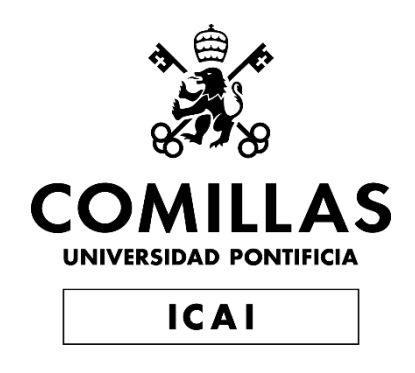

## GRADO EN INGENIERÍA EN TECNOLOGÍAS INDUSTRIALES

TRABAJO FIN DE GRADO PROPUESTA DE SMART BUILDING: INSTALACIÓN FOTOVOLTAICA EN VIVIENDA UNIFAMILIAR

> Autor: Álvaro Martínez-Abarca Lozano Director: Iñigo Sanz Fernández

> > Madrid

## Declaro, bajo mi responsabilidad, que el Proyecto presentado con el título PROPUESTA DE SMART BUILDING: INSTALACIÓN

#### FOTOVOLTAICA EN VIVIENDA UNIFAMILIAR

en la ETS de Ingeniería - ICAI de la Universidad Pontificia Comillas en el

curso académico 2021-2022 es de mi autoría, original e inédito y

no ha sido presentado con anterioridad a otros efectos. El Proyecto no es plagio de otro, ni total ni parcialmente y la información que ha sido tomada

de otros documentos está debidamente referenciada.

Fdo.: Álvaro Martínez-Abarca Lozano Fecha: 17/05/2022

Autorizada la entrega del proyecto

EL DIRECTOR DEL PROYECTO

Fdo.: Íñigo Sanz Fernández Fecha: 18/05/2022

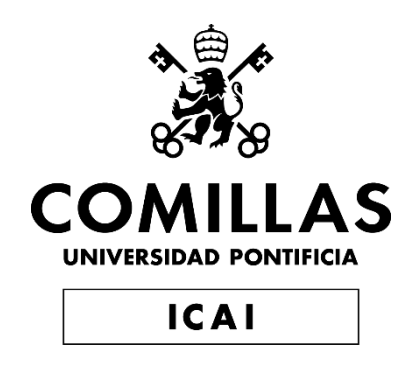

## GRADO EN INGENIERÍA EN TECNOLOGÍAS INDUSTRIALES

TRABAJO FIN DE GRADO PROPUESTA DE SMART BUILDING: INSTALACIÓN FOTOVOLTAICA EN VIVIENDA UNIFAMILIAR

> Autor: Álvaro Martínez-Abarca Lozano Director: Iñigo Sanz Fernández

> > Madrid

## **PROPUESTA DE SMART BUILDING: INSTALACIÓN FOTOVOLTAICA EN VIVIENDA UNIFAMILIAR**

**Autor: Martínez-Abarca Lozano, Álvaro.**  Director: Sanz Fernández, Iñigo. Entidad Colaboradora: ICAI – Universidad Pontificia Comillas

### **RESUMEN DEL PROYECTO**

En este trabajo de fin de grado se han estudiado y diseñado los componentes de una instalación fotovoltaica, la generación que esta produce, así como los costes e ingresos de la misma con el fin de analizar la rentabilidad de este proyecto en una vivienda unifamiliar conectada a la red eléctrica y situada en el norte de Madrid.

**Palabras clave**: instalación fotovoltaica, módulo solar, producción, autoconsumo, red eléctrica.

#### **1. Introducción**

Uno de los problemas más importantes que están surgiendo en los últimos años es la lucha contra el cambio climático. Para evitarlo, cada vez se está recurriendo más al uso de energías renovables en vez de usar los métodos tradicionales para obtener energía.

En este trabajo se va a utilizar la energía solar fotovoltaica, la segunda energía renovable más utilizada actualmente en el mundo, para generar energía de autoconsumo en una vivienda unifamiliar en el norte de Madrid. Se va a estudiar los componentes de una instalación fotovoltaica, la generación que esta produce, así como los costes e ingresos de la misma.

#### **2. Definición del Proyecto**

Para realizar este estudio primero se ha realizado un estudio climatológico analizando por un lado las horas solares pico utilizando la calculadora HSP de HM Sistemas y por otro la radiación solar utilizando un software de dimensionamiento de instalaciones fotovoltaicas llamado Archelios.

Una vez recopilados estos datos, se ha calculado el diseño de los elementos del sistema. Primero se ha calculado la potencia necesaria para la instalación y luego se ha mostrado los módulos, el inversor y el cableado elegidos. Posteriormente, se ha diseñado la fachada de la vivienda en Sketchup para poder realizar un estudio de las sombras y encontrar la posición la posición óptima de los módulos solares, la cual se puede ver a continuación:

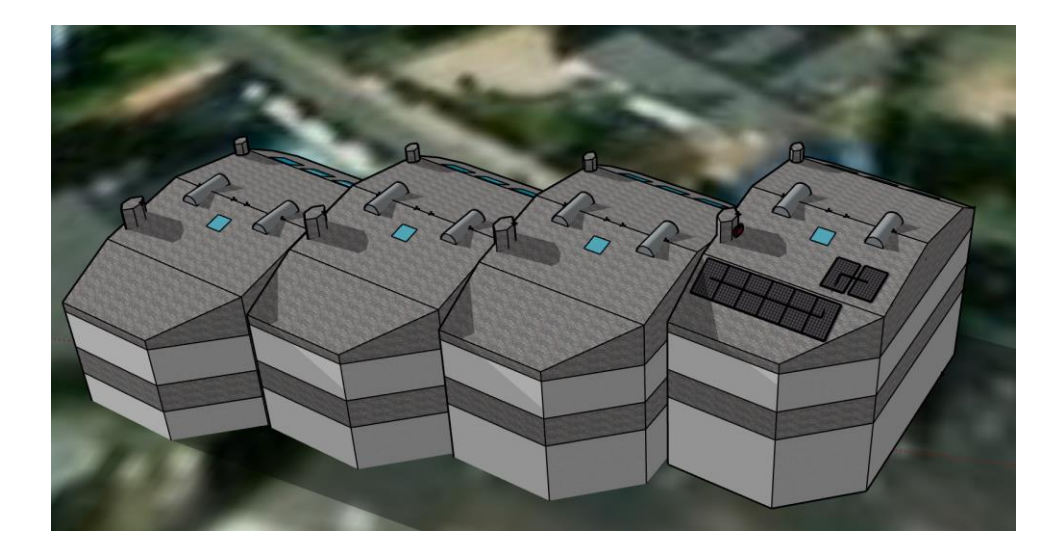

*Ilustración 1. Diseño final de la instalación en 3D en Sketchup. Fuente: elaboración propia.*

Finalizado el dimensionamiento de la instalación fotovoltaica, así como la posición y orientación de esta, se ha utilizado el software Archelios para estimar la generación en kWh que producirá la instalación.

Por último se han realizado tres estimaciones distintas del precio de la luz para poder realizar el análisis económico de la inversión a realizar. En este análisis primero se han analizado los costes y los ingresos y posteriormente se ha estudiado la rentabilidad utilizando el TIR, el VAN y el flujo de caja para cada una de las tres estimaciones del precio de la luz.

#### **3. Descripción del sistema**

En este trabajo se ha diseñado una instalación fotovoltaica en una vivienda unifamiliar conectada a la red eléctrica. A diferencia de en los sistemas aislados, en los sistemas fotovoltaicos conectados a la red eléctrica no hay que preocuparse por almacenar energía puesto que cuando no es posible producirla se puede obtener de la red eléctrica. Debido a esto, cuando la energía producida es mayor a la energía demandada, la energía sobrante es vertida a la red eléctrica obteniendo una compensación económica por ella.

Como no hay que almacenar energía, las instalaciones conectadas a la red eléctrica no necesitan tener baterías ni los reguladores de las mismas, por lo que los elementos principales de la instalación a estudiar son: los módulos solares así como sus soportes y el inversor.

#### **4. Resultados**

Después de un estudio climatológico y un análisis del consumo de la vivienda se decidió instalar 8 módulos solares "Sunrise SR-M660300" de 300 W cada uno, formando una potencia total de 2,4 kW. Se escogió el inversor SB2.0-1VL-40 220V y dos secciones distintas de cableado de 10 mm^2 y 2.5 mm^2 para conectar los módulos al inversor y del inversor a la vivienda. Una vez hallado la posición óptima de los 8 módulos, se estimó que estos tendrán una producción media anual de 3223,50 kWh.

A continuación se puede ver una gráfica con el consumo total, el autoconsumo y los excedentes finales de la vivienda en kWh:

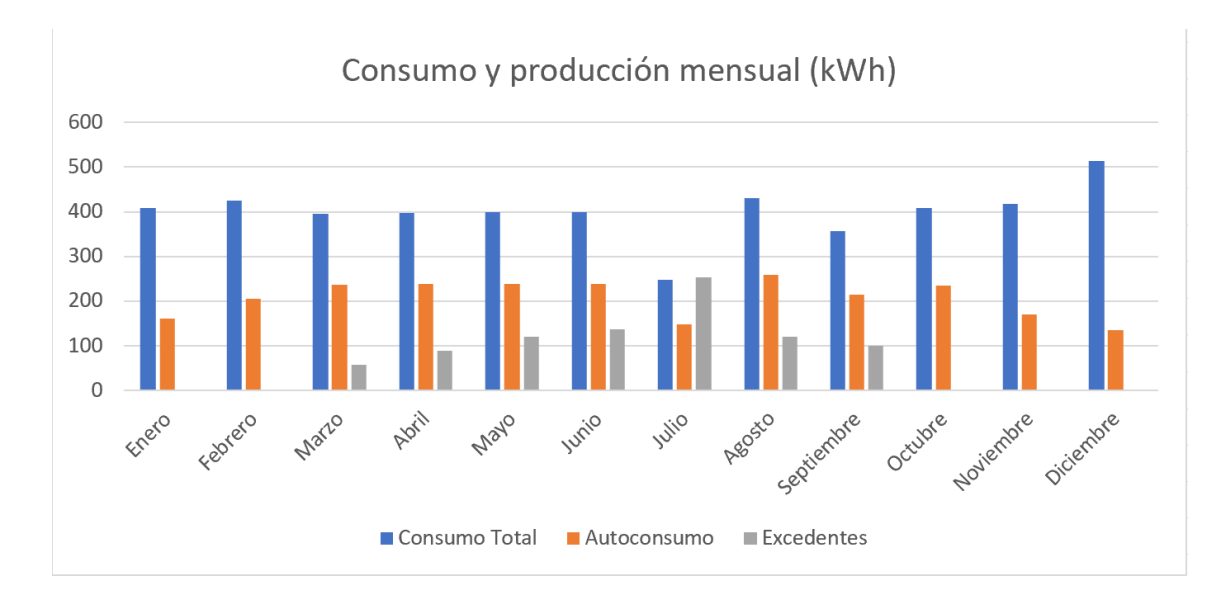

*Ilustración 2. Comparación del consumo total, el autoconsumo y los excedentes mensuales en kWh. Fuente: elaboración propia.*

La inversión inicial a realizar es de **8.230,38 €**, los costes de los módulos solares, el inversor, la estructura, el cableado, el estudio y la instalación sucesivamente son de 672 €, 702,10 €, 294,08 €, 112,2 €, 4.050 € y 2.400 €. Se ha estimado que esta inversión tardará entre 6 y 10 años en amortizarse en función de las diferentes estimaciones realizas para el precio de la luz. A continuación podemos ver uno de los tres flujos de cajas calculados:

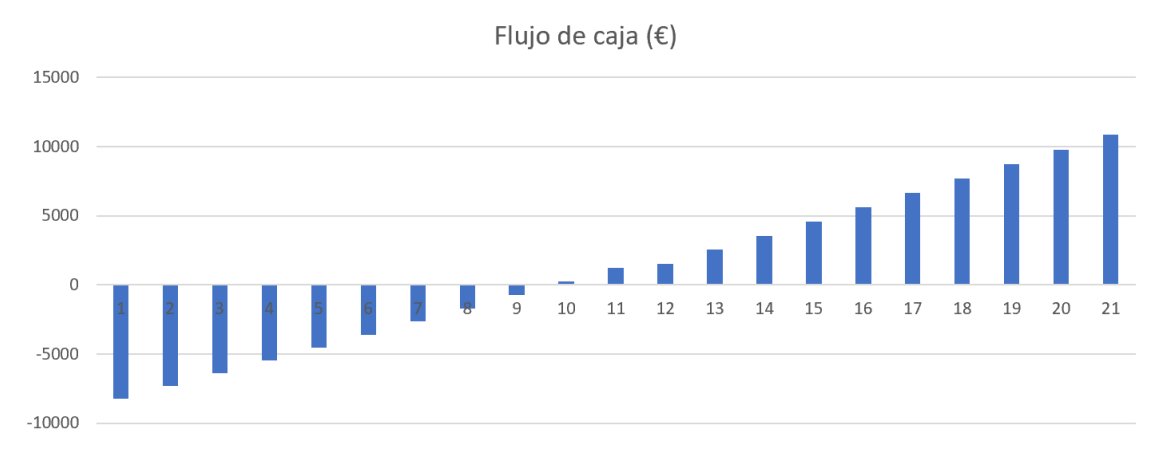

*Ilustración 3.. Fujo de carga estimación 1. Fuente: elaboración propia.*

#### **5. Conclusiones y trabajos futuros**

Esta instalación fotovoltaica supone una inversión con alta rentabilidad además de contribuir a una menor contaminación atmosférica al obtener la energía sin emisión de gases de efecto invernadero.

En cuanto a las futuras acciones a realizar para esta vivienda existen múltiples opciones. Para empezar, se ha estimado que la vida de los módulos solares es de 20 años por lo que unas vez finalizados se tendrá que diseñar una nueva instalación fotovoltaica. Además de esta instalación, se puede realizar un estudio para ver la rentabilidad de aislar térmicamente la vivienda para minimizar el gasto energético de la misma. Otras opciones de inversión podrían ser el uso de energía fototérmica o geotérmica.

#### **6. Referencias**

- **7.** Pareja Aparicio, M., 2016. Energía solar fotovoltaica: 3a edición. [https://books.google.com/books?hl=es&lr=&id=XkxOEAAAQBAJ&oi=fnd&pg=PP1&dq](https://books.google.com/books?hl=es&lr=&id=XkxOEAAAQBAJ&oi=fnd&pg=PP1&dq=que+es+una+instalaci%C3%B3n+fotovoltaica&ots=tkT2Qi2enA&sig=sGdY4urRc3MLW2fZB5pe693ww#v=onepage&q=que%20es%20una%20instalaci%C3%B3n%20fotovoltaica&f=false) [=que+es+una+instalaci%C3%B3n+fotovoltaica&ots=tkT2Qi2enA&sig=sGdY4urRc3ML](https://books.google.com/books?hl=es&lr=&id=XkxOEAAAQBAJ&oi=fnd&pg=PP1&dq=que+es+una+instalaci%C3%B3n+fotovoltaica&ots=tkT2Qi2enA&sig=sGdY4urRc3MLW2fZB5pe693ww#v=onepage&q=que%20es%20una%20instalaci%C3%B3n%20fotovoltaica&f=false) [W2fZB5pe693ww#v=onepage&q=que%20es%20una%20instalaci%C3%B3n%20fotovolt](https://books.google.com/books?hl=es&lr=&id=XkxOEAAAQBAJ&oi=fnd&pg=PP1&dq=que+es+una+instalaci%C3%B3n+fotovoltaica&ots=tkT2Qi2enA&sig=sGdY4urRc3MLW2fZB5pe693ww#v=onepage&q=que%20es%20una%20instalaci%C3%B3n%20fotovoltaica&f=false) [aica&f=false](https://books.google.com/books?hl=es&lr=&id=XkxOEAAAQBAJ&oi=fnd&pg=PP1&dq=que+es+una+instalaci%C3%B3n+fotovoltaica&ots=tkT2Qi2enA&sig=sGdY4urRc3MLW2fZB5pe693ww#v=onepage&q=que%20es%20una%20instalaci%C3%B3n%20fotovoltaica&f=false)
- **8.** SolarGIS, 2014. Irradiación Global Horizontal (GHI) en Europa. <https://commons.wikimedia.org/wiki/File:SolarGIS-Solar-map-Europe-es.png>
- **9.** HM Sistemas. Calculadora de horas solares pico. [http://www.hmsistemas.es/shop/catalog/calculadora\\_hsp.php](http://www.hmsistemas.es/shop/catalog/calculadora_hsp.php)
- **10.** E.sios, red eléctrica de España. Termino de facturación de energía activa del PVPC 2.0TD. <https://www.esios.ree.es/es?locale=es>
- **11.** Ep.data. Precio la factura de la luz, datos y estadísticas. [https://www.epdata.es/datos/precio](https://www.epdata.es/datos/precio-factura-luz-datos-estadisticas/594)[factura-luz-datos-estadisticas/594](https://www.epdata.es/datos/precio-factura-luz-datos-estadisticas/594)
- **12.** Banco de España, Eurosistema. Tabla tipos de interés legal. <https://www.bde.es/bde/es/>

#### **SMART BUILDING PROPOSAL: PHOTOVOLTAIC PHOTOVOLTAIC INSTALLATION IN A SINGLE-FAMILY HOUSE Author: Martínez-Abarca Lozano, Álvaro**

Supervisor: Sanz Fernández, Iñigo. Collaborating Entity: ICAI – Universidad Pontificia Comillas

## **ABSTRACT**

In this final degree project, we have studied and designed the components of a photovoltaic installation, the generation it produces, as well as its costs and revenues to analyze the profitability of this project in a single-family house connected to the electricity grid and located in the north of Madrid.

**Keywords**: photovoltaic system, solar module, production, self-consumption, power grid.

#### **1. Introduction**

One of the most important issues emerging in recent years is the fight against climate change. To avoid it, more and more people are resorting to the use of renewable energies instead of using traditional methods to obtain energy.

In this work, photovoltaic solar energy, the second most used renewable energy in the world today, will be used to generate energy for self-consumption in a single-family house in the north of Madrid. We will study the components of a photovoltaic installation, the generation it produces, as well as its costs and revenues.

#### **2. Project Definition**

In order to carry out this study, a climatological study has been carried out by analyzing the peak solar hours using the HSP calculator of HM Sistemas and the solar radiation using a photovoltaic installation sizing software called Archelios.

Once these data were collected, the design of the system elements was calculated. First, the power required for the installation was calculated and then the chosen modules, inverter and wiring were shown. Subsequently, the facade of the house has been designed in Sketchup to perform a study of the shadows and find the optimal position of the solar modules, which can be seen below:

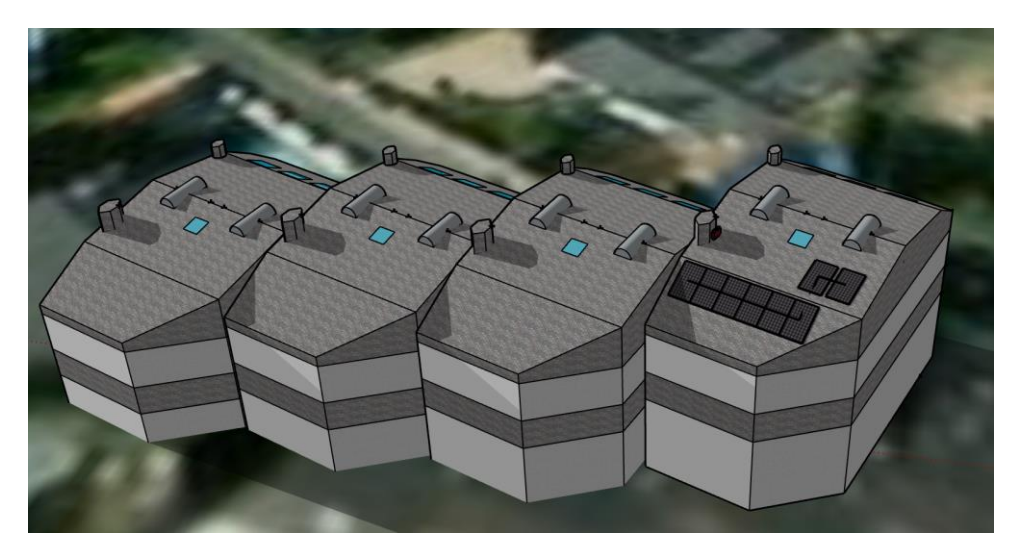

*Illustration 1. The final design of the 3D installation in Sketchup. Source: own elaboration.*

Once the sizing of the photovoltaic installation, as well as its position and orientation, the Archelios software has been used to estimate the generation in kWh that the installation will produce.

Finally, three different estimates of the price of electricity were made to carry out the economic analysis of the investment to be made. In this analysis, first, the costs and revenues were analyzed and then the profitability was studied using the IRR, NPV and load flow for each of the three estimates of the price of electricity.

#### **3. Description of the system**

In this work, a photovoltaic system has been designed for a single-family house connected to the electrical grid. Unlike in off-grid systems, in grid-connected photovoltaic systems there is no need to worry about storing energy because when it is not possible to produce it, it can be obtained from the power grid. Because of this, when the energy produced is greater than the energy demand, the surplus energy is discharged into the grid, obtaining an economic compensation for it.

As there is no need to store energy, the installations connected to the electrical grid do not need to have batteries or their regulators, so the main elements of the installation to be studied are the solar modules as well as their supports and the inverter.

#### **4. Results**

After a climatological study and an analysis of the consumption of the house, it was decided to install 8 solar modules "Sunrise SR-M660300" of 300 W each, for a total power of 2.4 kW. The SB2.0-1VL-40 220V inverter and two different wiring sections of 10 mm^2 and 2.5 mm^2 were chosen to connect the modules to the inverter and the inverter to the house. Once the optimal position of the 8 modules of 300 W each was found, it was estimated that these will have an average annual production of 3223.50 kWh.

Below is a graph showing the total consumption, self-consumption and final surplus of the house in kWh:

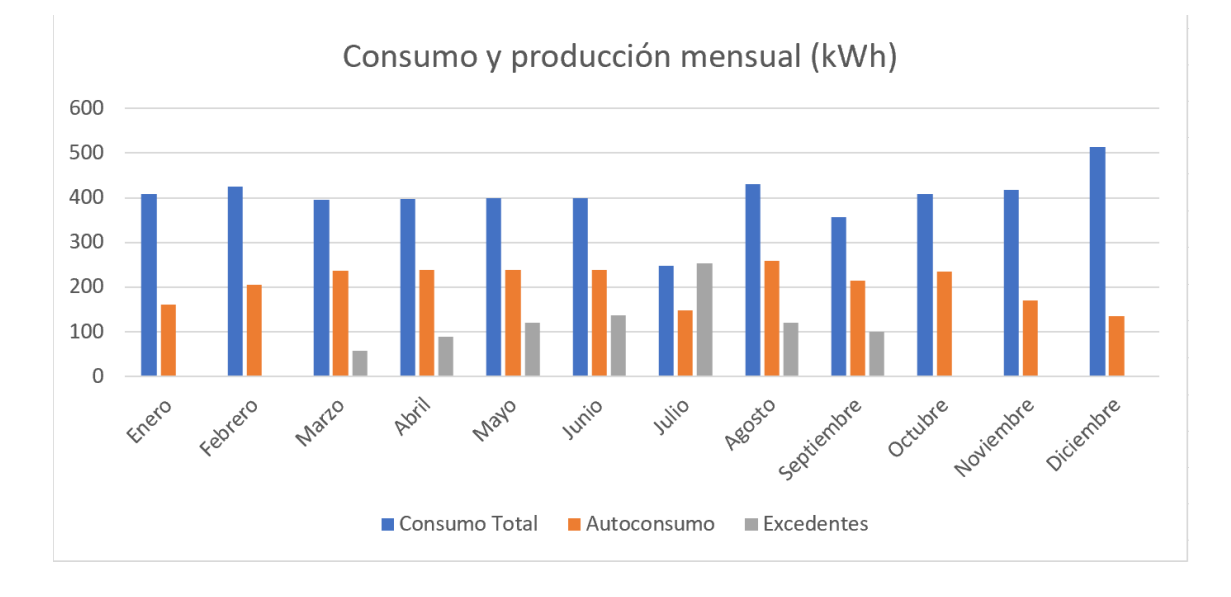

*Illustration 2. Comparison of total consumption, self-consumption and monthly surplus in kWh. Source: own elaboration.*

The initial investment to be made is  $\frac{68,230,38}{6}$ , the costs of the solar modules, inverter, structure, wiring and installation are  $672.00, 6702.10, 6294.08, 6112.2, 64,050$  and  $62,400$ . It has been estimated that this investment will take between 6 and 10 years to amortize depending on the different estimates made for the price of electricity. Below we can see one of the three calculated cash flows:

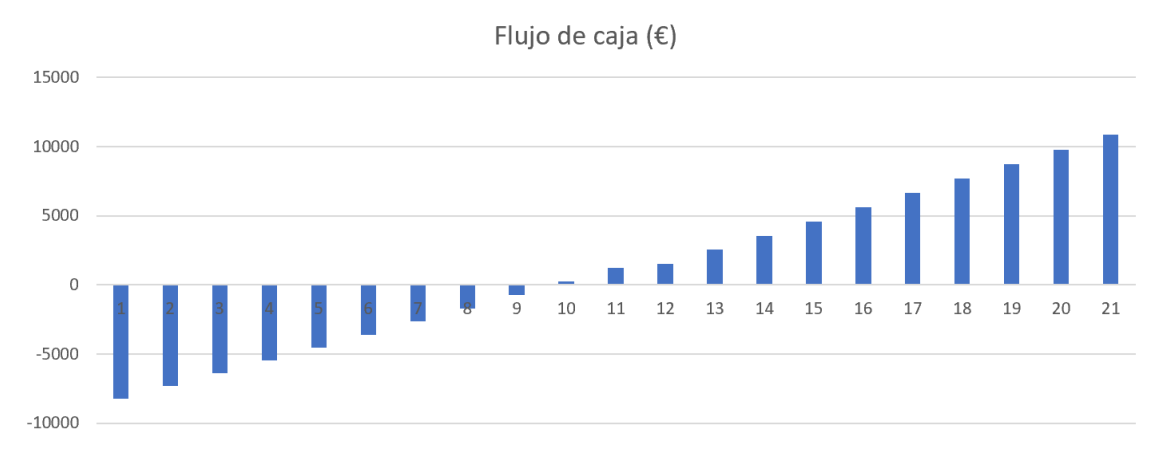

*Illustration 3. Load flow estimate 1. Source: own elaboration.*

#### **5. Conclusions and future work**

This photovoltaic installation is an investment with high profitability in addition to contributing to less atmospheric pollution by obtaining energy without greenhouse gas emissions.

As for future actions to be carried out for this house, there are multiple options. To begin with, it has been estimated that the life of the solar modules is 20 years, so once they are finished, a new photovoltaic installation will have to be designed. In addition to this installation, a study can be carried out to see the profitability of thermally insulating the house to minimize energy costs. Other investment options could be the use of photothermal or geothermal energy.

#### **6. References**

- [1] Pareja Aparicio, M., 2016. Energía solar fotovoltaica: 3a edición. [https://books.google.com/books?hl=es&lr=&id=XkxOEAAAQBAJ&oi=fnd&pg=PP1&dq](https://books.google.com/books?hl=es&lr=&id=XkxOEAAAQBAJ&oi=fnd&pg=PP1&dq=que+es+una+instalaci%C3%B3n+fotovoltaica&ots=tkT2Qi2enA&sig=sGdY4urRc3MLW2fZB5pe693ww#v=onepage&q=que%20es%20una%20instalaci%C3%B3n%20fotovoltaica&f=false) [=que+es+una+instalaci%C3%B3n+fotovoltaica&ots=tkT2Qi2enA&sig=sGdY4urRc3ML](https://books.google.com/books?hl=es&lr=&id=XkxOEAAAQBAJ&oi=fnd&pg=PP1&dq=que+es+una+instalaci%C3%B3n+fotovoltaica&ots=tkT2Qi2enA&sig=sGdY4urRc3MLW2fZB5pe693ww#v=onepage&q=que%20es%20una%20instalaci%C3%B3n%20fotovoltaica&f=false) [W2fZB5pe693ww#v=onepage&q=que%20es%20una%20instalaci%C3%B3n%20fotovolt](https://books.google.com/books?hl=es&lr=&id=XkxOEAAAQBAJ&oi=fnd&pg=PP1&dq=que+es+una+instalaci%C3%B3n+fotovoltaica&ots=tkT2Qi2enA&sig=sGdY4urRc3MLW2fZB5pe693ww#v=onepage&q=que%20es%20una%20instalaci%C3%B3n%20fotovoltaica&f=false) [aica&f=false](https://books.google.com/books?hl=es&lr=&id=XkxOEAAAQBAJ&oi=fnd&pg=PP1&dq=que+es+una+instalaci%C3%B3n+fotovoltaica&ots=tkT2Qi2enA&sig=sGdY4urRc3MLW2fZB5pe693ww#v=onepage&q=que%20es%20una%20instalaci%C3%B3n%20fotovoltaica&f=false)
- **13.** SolarGIS, 2014. Irradiación Global Horizontal (GHI) en Europa. <https://commons.wikimedia.org/wiki/File:SolarGIS-Solar-map-Europe-es.png>
- **14.** HM Sistemas. Calculadora de horas solares pico. [http://www.hmsistemas.es/shop/catalog/calculadora\\_hsp.php](http://www.hmsistemas.es/shop/catalog/calculadora_hsp.php)
- **15.** E.sios, red eléctrica de España. Termino de facturación de energía activa del PVPC 2.0TD. <https://www.esios.ree.es/es?locale=es>

16. Ep.data. Precio la factura de la luz, datos y estadísticas. [https://www.epdata.es/datos/precio](https://www.epdata.es/datos/precio-factura-luz-datos-estadisticas/594)[factura-luz-datos-estadisticas/594](https://www.epdata.es/datos/precio-factura-luz-datos-estadisticas/594)

**17.** Banco de España, Eurosistema. Tabla tipos de interés legal. <https://www.bde.es/bde/es/>

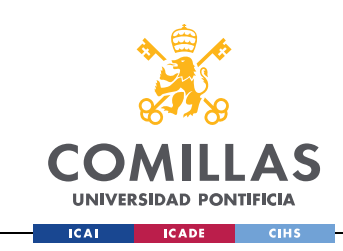

UNIVERSIDAD PONTIFICIA COMILLAS

ESCUELA TÉCNICA SUPERIOR DE INGENIERÍA (ICAI) GRADO EN INGENIERÍA EN TECNOLOGÍAS INDUSTRIALES ÍNDICE DE LA MEMORIA

# Índice de la memoria

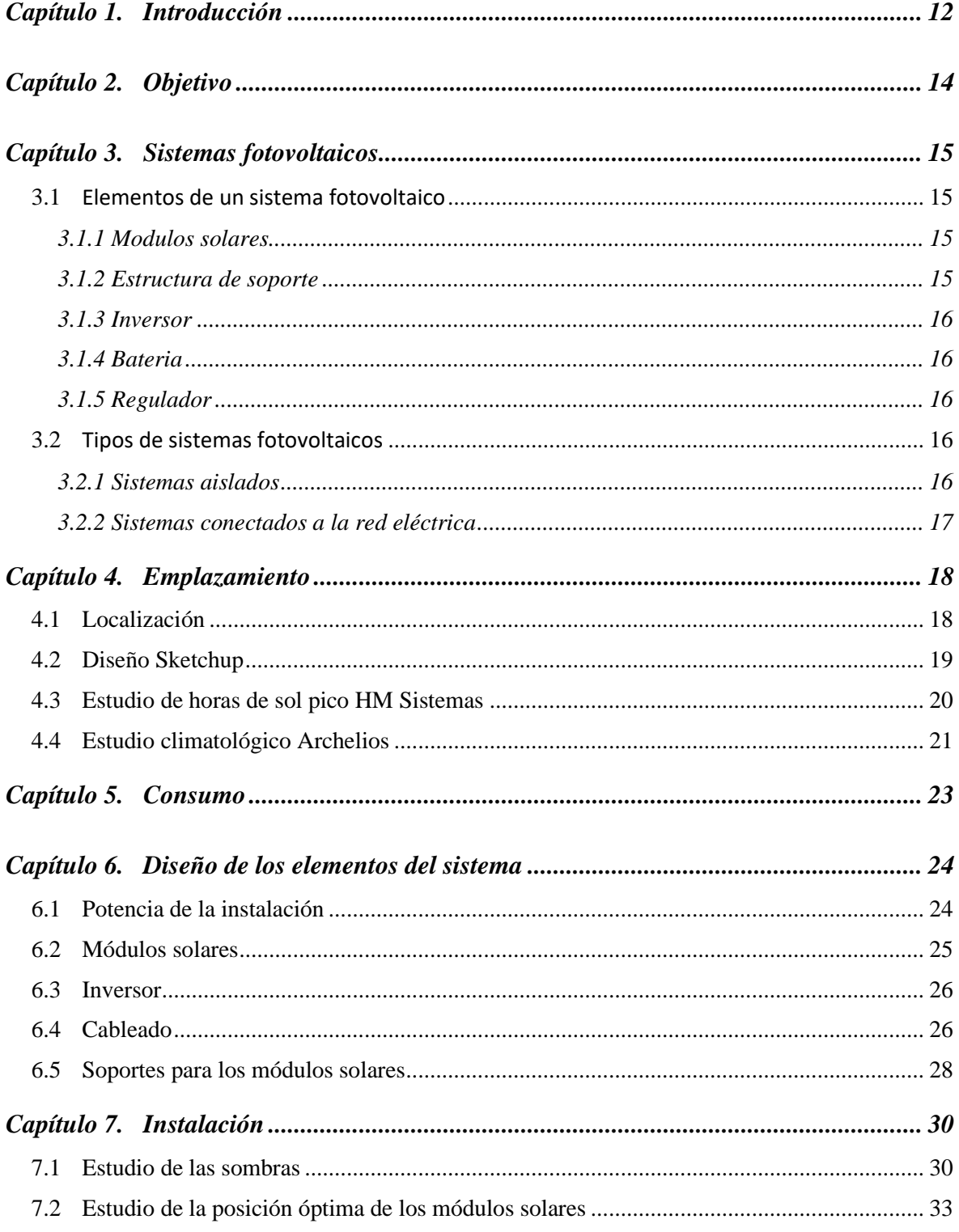

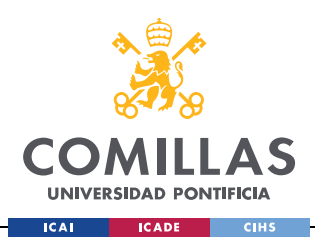

#### UNIVERSIDAD PONTIFICIA COMILLAS

ESCUELA TÉCNICA SUPERIOR DE INGENIERÍA (ICAI)

GRADO EN INGENIERÍA EN TECNOLOGÍAS INDUSTRIALES ÍNDICE DE LA MEMORIA

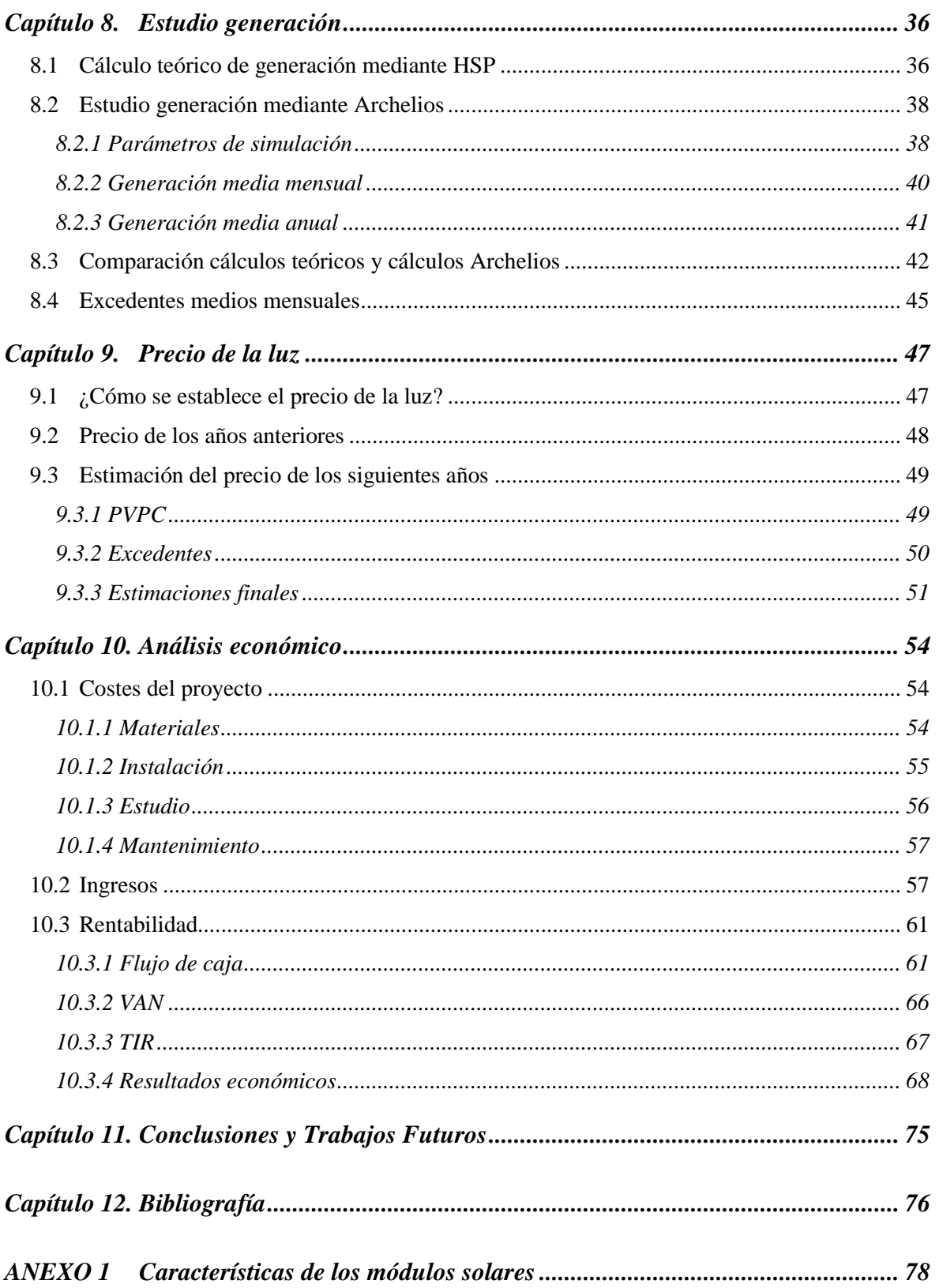

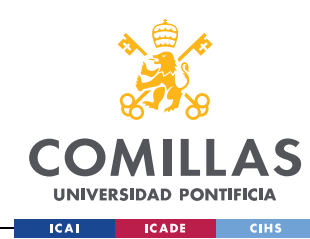

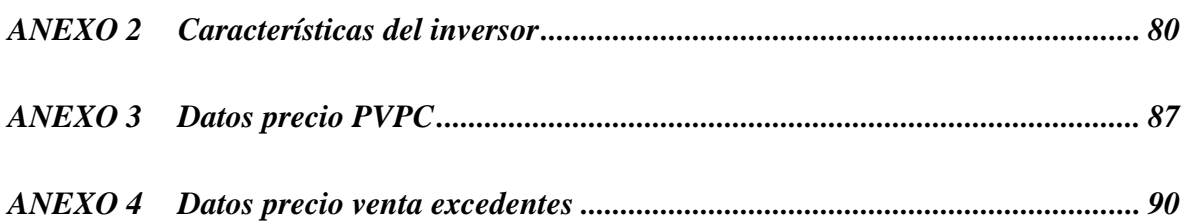

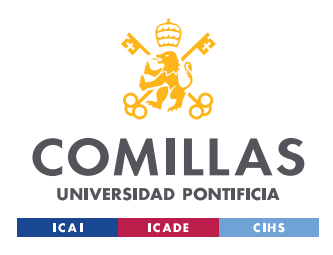

# *Índice de ilustraciones*

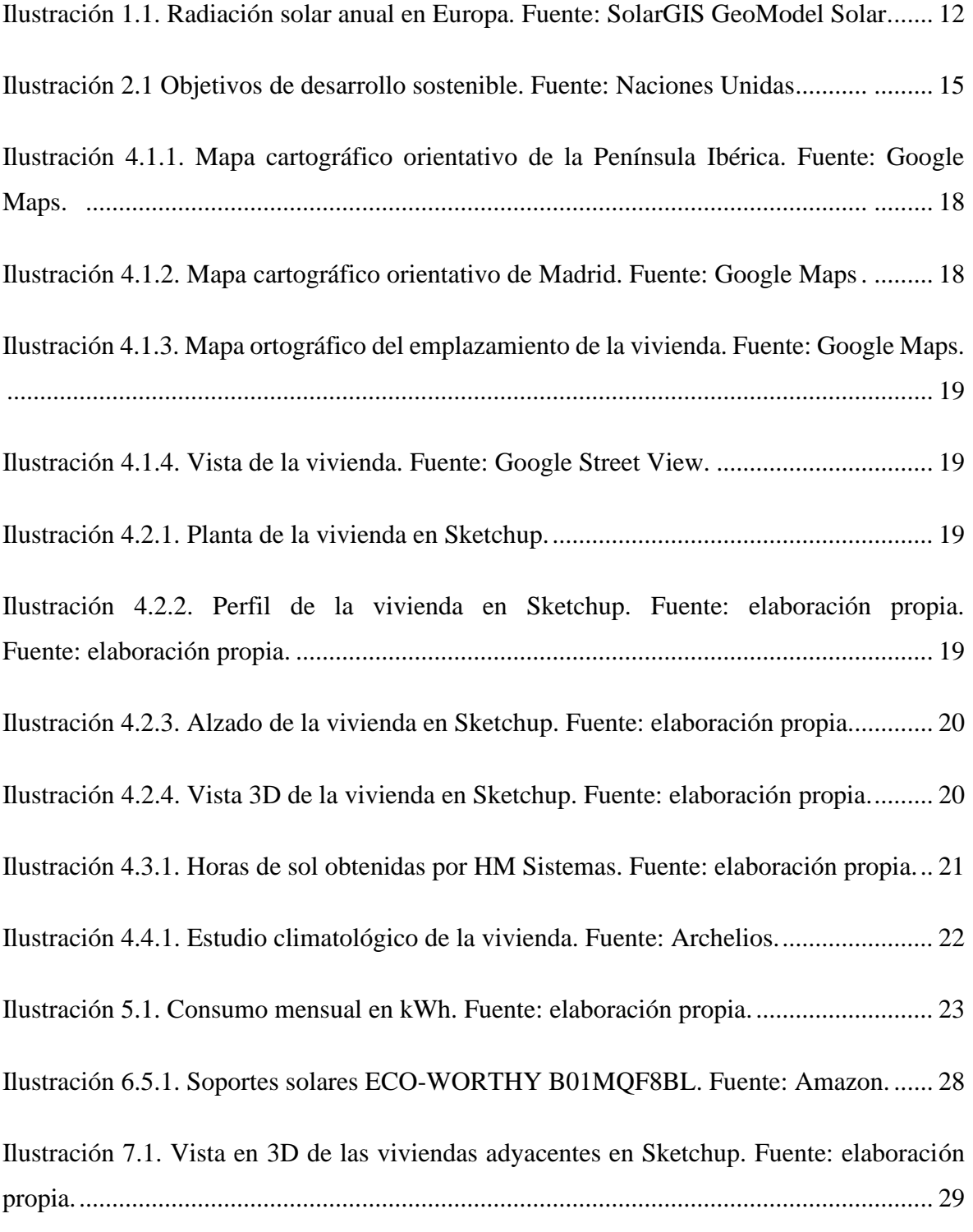

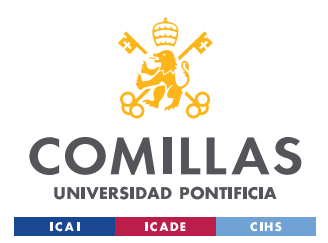

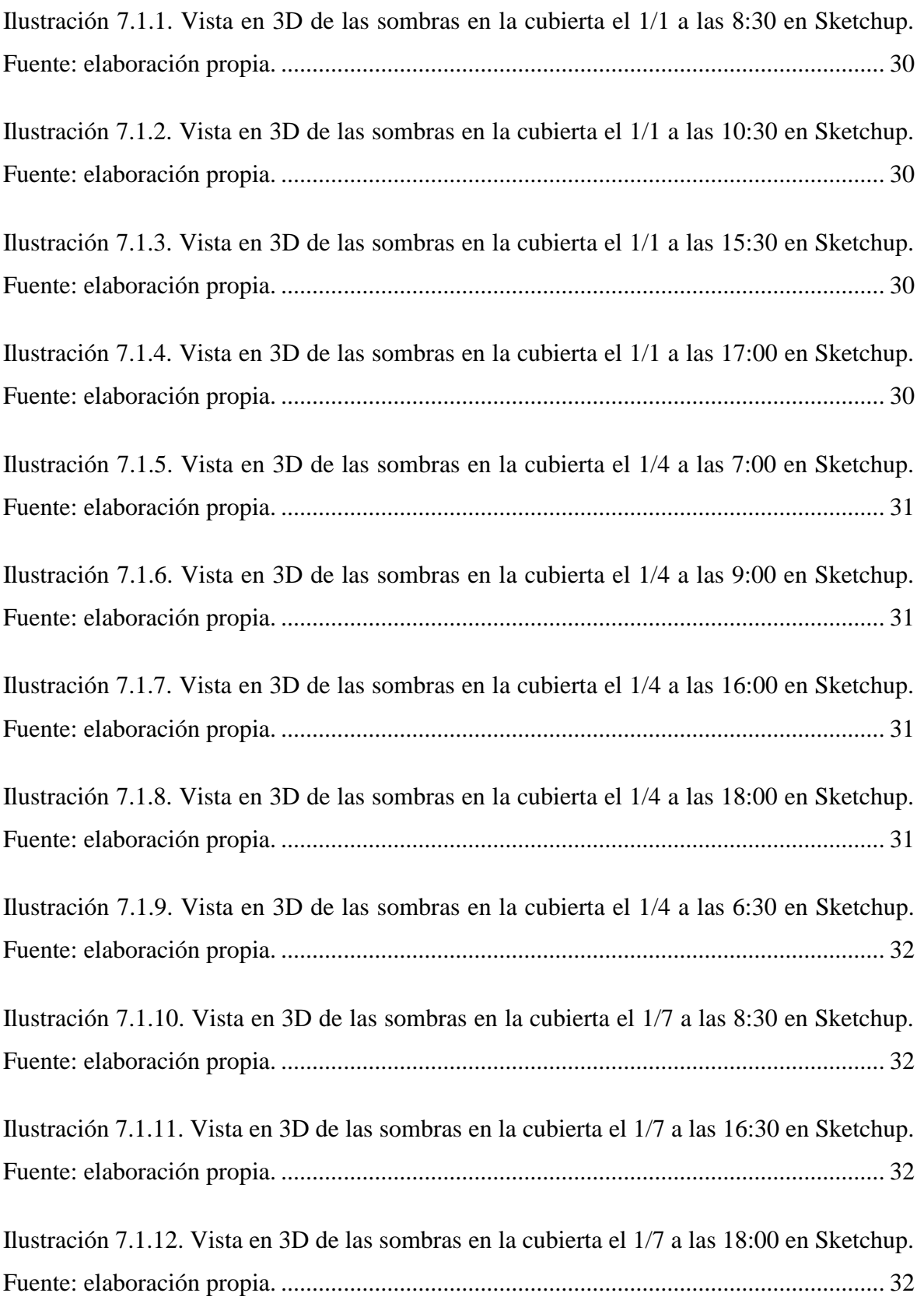

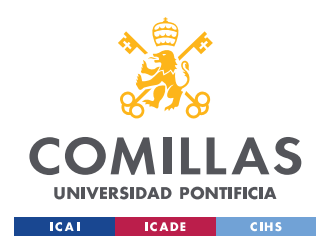

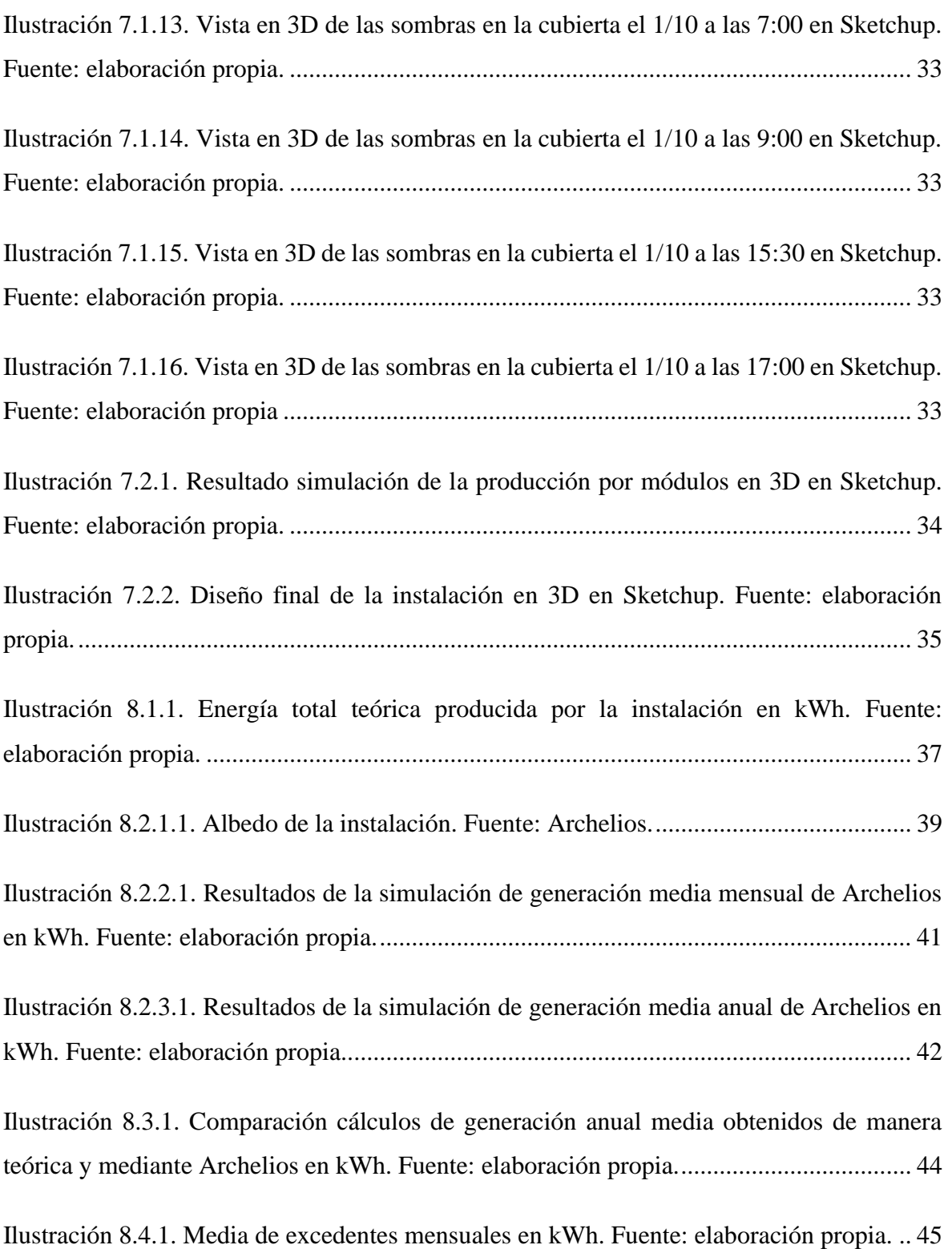

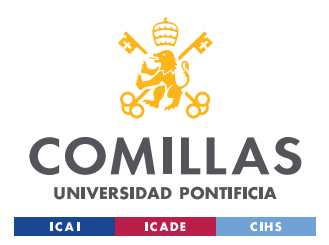

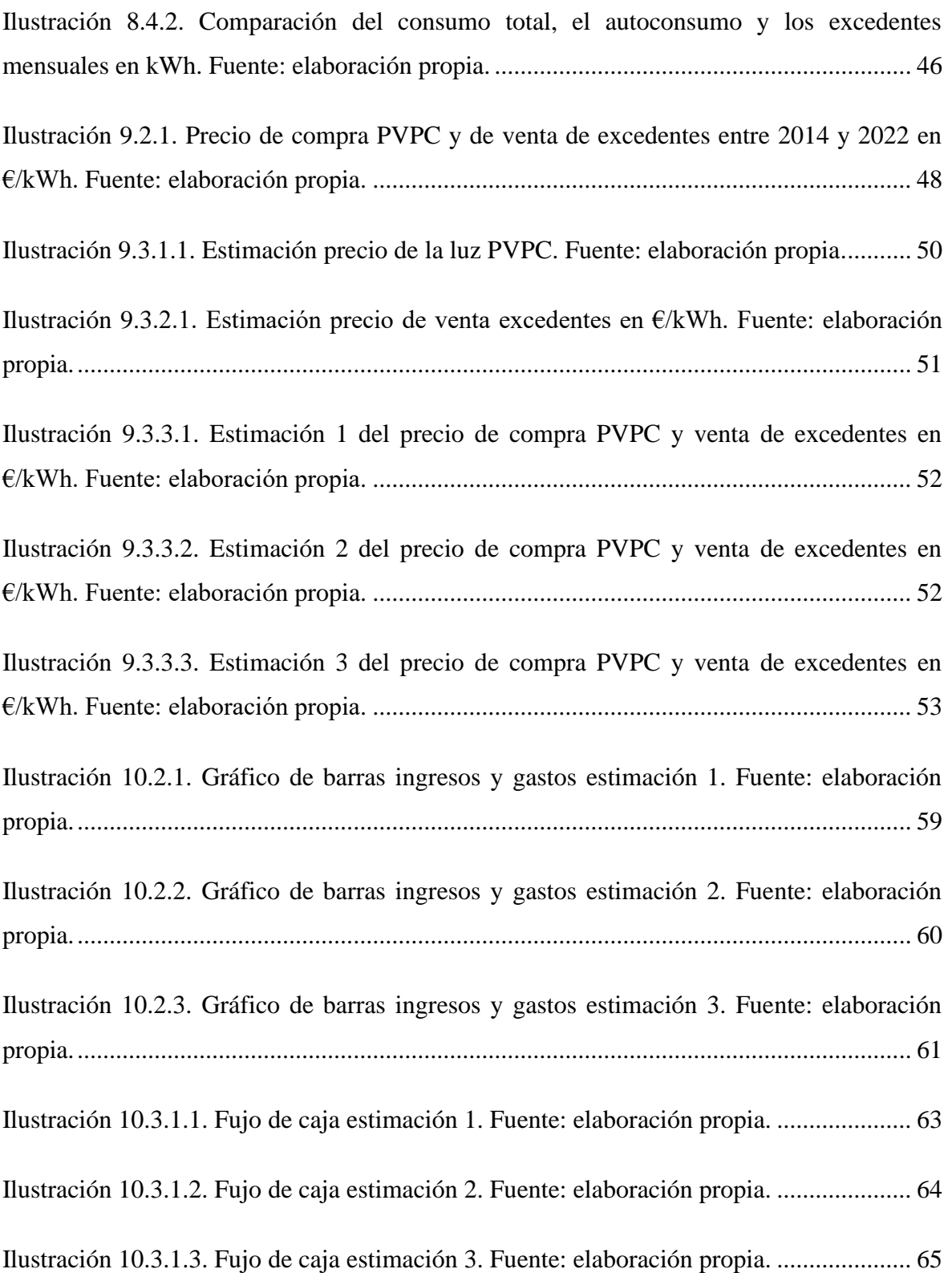

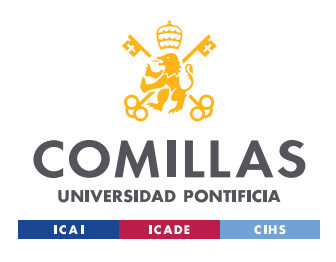

# *Índice de tablas*

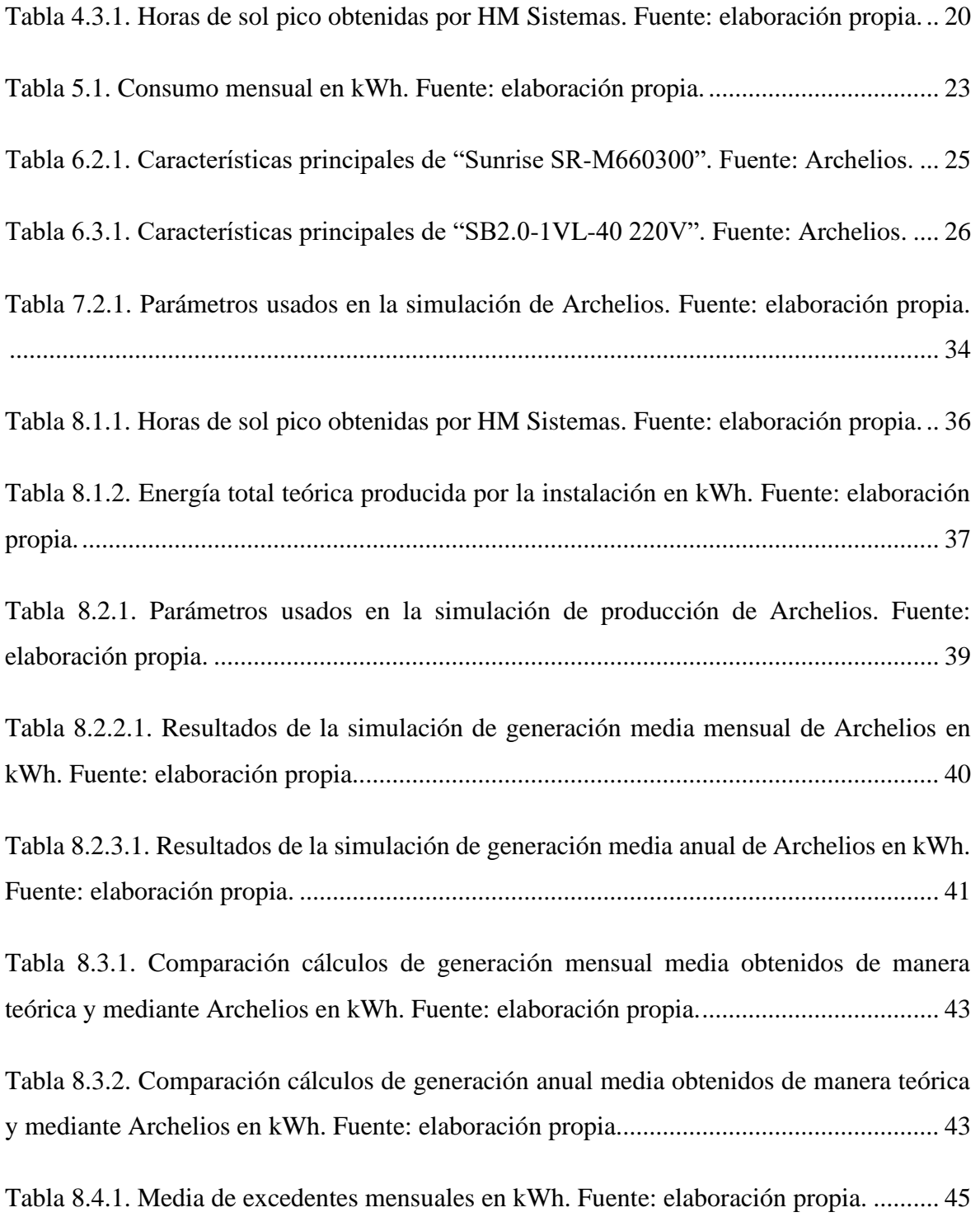

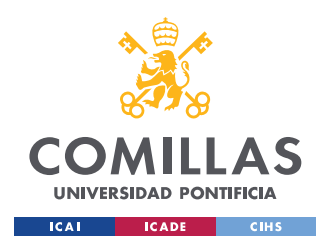

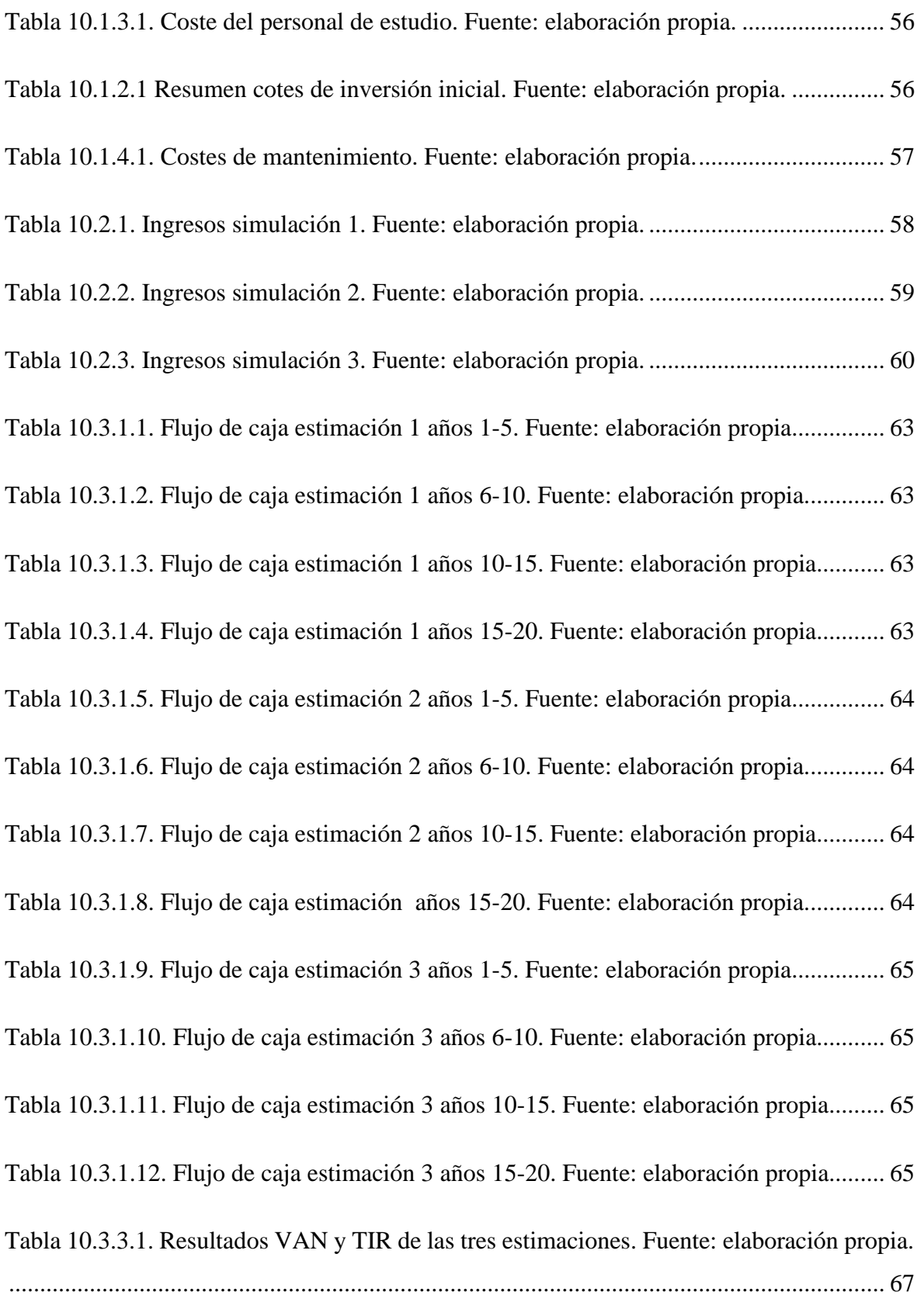

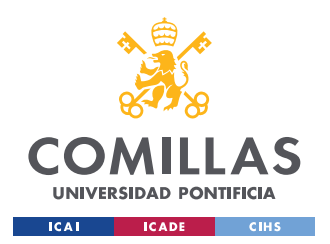

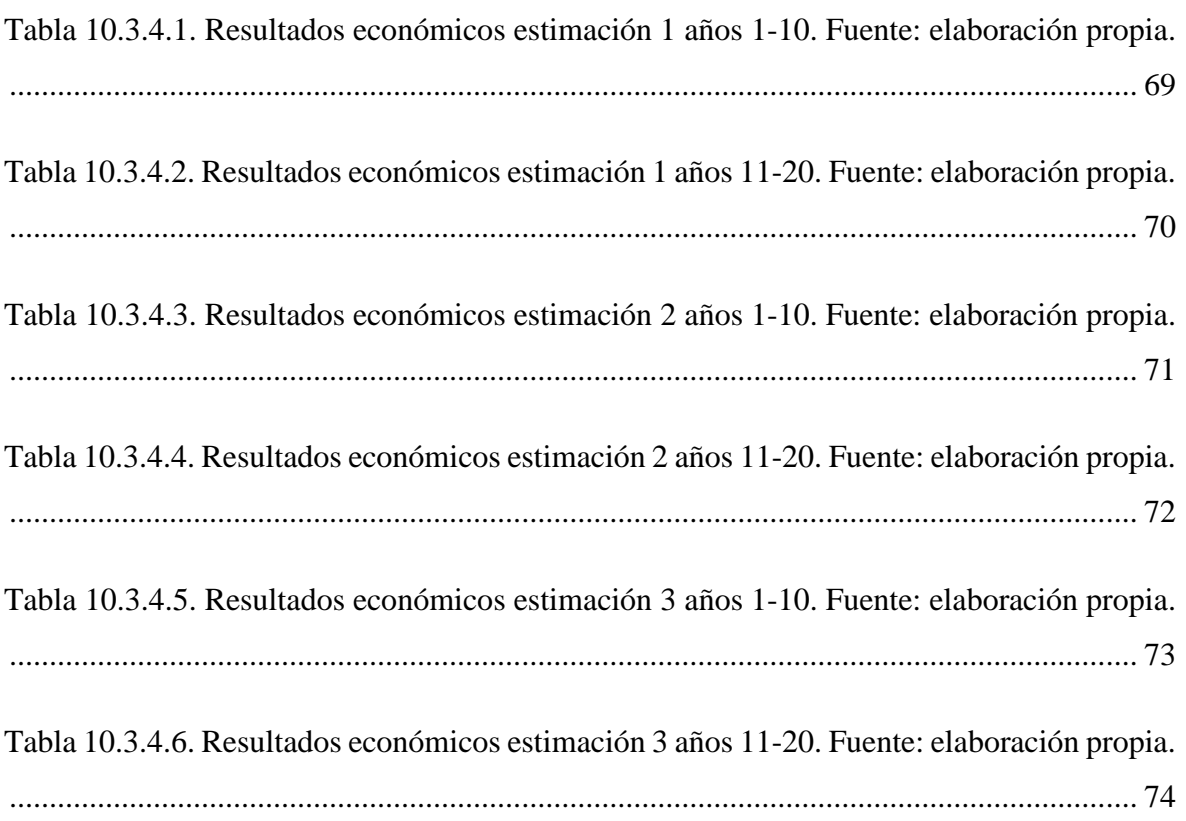

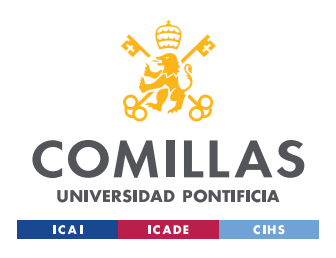

*ÍNDICE DE FIGURAS*

# *Índice de ecuaciones*

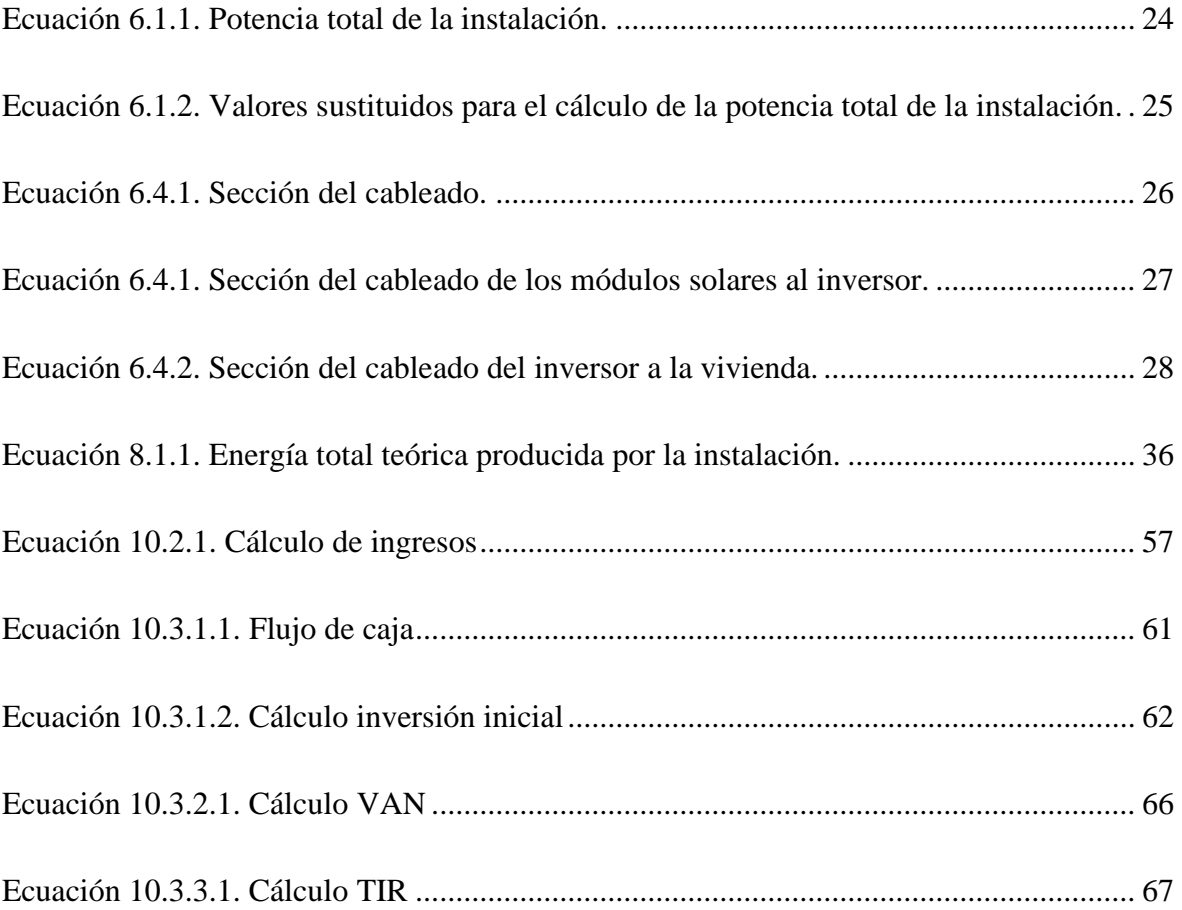

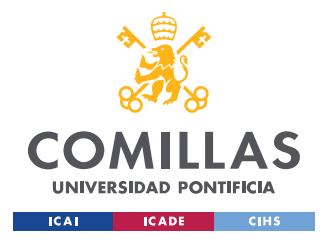

## **Capítulo 1. INTRODUCCIÓN**

Uno de los problemas más importantes que están surgiendo en los últimos años es la lucha contra el cambio climático. Para evitarlo, cada vez se está recurriendo más al uso de energías renovables en vez de usar los métodos tradicionales para obtener energía.

En este trabajo se va a utilizar la energía solar fotovoltaica, la segunda energía renovable más utilizada actualmente en el mundo, para generar energía de autoconsumo en una vivienda unifamiliar en el norte de Madrid.

A continuación, en la siguiente ilustración se muestra la radiación solar media anual en Europa entre el 1994 y 2010. En esta se puede observar como Madrid tiene una ubicación privilegiada a la hora de poder utilizar la energía solar fotovoltaica.

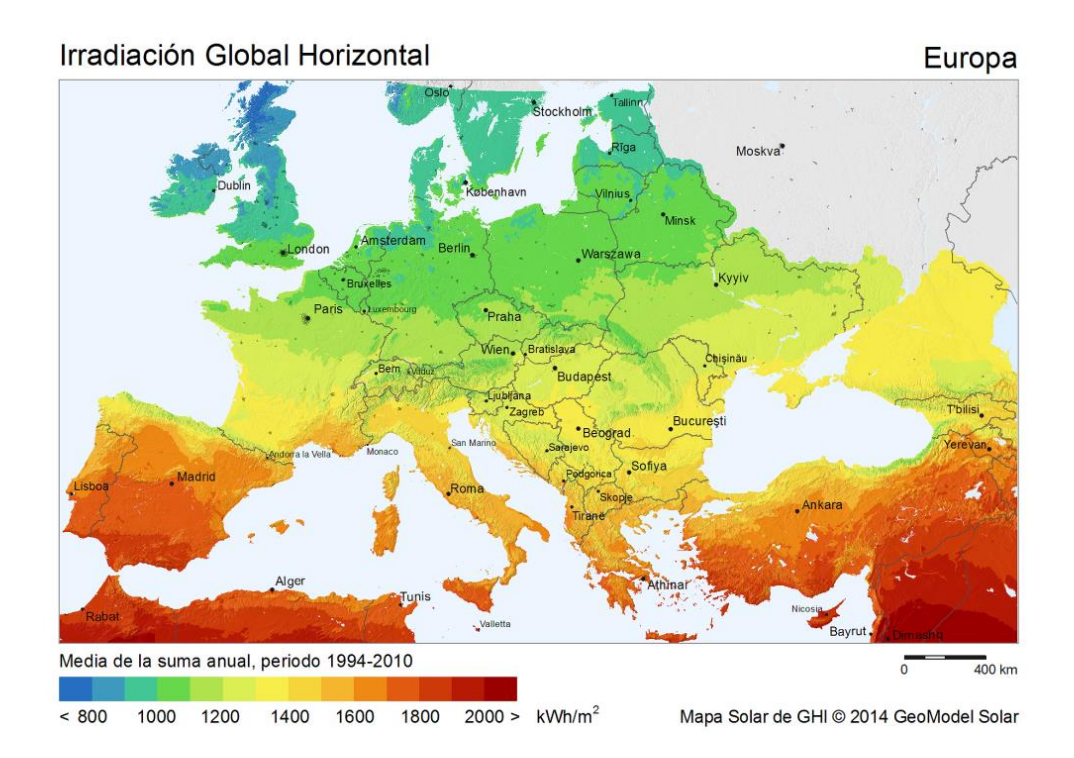

*Ilustración 1.1. Radiación solar anual en Europa. Fuente: SolarGIS GeoModel Solar.*

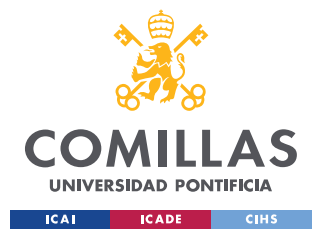

#### *INTRODUCCIÓN*

A pesar de que hace unos años los altos costes de este tipo de energía ponían en duda la rentabilidad de la misma, gracias a una notable mejoría en el rendimiento de los módulos solares y la rebaja del coste de estos, así como la subida del precio de la luz, han hecho que la rentabilidad de estas inversiones sean mucho más altas y cada vez sean más comunes.

Este proyecto se ha estructurado de la siguiente manera:

- 1. Emplazamiento de la vivienda así como el estudio climatológico de la ubicación.
- 2. Consumo de la vivienda mediante las facturas del año 2021.
- 3. Diseño de los elementos del sistema.
- 4. Estudio de la posición óptima de la instalación mediante un estudio de la sombras de la fachada de la vivienda.
- 5. Estimación de la generación de la instalación de manera teórica con las HSP y con el software Archelios.
- 6. Estimación del futuro precio de la luz
- 7. Análisis económico de la inversión a realizar mediante el VAN, el TIR y el flujo de carga.

Además en la memoria se encuentran adjuntados los siguientes anexos:

- 1. Facturas del año 2021.
- 2. Características módulos solares "Sunrise SR-M660300".
- 3. Características inversor "SB2.0-1VL-40 220V".
- 4. Características soportes solares "ECO-WORTHY B01MQF8BL1".
- 5. Datos precio PVPC entre 2014 y 2022.
- 6. Datos precio venta excedentes entre 1992 y 2022.
- 7. Programas utilizados.

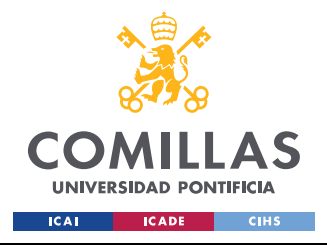

## **Capítulo 2. OBJETIVO**

El objetivo de este proyecto es el estudio de la rentabilidad de una instalación fotovoltaica en una vivienda unifamiliar conectada a la red eléctrica. Para ello, primero se diseñará, se dimensionará y se escogerán los elementos de la misma. Después, se estimará su producción para poder realizar el análisis económico de la inversión.

Esta instalación se alinea principalmente con tres objetivos de desarrollo sostenible:

- Objetivo 7: Garantizar el acceso a una energía asequible, segura, sostenible y moderna.
- Objetivo 11: Lograr que las ciudades sean más inclusivas, seguras, resilientes y sostenibles.
- Objetivo 13: Adoptar medidas urgentes para combatir el cambio climático y sus efectos.

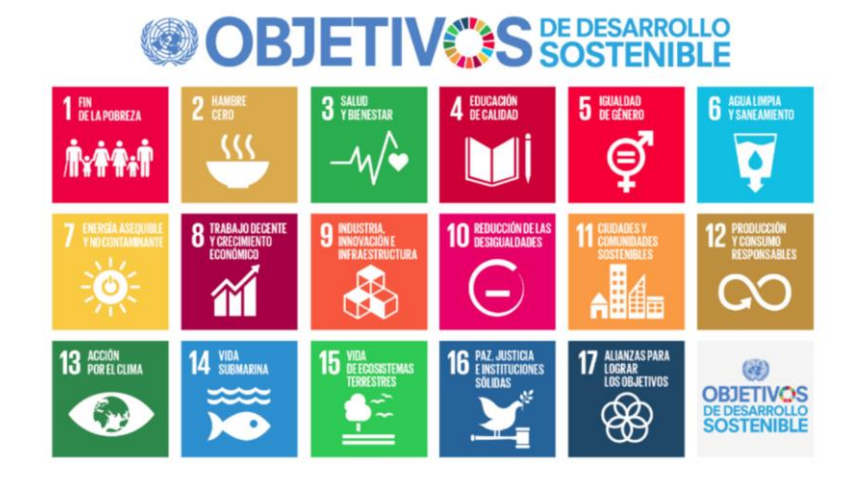

*Ilustración 2.1 Objetivos de desarrollo sostenible. Fuente: Naciones Unidas*

El objetivo personal de este proyecto es ser capaz de, una vez cursado casi en su totalidad el grado de Ingeniería Industrial y habiendo adquirido los conocimientos teóricos, ponerlos en práctica realizando el estudio de una instalación fotovoltaica real.

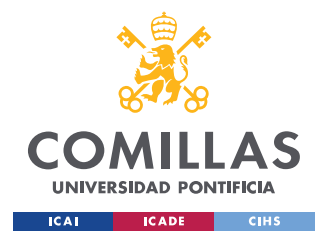

## **Capítulo 3. SISTEMAS FOTOVOLTAICOS**

Un sistema fotovoltaico es un conjunto de elementos que aprovechan la irradiación solar para suministrar energía eléctrica. A continuación, se van explicar los diferentes elementos necesarios de un sistema fotovoltaico, así como los distintos tipos de sistemas.

### *3.1 ELEMENTOS DE UN SISTEMA FOTOVOLTAICO*

#### *3.1.1. Módulos solares*

Los módulos o paneles solares son los elementos encargados de proporcionar energía a la instalación transformando la irradiación solar en corriente continua mediante el efecto fotoeléctrico.

El efecto eléctrico fue descubierto por Heinrich Rudolf Hertz y explicado por Albert Einstein y contempla como varios elementos como el Silicio, el elemento más utilizado en los módulos solares, son capaces de producir una corriente eléctrica cuando son expuestos a la luz solar. Los módulos solares son capaces de generar la corriente eléctrica aprovechando el flujo eléctrico formado al chocar los fotones que viajan en la luz solar con los electrones.

#### *3.1.2. Estructura de soporte*

La estructura de soporte fija los módulos solares a la fachada y es un elemento muy importante en la instalación puesto que da la inclinación a los paneles. En función de la fachada a la que fijan los módulos, la estructura puede ser para cubiertas inclinadas, planas o verticales.

Además, estos soportes puedes ser fijos o móviles. Cabe destacar que los soportes móviles tienen un sistema de seguimiento solar que permite maximizar la producción eléctrica al optimizar el ángulo con el que los módulos solares reciben más radiación solar, pero que a su vez, su coste es mayor.

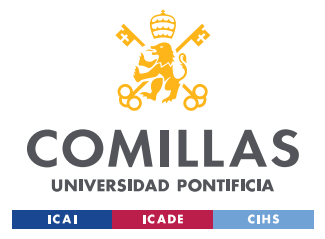

### *3.1.3. Inversor*

Una vez obtenida la corriente eléctrica por los módulos solares, es necesario transformarla en corriente alterna para su consumo o transporte. El elemento encargado de transformar la corriente es el inversor.

Además de transformar la corriente de continua a alterna, el inversor es el encargado de modular la onda alterna de salida, regular la tensión de salida, utilizar la potencia máxima de los módulos fotovoltaicos para optimizar la producción y proteger contra sobretensiones y sobretemperaturas.

### *3.1.4. Batería*

La batería o acumulador almacena la corriente continua cuando la producción de la instalación es superior al consumo para usarla cuando por el contrario, el consumo es mayor a la producción.

#### *3.1.5. Regulador*

El regulador de carga administra la cantidad de energía almacenada en la batería, de tal manera, que esta no se descargue o se sobrecargue. El regulador es capaz de controlar tanto el voltaje como la intensidad del circuito para así poder proteger a la batería.

### *3.2 TIPOS DE SISTEMAS FOTOVOLTAICOS*

Una vez visto los principales elementos del sistema fotovoltaico, se van a mostrar lo distintos tipos de sistemas en función de si se encuentran conectados a la red eléctrica, o no.

#### *3.2.1. Sistemas aislados*

Los sistemas fotovoltaicos aislados no están conectados a la red eléctrica por lo que toda la energía consumida proviene de la energía producida por la instalación.

Estos sistemas tienen todos los elementos explicados anteriormente: módulos solares asi como sus soportes, inversor, batería y regulador. Este sistema tiene que ser capaz de

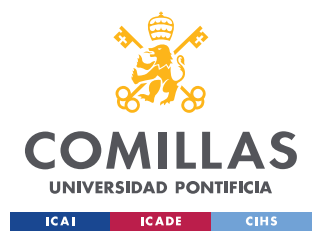

#### *SISTEMAS FOTOVOLTAICOS*

almacenar la energía suficiente durante las horas de producción para abastecer la energía demandada en las horas en las que no hay luz solar.

#### *3.2.2. Sistemas conectados a la red eléctrica*

A diferencia de en los sistemas aislados, en los sistemas fotovoltaicos conectados a la red eléctrica no hay que preocuparse por almacenar energía puesto que cuando no es posible producirla se puede obtener de la red eléctrica. Debido a esto, cuando la energía producida es mayor a la energía demandada, la energía sobrante es vertida a la red eléctrica obteniendo una compensación económica por ella.

Como no hay que almacenar energía, las instalaciones conectadas a la red eléctrica no necesitan tener baterías ni los reguladores de las mismas, por lo que los elementos principales de estas son: los módulos solares, así como sus soportes y el inversor.

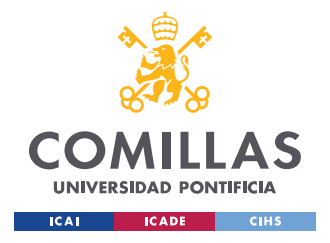

## **Capítulo 4. EMPLAZAMIENTO**

El primer paso para llevar a cabo el estudio y diseño de una Instalación fotovoltaica es realizar un estudio climatológico del lugar dónde está ubicada la vivienda en la que se va realizar la instalación. Se va a mostrar la ubicación, el diseño 3D realizado en Sketchup, así como las horas de sol, obtenidas mediante la calculadora de HM Sistemas, y el estudio climatológico obtenido en Archelios, el software que se utilizará para estimar la producción del sistema.

## *4.1 LOCALIZACIÓN*

La vivienda objeto de este estudio se encuentra localizada en la calle de la Peña del Oso nº5, situada en el barrio de Mirasierra, al norte de la ciudad de Madrid. Sus coordenadas son latitud: 40.49013° y longitud: -3.70119°. A continuación se pueden ver dos ilustraciones de la ubicación de la vivienda en un mapa cartográfico, una en mapa ortográfico y por ultimo, una foto tomada con Google Maps Street View.

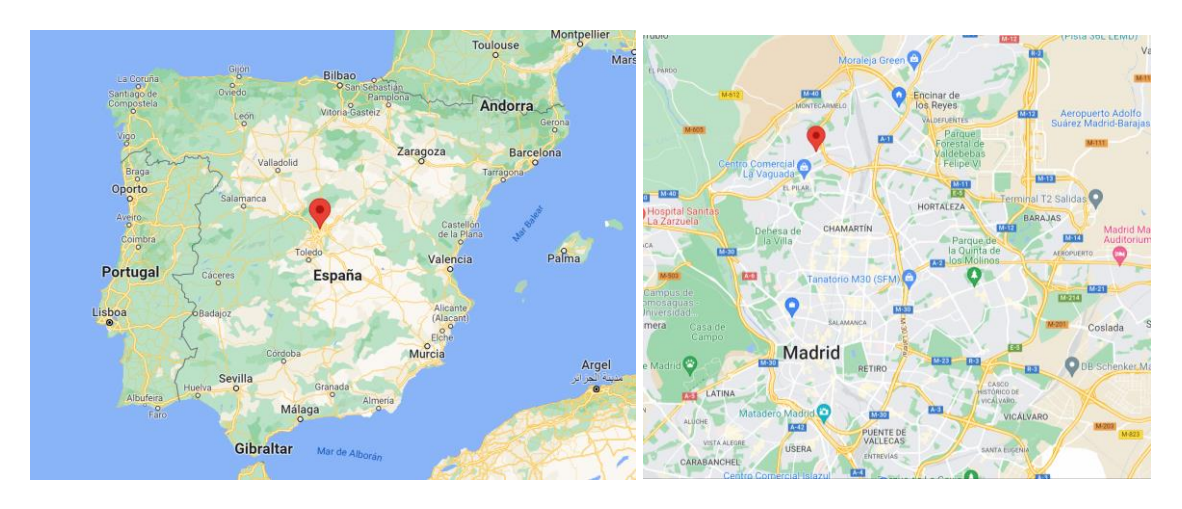

*Ilustración 4.1.1. Mapa cartográfico orientativo Ilustración 4.1.2. Mapa cartográfico orientativo de la Península Ibérica. Fuente: Google Maps. de Madrid. Fuente: Google Maps.*

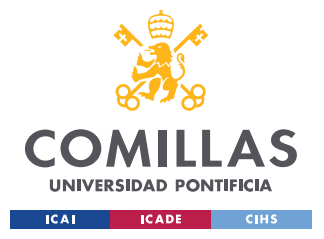

*EMPLAZAMIENTO*

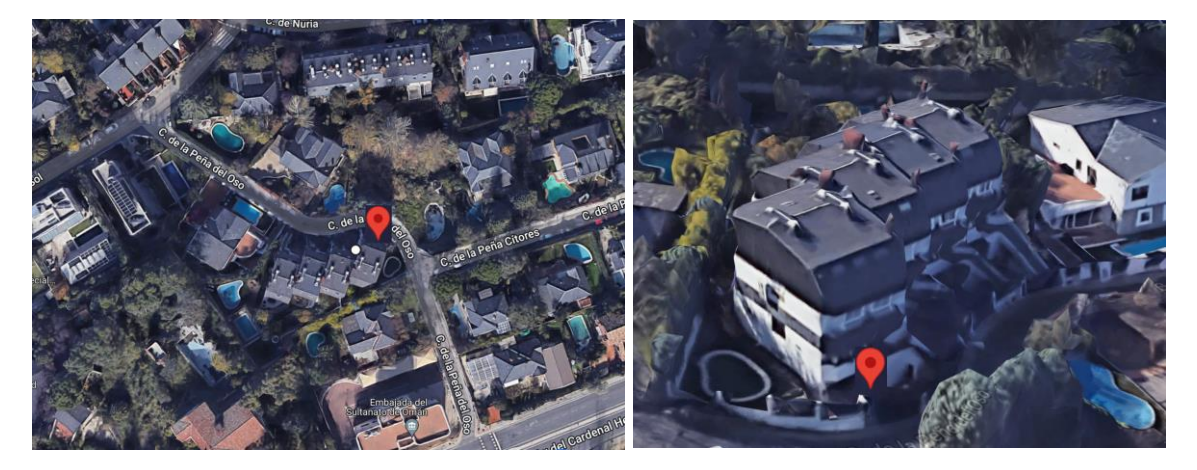

*Ilustración 4.1.3. Mapa ortográfico del emplazamiento Ilustración 4.1.4. Vista de la vivienda. de la vivienda. Fuente: Google Maps. Fuente: Google Street View.*

## *4.2 DISEÑO SKETCHUP*

Una vez ubicada la vivienda, se procedió a diseñar la fachada de esta en Sketchup. En las siguientes ilustraciones se muestran cubiertas, alzados y un dibujo 3D del conjunto:

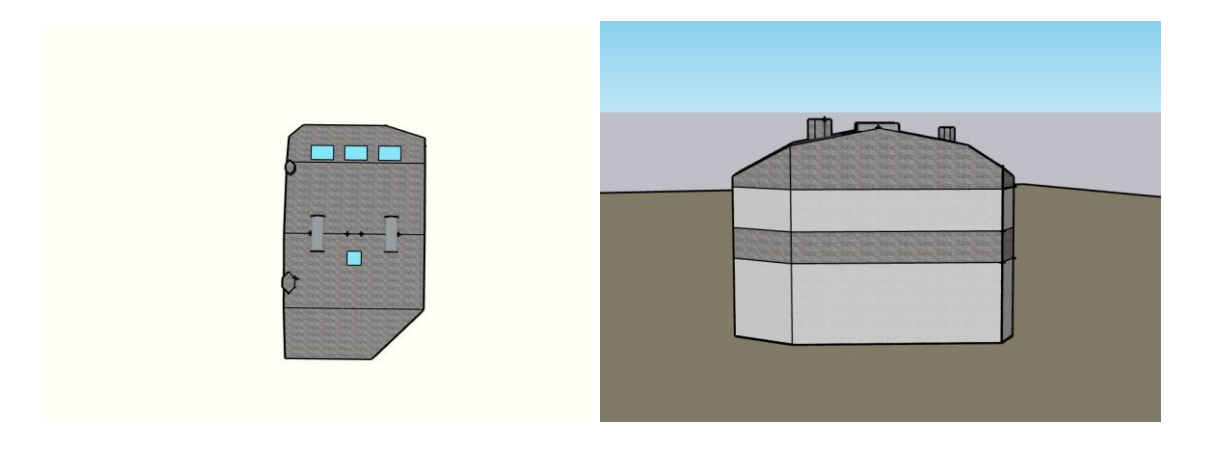

*Ilustración 4.2.1. Planta de la vivienda en Sketchup . Ilustración 4.2.2. Perfil de la vivienda en Sketchup. Fuente: elaboración propia. Fuente: elaboración propia.*
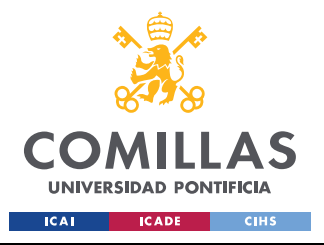

#### *EMPLAZAMIENTO*

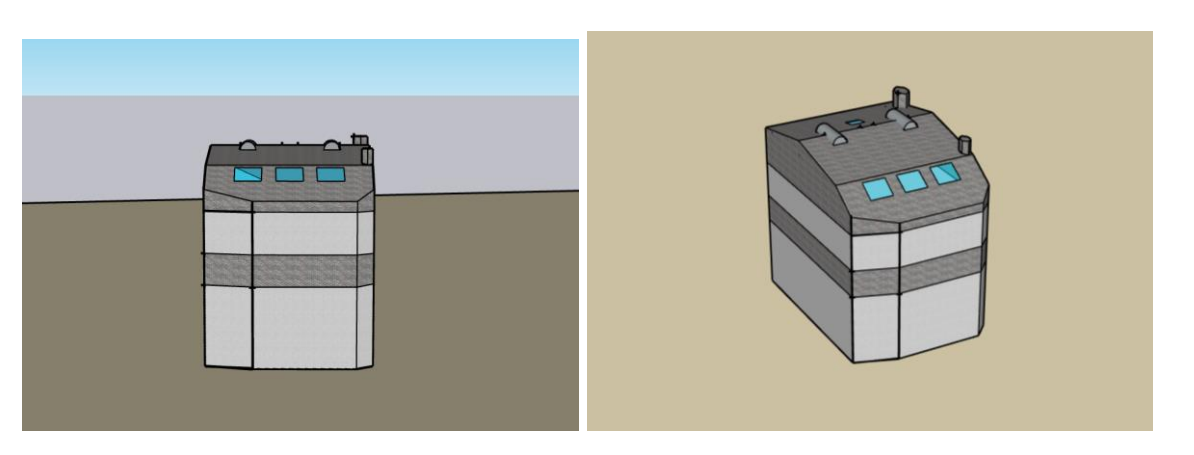

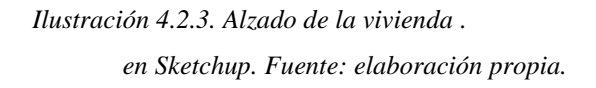

*Ilustración 4.2.3. Alzado de la vivienda . Ilustración 4.2.4. Vista 3D de la vivienda en Sketchup. en Sketchup. Fuente: elaboración propia. Fuente: elaboración propia.*

## *4.3. ESTUDIO DE HORAS DE SOL PICO HM SISTEMAS*

La hora solar pico (HSP) es una unidad utilizada en el dimensionamiento de paneles fotovoltaicos que mide la irradiación solar. Esta unidad mide la energía por superficie recibida por una irradiancia solar de 1000 W/m^2. Una hora solar es equivalente a 1kWh/m^2.

A continuación se va a mostrar las horas solares pico de nuestra instalación obtenidas mediante la calculadora HSP de HM Sistemas. Para ello se introdujo la provincia de Madrid, y una inclinación de 30 grados y se obtuvieron los siguientes resultados:

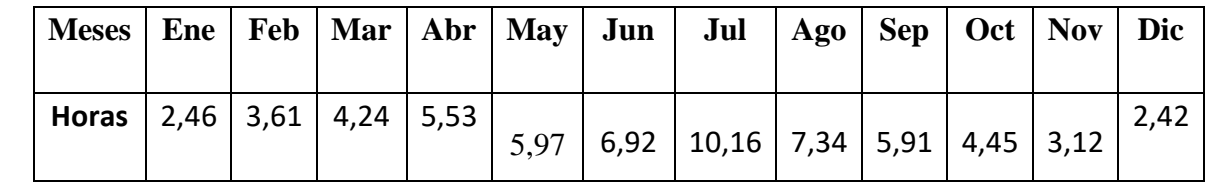

*Tabla 4.3.1. Horas de sol pico obtenidas por HM Sistemas. Fuente: elaboración propia.*

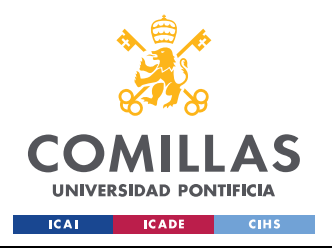

**UNIVERSIDAD PONTIFICIA COMILLAS** ESCUELA TÉCNICA SUPERIOR DE INGENIERÍA (ICAI)

GRADO EN INGENIERÍA EN TECNOLOGÍAS INDUSTRIALES

*EMPLAZAMIENTO*

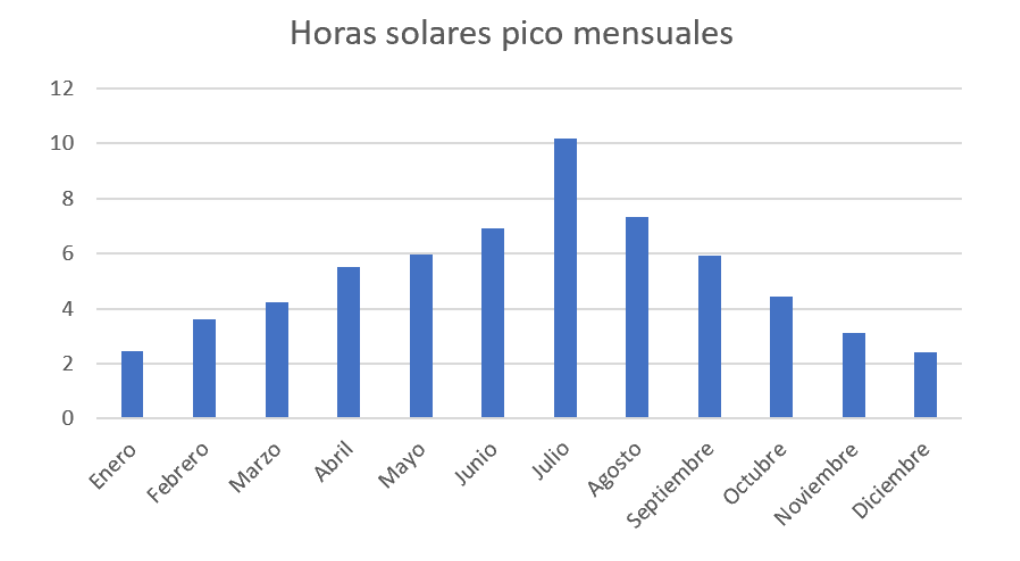

*Ilustración 4.3.1. Horas de sol obtenidas por HM Sistemas. Fuente: elaboración propia.*

Las horas solares de pico totales son 1889,8 h y la media diaria es 5,1775 h.

## *4.4. ESTUDIO CLIMATOLÓGICO ARCHELIOS*

Por otro lado, se puede observar los siguientes datos obtenidos del software Archelios, que más adelante se utilizarán para la simulación de producción de la instalación. Estos datos han sido proporcionados por la estación de referencia Madrid-Universitaet, utilizando datos desde 1996 hasta 2015. Se puede ver cómo se ha medido la irradiación global, directa y difusa, así como el porcentaje de fracción solar, la velocidad del viento, la temperatura del aire y el disturbo de Linke.

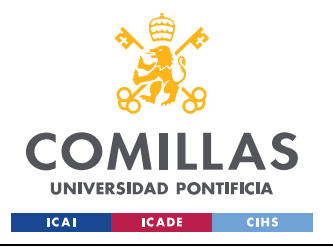

## **UNIVERSIDAD PONTIFICIA COMILLAS** ESCUELA TÉCNICA SUPERIOR DE INGENIERÍA (ICAI)

GRADO EN INGENIERÍA EN TECNOLOGÍAS INDUSTRIALES

*EMPLAZAMIENTO*

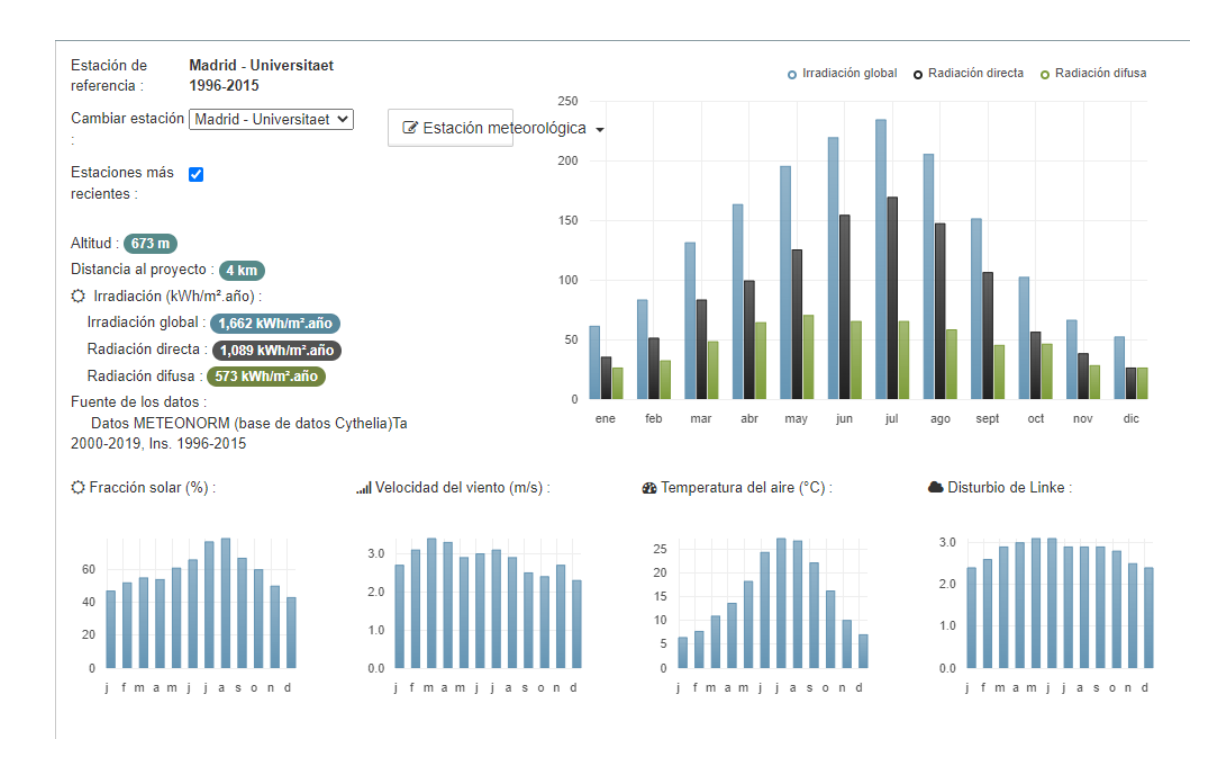

*Ilustración 4.4.1. Estudio climatológico de la vivienda. Fuente: Archelios.*

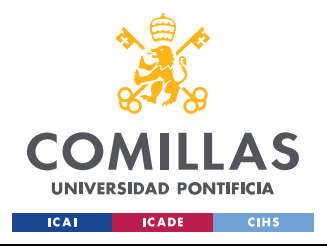

# **Capítulo 5. CONSUMO**

Después de hacer el emplazamiento, el siguiente paso para realizar el estudio y diseño de la instalación fotovoltaica es conocer el consumo de la vivienda. Para ello, se han utilizado las todas las facturas de la luz del año 2021, estas facturas están adjuntadas en el anexo 13.1. A partir de estos documentos se han obtenido los siguientes valores:

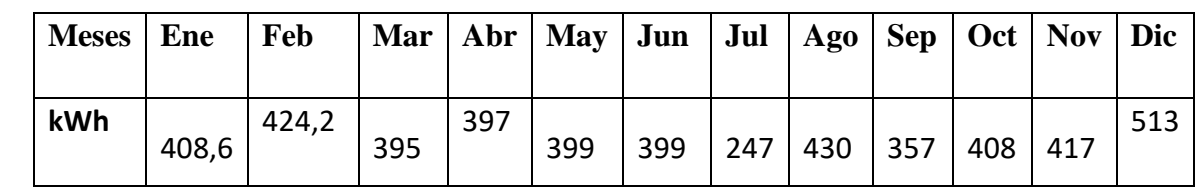

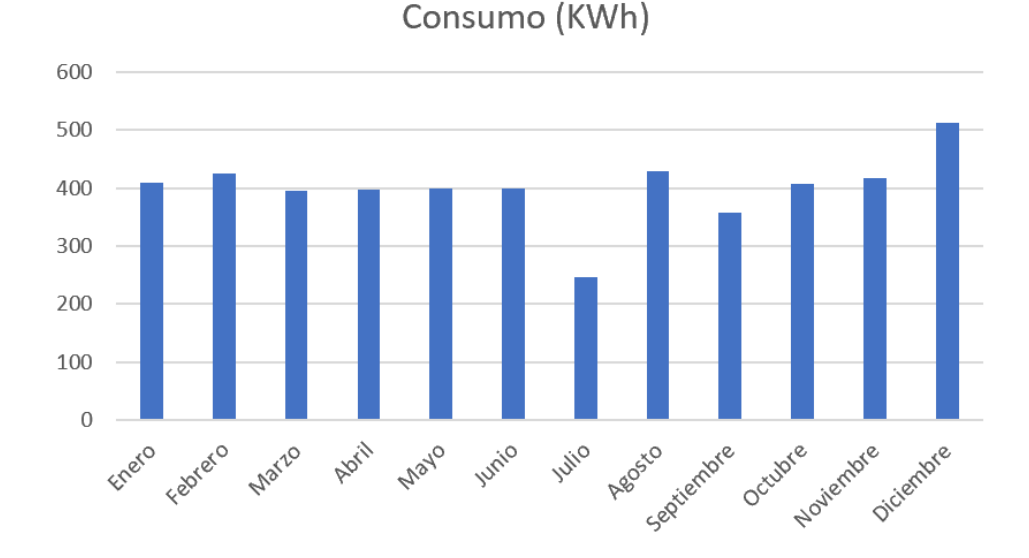

*Tabla 5.1. Consumo mensual en kWh. Fuente: elaboración propia*

*Ilustración 5.1. Consumo mensual en kWh. Fuente: elaboración propia.*

El consumo total anual son 4794,8 kWh y la media mensual 399,57 kWh. Este consumo se considerará igual para los 20 años que dura el periodo de estudio.

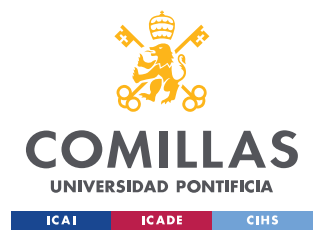

*DISEÑO DE LOS ELEMENTOS DEL SISTEMA*

# **Capítulo 6. DISEÑO DE LOS ELEMENTOS DEL**

## **SISTEMA**

Una vez recopilada la información del consumo y emplazamiento de la vivienda, se va a proceder a calcular el diseño de los elementos del sistema. Primero se calculará la potencia necesaria para nuestra instalación y luego se mostraran los módulos, el inversor y el cableado elegido.

## *6.1 POTENCIA DE LA INSTALACIÓN*

A diferencia de las instalaciones fotovoltaicas aisladas de la red, las instalaciones conectadas a la red tienen un mayor margen a la hora de elegir la potencia de la instalación, puesto que cuando se demanda mas energía de la que se produce simplemente se obtiene energía de la red, y de la misma forma, cuando se produce más energía de la que se demanda, esta energía sobrante es inyectada a la red recibiendo una compensación económica por ella.

A pesar de esto, normalmente las instalaciones conectadas a la red suelen tender a intentar producir la misma energía que demandan, puesto que el precio de compensación por los excedentes es mucho menor que el precio de compra.

Debido a esto, para calcular al potencia de la instalación se usará la siguiente fórmula:

$$
P = \frac{Consumo diario}{HSP}
$$

*Ecuación 6.1.1. Potencia total de la instalación.*

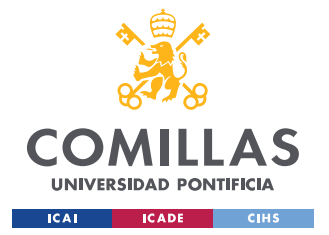

*DISEÑO DE LOS ELEMENTOS DEL SISTEMA*

Donde:

- P= Potencia total de la instalación
- HSP= media diaria de horas de sol pico= 5,1775 h
- Consumo diario= 4794,8/365 kWh

$$
P = \frac{4794.8}{365 \times 5,1775} = 2,537 \, kW
$$

*Ecuación 6.1.2. Valores sustituidos para el cálculo de la potencia total de la instalación.*

## *6.2 MÓDULOS SOLARES*

Una vez calculada la potencia de la instalación, se buscó que módulos solares utilizar. Se decidió instalar 8 módulos solares "Sunrise SR-M660300" de 300 W cada uno, por lo que la potencia final de la instalación es de 2,4 KW. Cabe destacar que los últimos módulos solares que han salido al mercado llegan a tener una potencia de 550W cada uno. A pesar de esto, se ha escogido un módulo de 300W por un lado, debido a su rentabilidad €/kWh, y por otro, porque se ha decidido coger un producto que lleva más años en el mercado y se sabe a ciencia cierta su rentabilidad y durabilidad. A continuación podemos ver las principales características de este módulo solar:

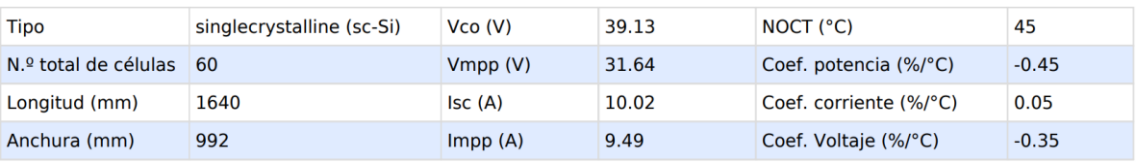

*Tabla 6.2.1. Características principales de "Sunrise SR-M660300". Fuente: Archelios.*

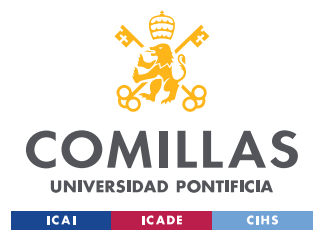

*DISEÑO DE LOS ELEMENTOS DEL SISTEMA*

## *6.3 INVERSOR*

Después de elegir los módulos solares, se utilizó el comparador de Archelios para escoger el inversor más adecuado a la instalación. Debido a su calidad-precio se escogió el inversor SB2.0-1VL-40 220V. A continuación podemos ver las principales características de este inversor:

| Pmax CA (W)        | 2000 | Vm(n (V))     | 210 | Rend. máx. (%)     | 97.2        |
|--------------------|------|---------------|-----|--------------------|-------------|
| $Im\ddot{a}x(A)$   | 10   | Vmax MPPT (V) | 500 | Rend. euro. (%)    | 96.4        |
| Número de entradas |      | Vmáx (V)      | 600 | Tipo de protección | <b>IP65</b> |

*Tabla 6.3.1. Características principales de "SB2.0-1VL-40 220V". Fuente: Archelios.*

Cabe destacar que los módulos se conectarán en serie en un único string al inversor.

# *6.4 CABLEADO*

La sección del cableado se calcula con la siguiente fórmula:

$$
S = \frac{2 * L * I * \rho}{\Delta V * V}
$$

*Ecuación 6.4.1. Sección del cableado.*

Dónde:

- $L=$  Longitud del conductor  $(m)$ .
- $I=$  Corriente que circula por el conductor  $(A)$ .
- $ρ =$  Resistividad del conductor ( $Ω*mm^2/m$ ).
- $\Delta V$ = Caída de tensión en el conductor (%).
- $V=$  Tensión nominal del sistema (V).

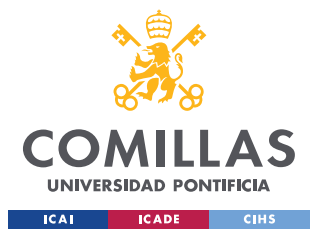

*DISEÑO DE LOS ELEMENTOS DEL SISTEMA*

El conductor escogido es el cobre, cuya resistividad es  $0.01742138 \Omega^*$ mm<sup> $\sim$ 2/m. Se va a</sup> distinguir entre dos cableados distintos, el cableado para unir los módulos solares al inversor y el cableado para unir el inversor a la vivienda. Se realizarán los cálculos para que en ambos hay una caída de tensión de un 1,5%.

Para obtener la sección del cableado entre los módulos solares y el inversor se ha de sustituir los siguiente valores:

- $I = 11 m$
- $I= 10 A$
- $ρ = 0.01724138 Ω*mm^2/m$

• 
$$
\Delta V = 0.015
$$

$$
\bullet \qquad \text{V} = 40 \text{ V}
$$

$$
S = \frac{2 * L * I * \rho}{\Delta V * V} = \frac{2 * 11 \, m * 10 \, A * 0.01724138 \, \Omega * \text{mm}^2 / \text{m}}{0.015 * 40 \, V} = 6.32 \, mm^2
$$

*Ecuación 6.4.2. Sección del cableado de los módulos solares al inversor.*

Se utilizarán cables de sección 10  $mm^2$ , puesto que es el siguiente tamaño normalizado.

Para obtener la sección del cableado entre el inversor y la vivienda se ha de sustituir los siguiente valores:

- $I = 20$  m
- $I= 9 A$
- $ρ = 0.01724138 Ω*mm^2/m$
- $\Delta V = 0.015$
- $V = 230 V$

$$
S = \frac{2 * L * I * \rho}{\Delta V * V} = \frac{2 * 20 \, m * 9 \, A * 0.01724138 \, \Omega * \text{mm}^2 / \text{m}}{0.015 * 230 \, V} = 1.8 \, mm^2
$$

#### *Ecuación 6.4.3. Sección del cableado del inversor a la vivienda.*

Se utilizarán cables de sección 2.5  $mm<sup>2</sup>$ , puesto que es el siguiente tamaño normalizado.

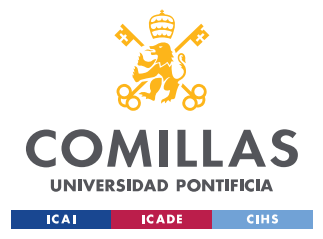

*DISEÑO DE LOS ELEMENTOS DEL SISTEMA*

## *6.5 SOPORTES PARA LOS MÓDULOS SOLARES*

Una vez elegido los módulos, el inversor y el cableado se procedió a elegir los soportes para los módulos solares. Debido a la orientación sur de la vivienda, se escogieron soportes fijos puesto que estos son más baratos que los móviles que se suelen utilizar cunado la instalación tiene mala orientación. Por otro lado, aprovechando que el tejado tiene una inclinación de 30º, una inclinación bastante próxima a la óptima, se decidió colocar los módulos fijos al tejado para tener un mantenimiento más sencillo además de un coste menor. Utilizando estas características se escogió el soporte "ECO-WORTHY B01MQF8BL1".

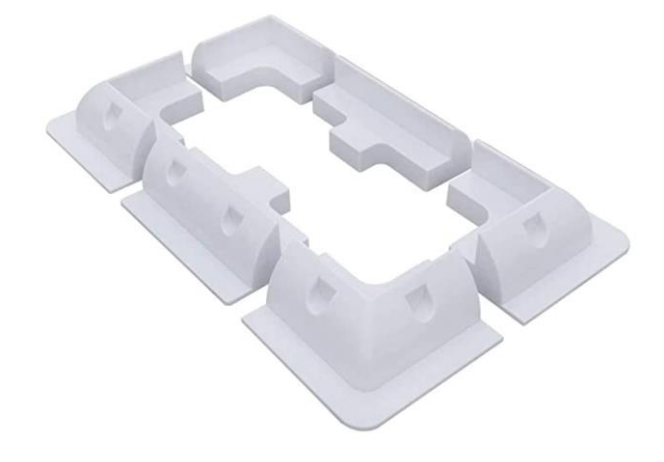

*Ilustración 6.5.1. Soportes solares ECO-WORTHY B01MQF8BL. Fuente: Amazon.*

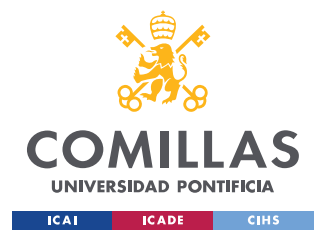

# **Capítulo 7. INSTALACIÓN**

En la cubierta de la vivienda entran un máximo de 26 módulos Sunrise Energy - SR-M660300, estos utilizarían una superficie de 42 metros cuadrados y tendrían una potencia total de 7800 W. Puesto que esta potencia es mucho mayor a la potencia óptima para nuestra instalación, calculada en el apartado 6.1, se va a proceder a buscar la posición óptima dónde situar los módulos solares. Para ello, se muestra en Sketchup una reproducción de las casas adyacentes, los únicos elementos que dan sombra a la cubierta de la vivienda.

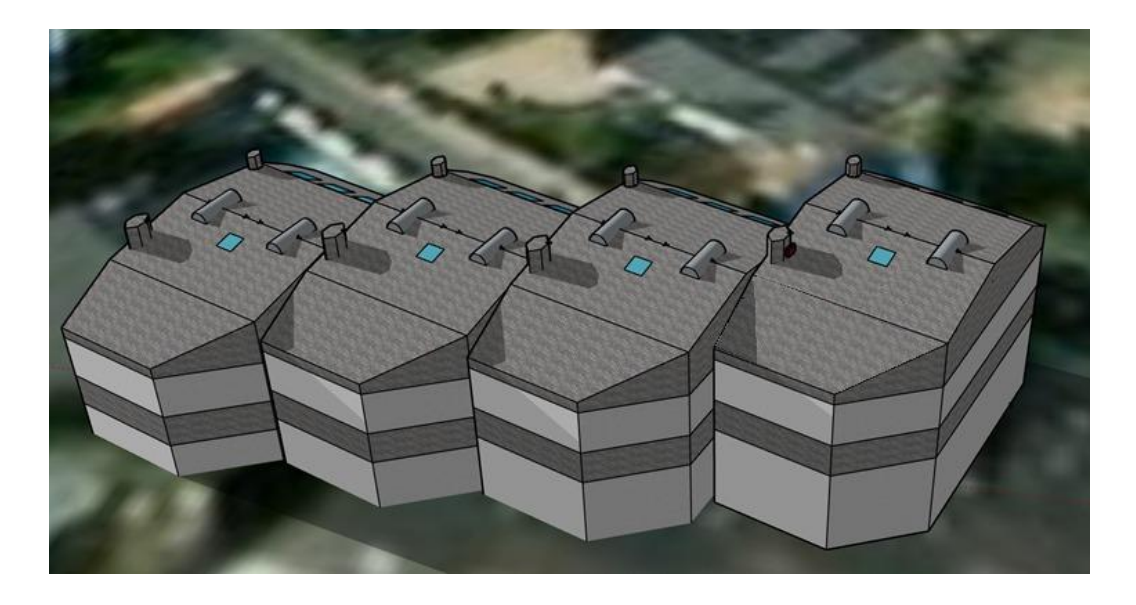

*Ilustración 7.1. Vista en 3D de las viviendas adyacentes en Sketchup. Fuente: elaboración propia.*

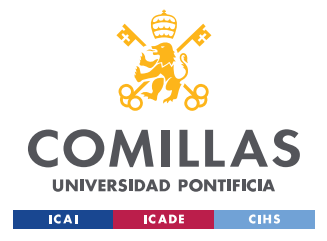

*INSTALACIÓN*

# *7.1 ESTUDIO DE SOMBRAS*

Utilizando la extensión de sombras de Sketchup, se han tomado capturas los días 1 de enero, 1 de abril, 1 de julio y 1 de octubre a distintas horas del día. Estas capturas se muestran a continuación:

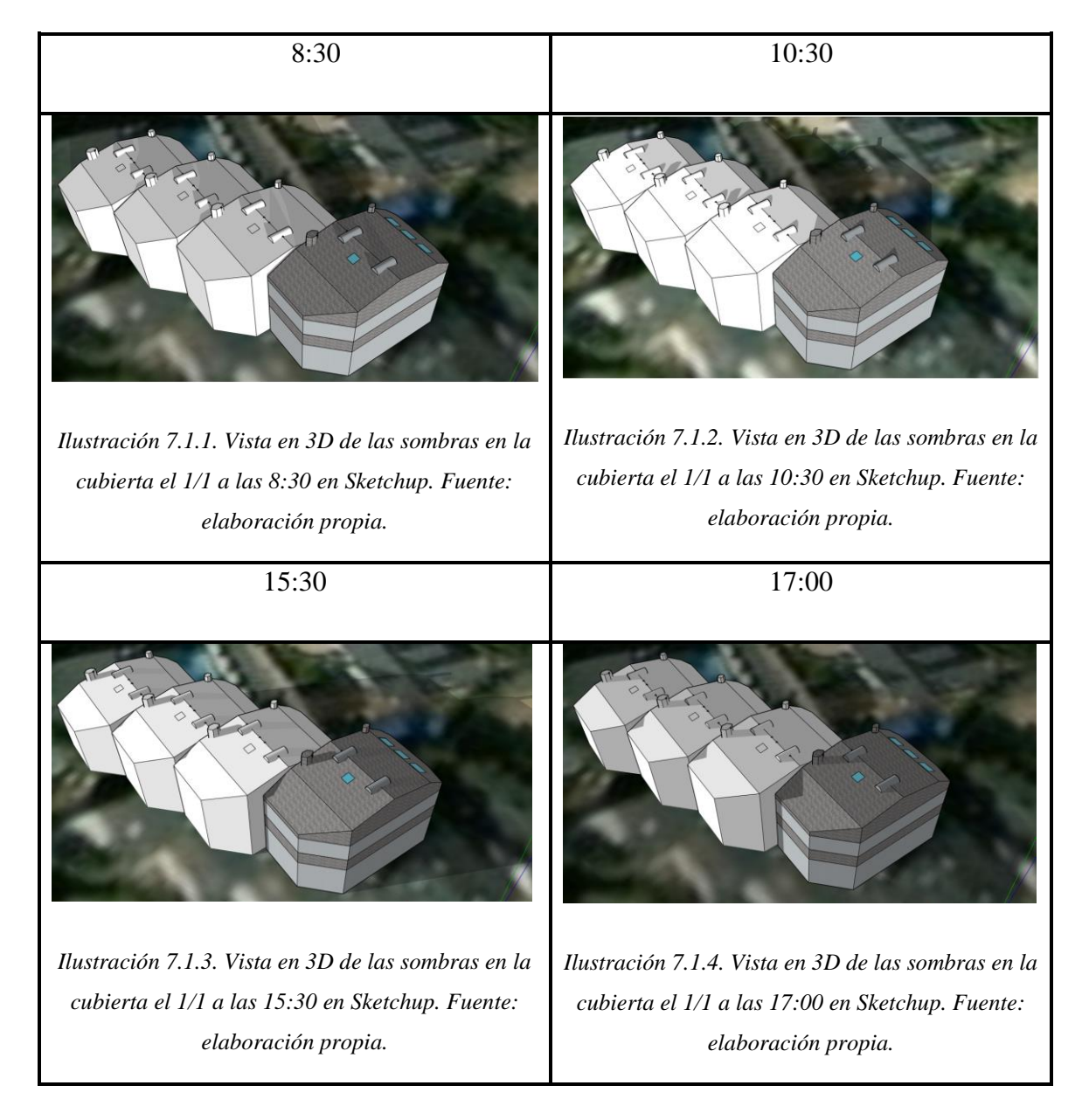

1 de enero

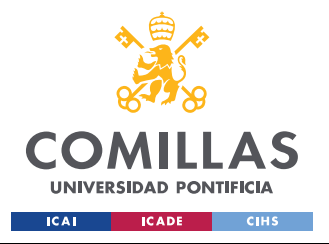

*INSTALACIÓN*

1 de abril

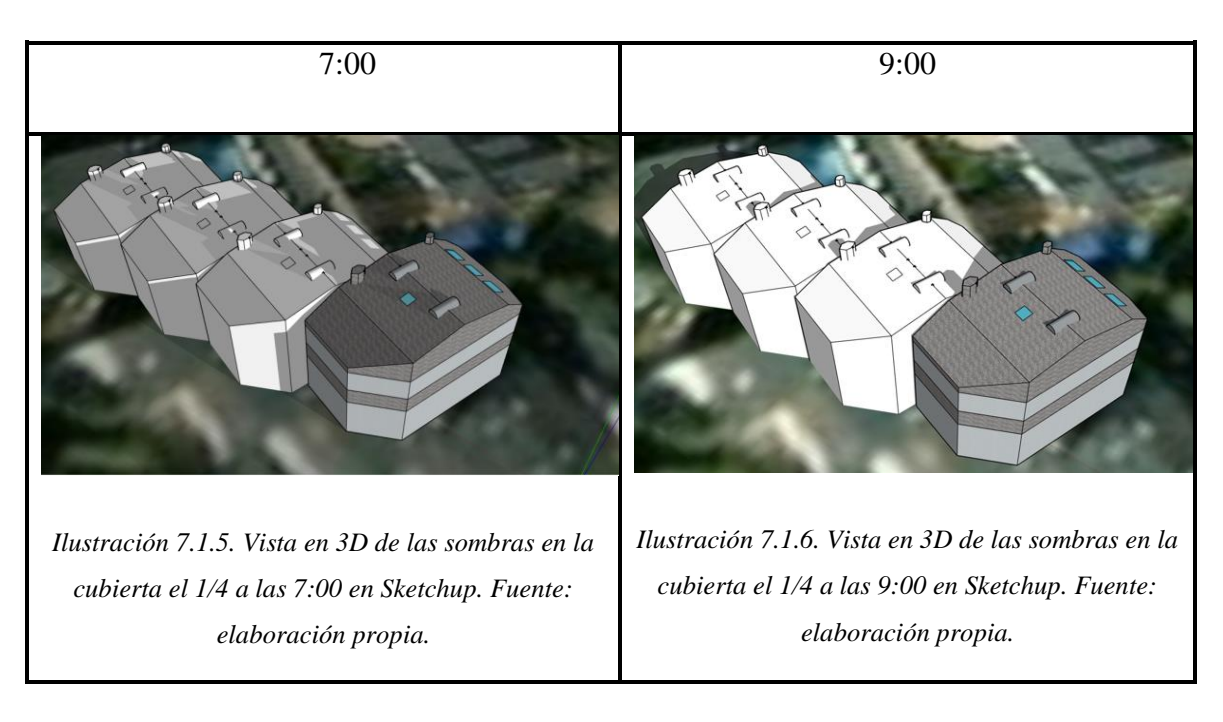

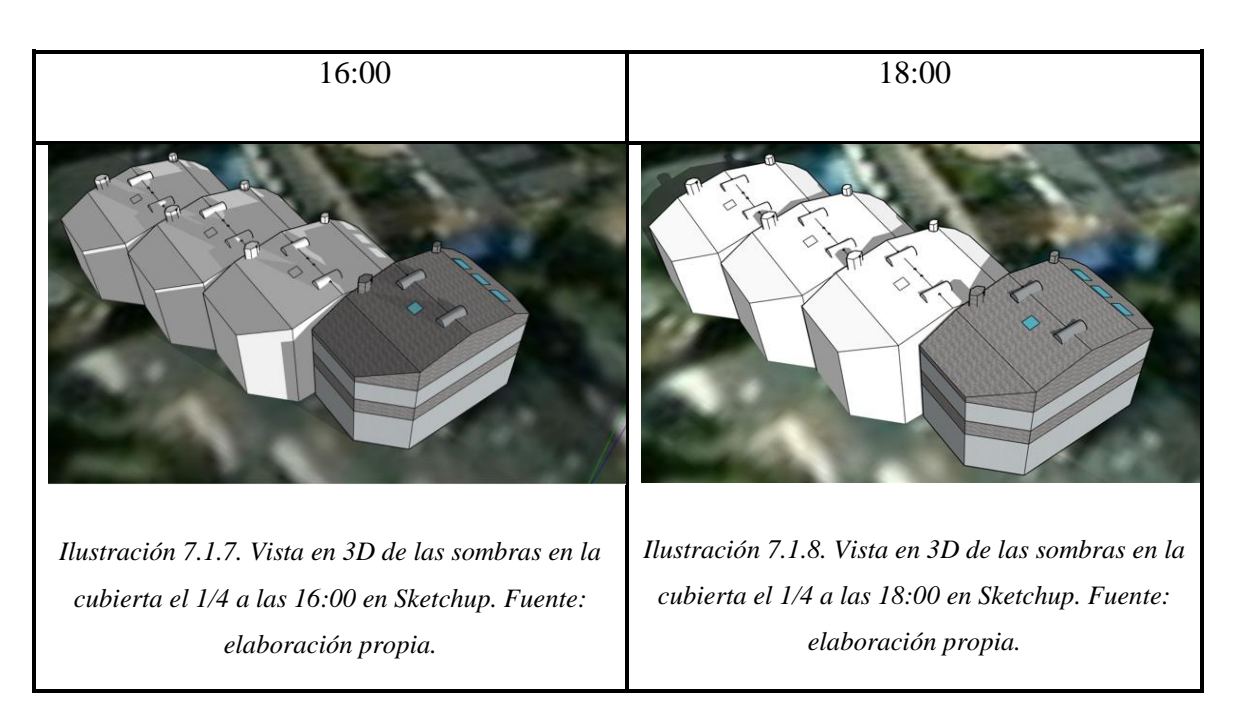

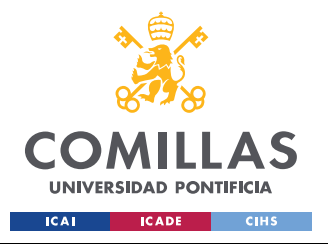

*INSTALACIÓN*

1 de julio

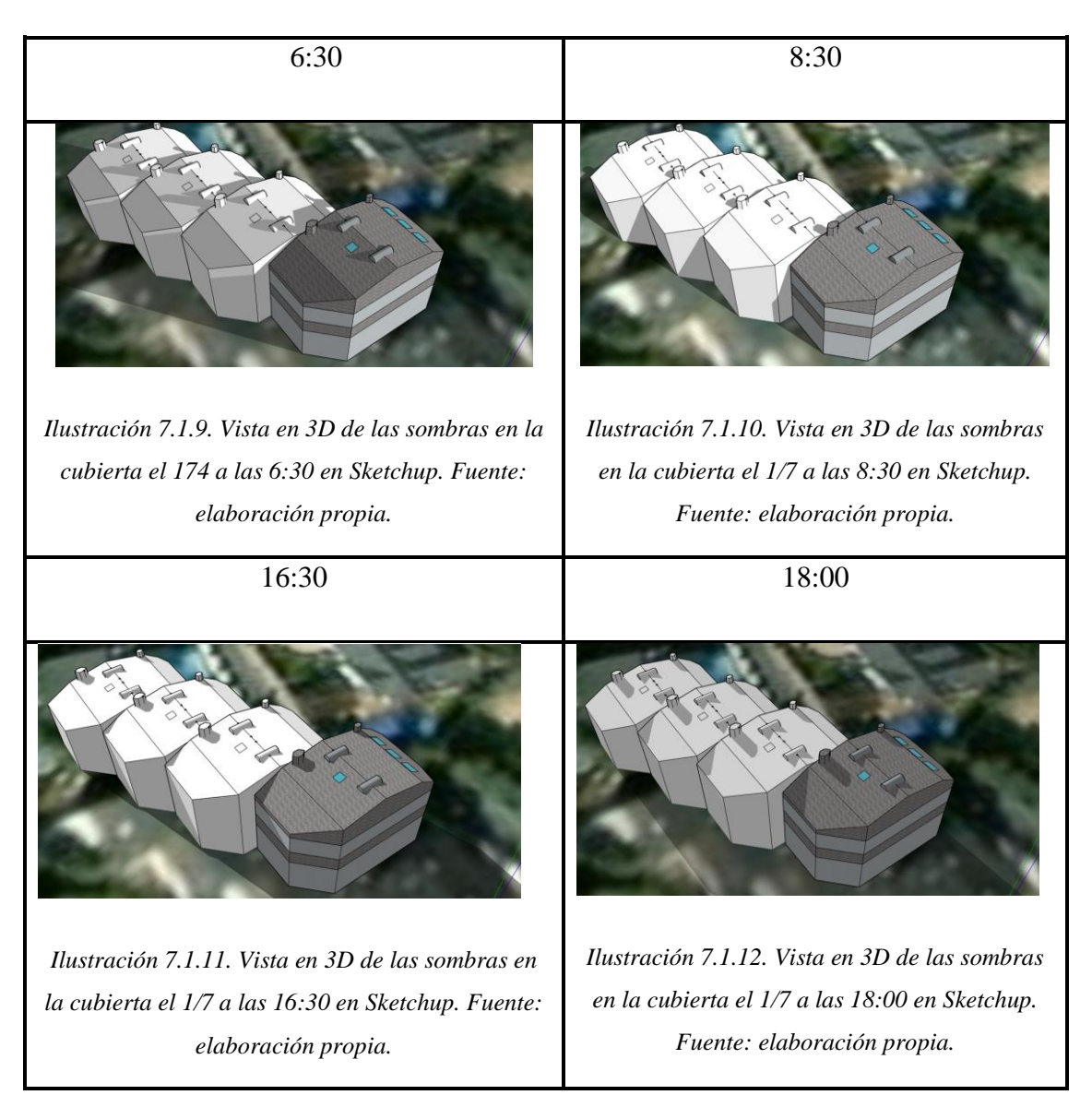

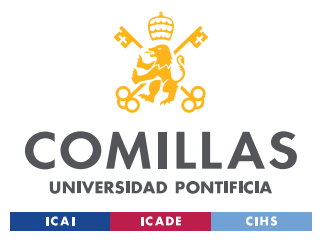

*INSTALACIÓN*

#### 1 de octubre

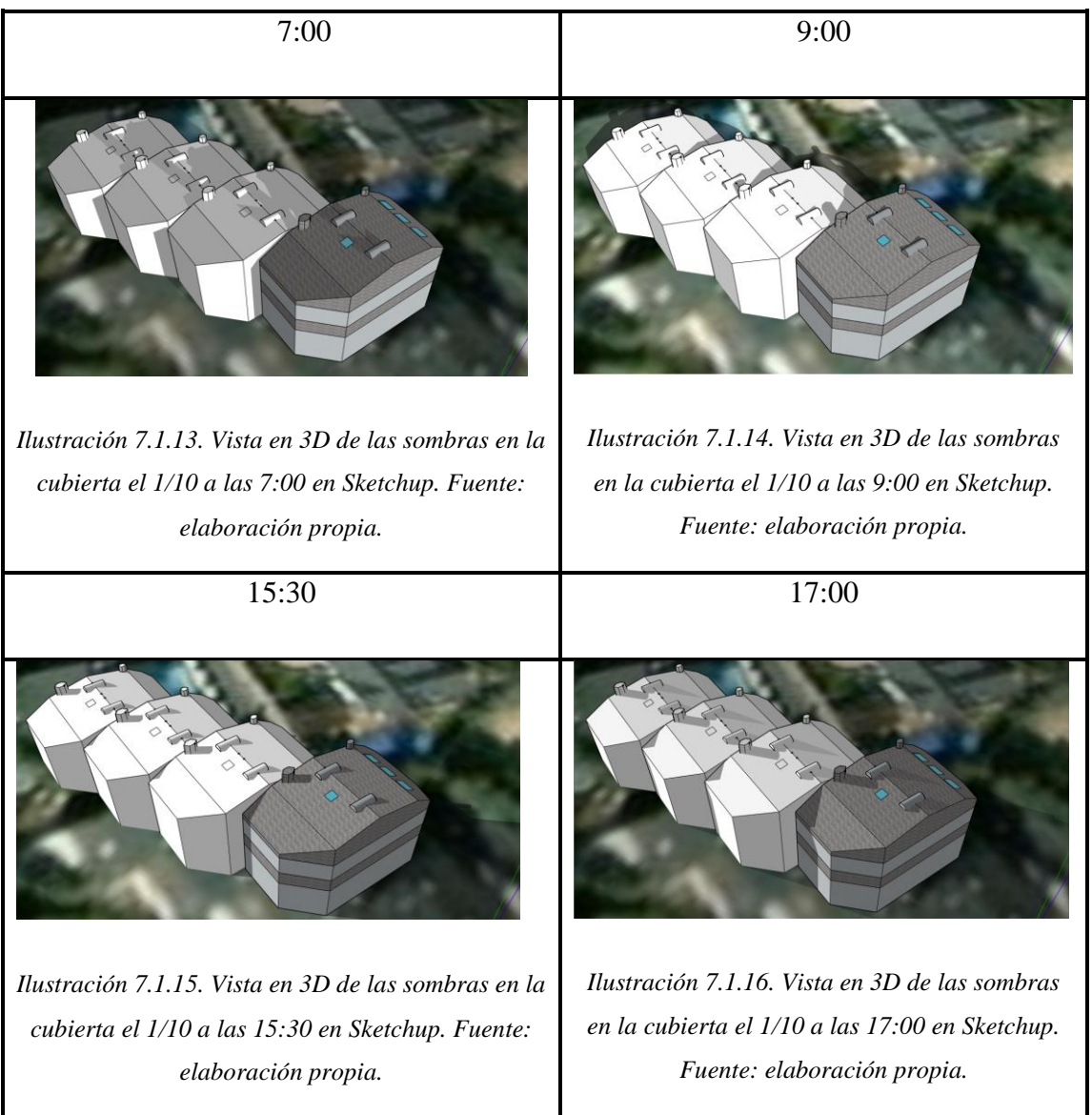

## *7.2 ESTUDIO POSICIÓN ÓPTIMA DE LOS MÓDULOS SOLARES*

Una vez mostradas las sombras de la cubierta, se va a usar una la extensión de Archelios plugin para Sketchup para calcular la potencia que generará cada placa. En esta simulación, los principales elementos que influyen son la localización, la orientación, en ángulo de la fachada y las sombras que estos módulos puedan tener debido a objetos cercanos. Los parámetros de estudio se han usado los siguientes parámetros de Archelios:

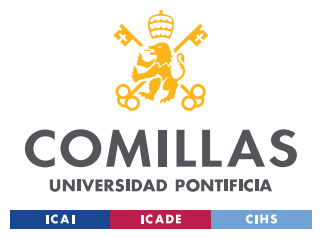

*INSTALACIÓN*

| Año de irradiación global Meteo | $1662.0 \text{ kWh/m}^2$ |
|---------------------------------|--------------------------|
| Irradiación óptima global fija  | 1980.1 kWh/m^2           |
| Orientación óptima              | $2^{\circ}$              |
| Inclinación óptima              | $37^\circ$               |

*Tabla 7.2.1. Parámetros usados en la simulación de Archelios. Fuente: elaboración propia.*

A continuación, podemos ver el resultado de la simulación con los 26 módulos que entran en la cubierta:

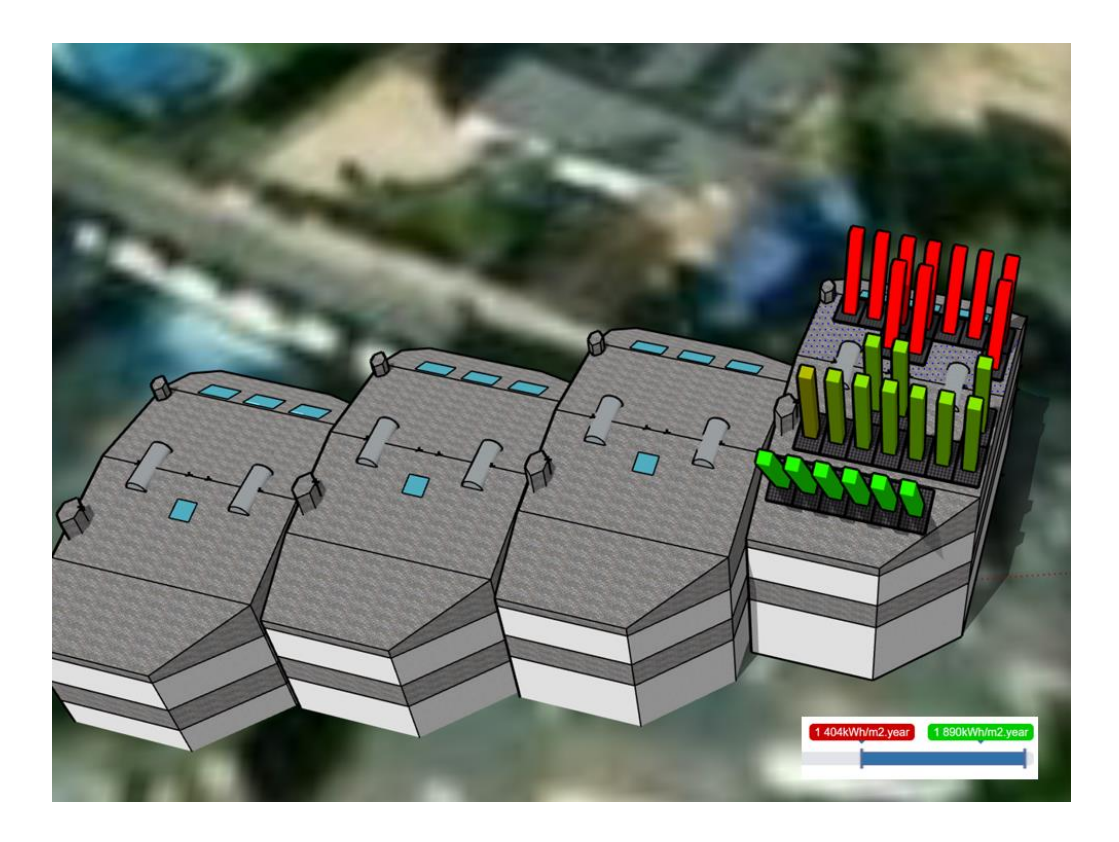

*Ilustración 7.2.1. Resultado simulación de la producción por módulos en 3D en Sketchup. Fuente: elaboración propia.*

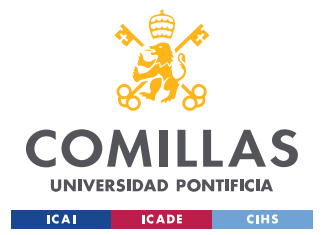

#### *INSTALACIÓN*

Se puede ver que hay una gran diferencia entre los 1890 kWh/m^2 al año que generan los módulos con las posiciones más óptimas, representado en verde en la imagen, y los 1404 kWh/m^2 al año que generan los módulos con peores posiciones, representados en rojo. También se puede observar que, como era de esperar, los módulos situados en la orientación norte de la cubierta generan menos kWh que los orientados al sur.

Finalmente, escogiendo las 8 mejores posiciones para estos módulos, obtenemos el diseño final de la instalación, mostrada en la siguiente imagen.

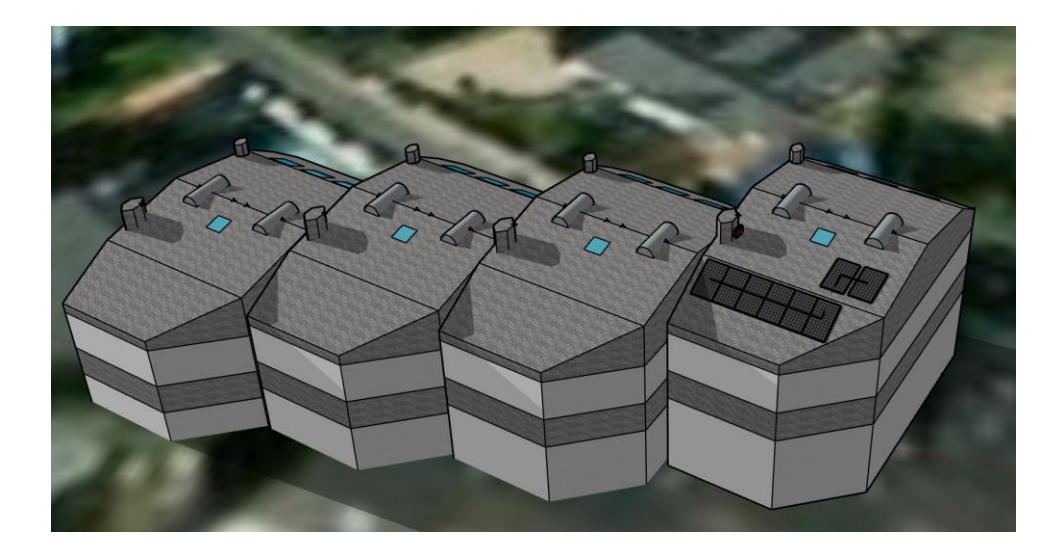

*Ilustración 7.2.2. Diseño final de la instalación en 3D en Sketchup. Fuente: elaboración propia.*

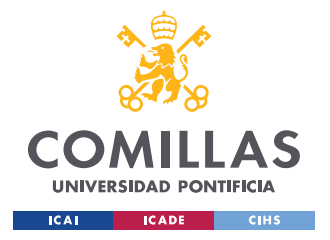

# **Capítulo 8. ESTUDIO GENERACIÓN**

Una vez obtenido el diseño final de la instalación fotovoltaica, así como la posición y orientación de estos, se va a proceder a calcular la generación en kWh que producirá la instalación. Este cálculo se va a realizar por un lado, de manera teórica usando la potencia del sistema, las horas de sol de la ubicación y el ángulo de los módulos solares, y por otro lado usando un software de dimensionamiento de instalaciones fotovoltaicas llamado Archelios.

## *8.1 CALCULO TEÓRICO DE GENERACIÓN MEDIANTE HSP*

Para calcular la energía total media producida por la instalación se usa la siguiente fórmula:

 $Ep = R * P * Hsp$ 

*Ecuación 8.1.1. Energía total teórica producida por la instalación.*

Donde:

- EP= Energía producida (kWh)
- $R =$  Rendimiento del sistema
- $P=$  potencia total del sistema (kW)
- $Hsp=$  horas solares de pico  $(h)$

Como se ha mencionado anteriormente en el apartado 4.4, las horas solares de pico dependen de la localización, el ángulo de inclinación de los módulos solares y la época del año. Vamos a utilizar los valores de Hsp obtenidos mediante HM Sistemas:

| Meses   Ene   Feb   Mar   Abr   May   Jun   Jul   Ago   Sep   Oct   Nov   Dic |  |  |  |                                                   |  |  |      |
|-------------------------------------------------------------------------------|--|--|--|---------------------------------------------------|--|--|------|
| <b>Horas</b>   2,46   3,61   4,24   5,53                                      |  |  |  | $5.97$   6,92   10,16   7,34   5,91   4,45   3,12 |  |  | 2,42 |

*Tabla 8.1.1. Horas de sol pico obtenidas por HM Sistemas. Fuente: elaboración propia.*

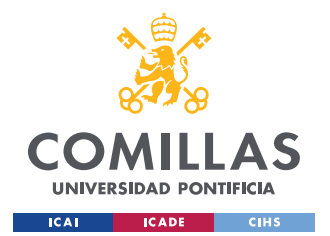

Se va a usar un rendimiento del 70,06% obtenido mediante Archelios en función de los módulos usares y el inversor utilizados. Por último, la potencia total del sistema como se mencionado en el apartado 6.1 es 2,4 kW.

Sustituyendo estos valores en la formula anterior obtenemos los siguientes resultados:

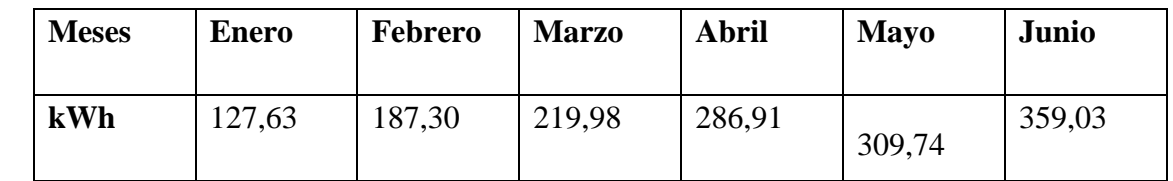

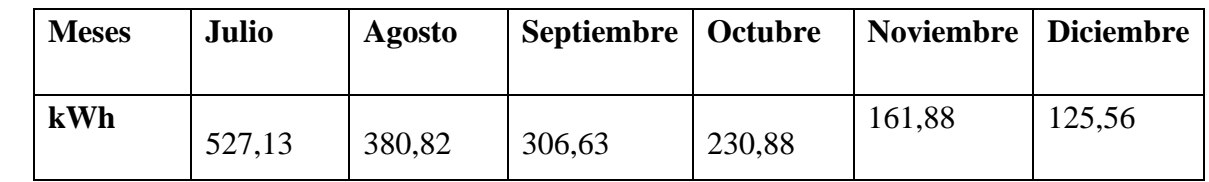

*Tabla 8.1.2. Energía total teórica producida por la instalación en kWh. Fuente: elaboración propia.*

La potencial total anual es de 3223,50 kWh y la media mensual 268,63 kWh.

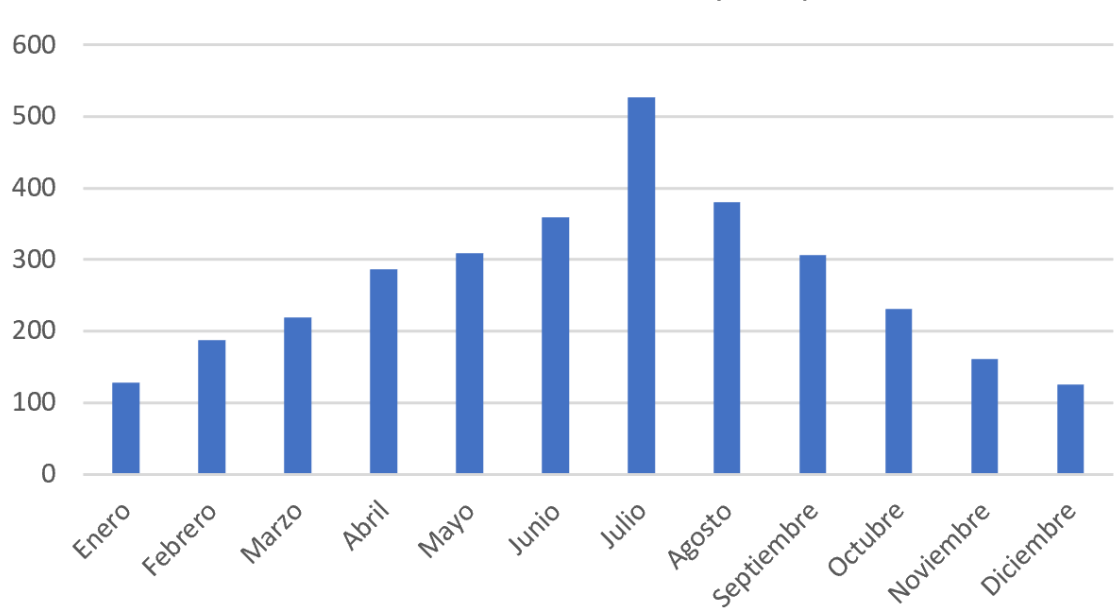

# Producción Mensual (Kwh)

*Ilustración 8.1.1. Energía total teórica producida por la instalación en kWh. Fuente: elaboración propia.*

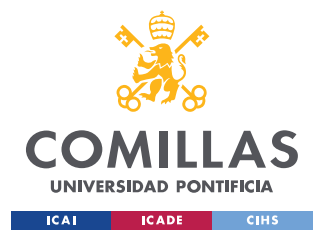

## *8.2 ESTUDIO DE GENERACIÓN MEDIANTE ARCHELIOS*

Archelios es un software de dimensionamiento de instalaciones fotovoltaicas utilizado para el diseño de instalaciones fotovoltaicas, incluyendo una estimación de producción. Para realizar esta simulación, se utilizó el diseño de Sketchup mostrado en el apartado 8.2. Primero, se ubicó este diseño en el lugar del emplazamiento y se introdujeron los módulos solares, el inversor y el cableado escogidos en el apartado 6. Por último, se escogió un periodo de observación de 20 años.

### *8.2.1. Parámetros simulación*

Al introducir los datos anteriores en el software, este nos dio los siguientes parámetros que se iban a utilizar en la simulación:

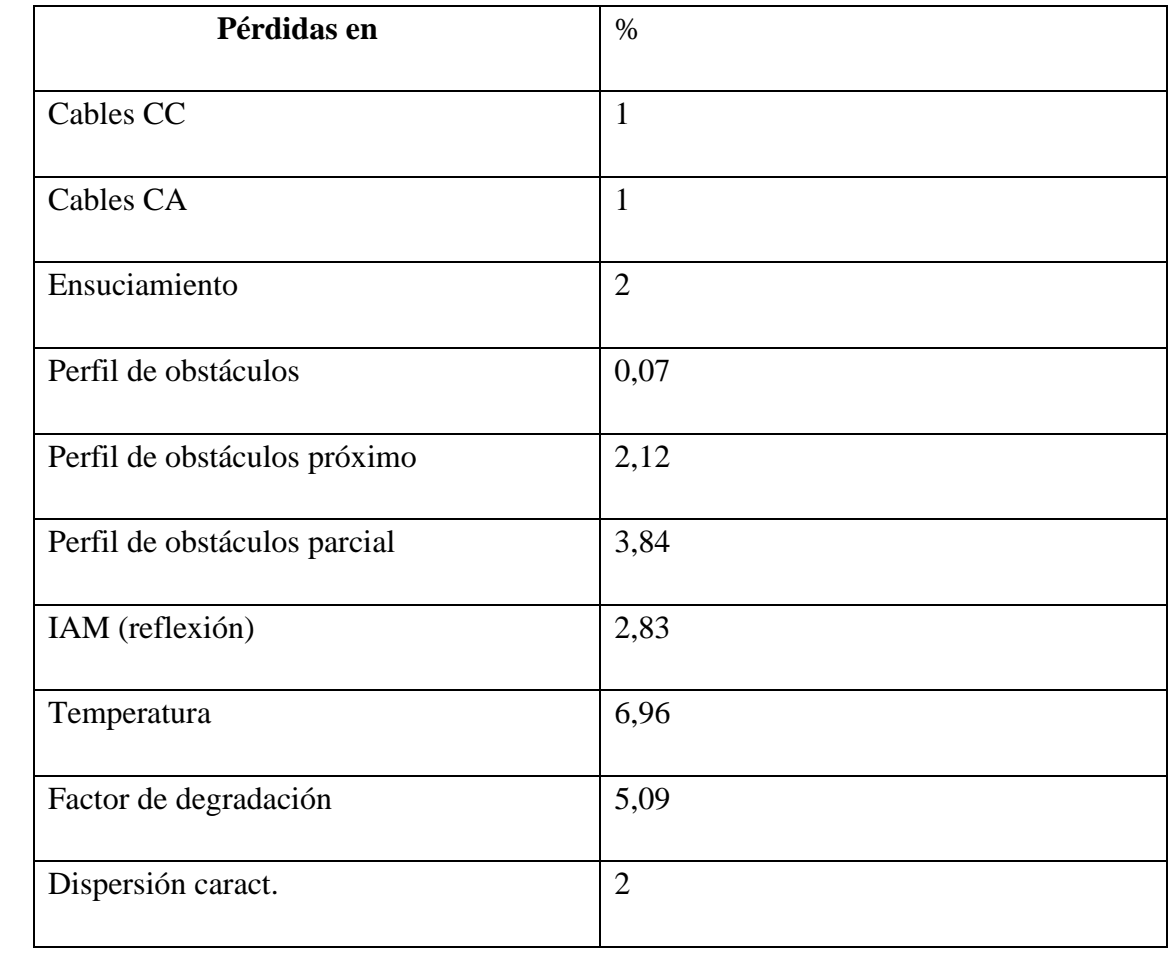

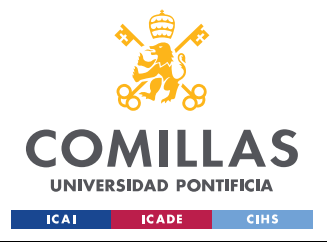

#### **UNIVERSIDAD PONTIFICIA COMILLAS**

ESCUELA TÉCNICA SUPERIOR DE INGENIERÍA (ICAI) GRADO EN INGENIERÍA EN TECNOLOGÍAS INDUSTRIALES

*ESTUDIO GENERACIÓN*

| Inversor              | 3,18           |
|-----------------------|----------------|
| Clipping              | 0,1            |
| Disponibilidad        | $\overline{2}$ |
| Factor de degradación | 0,5            |
| Tolerancia mínima     | $-2$           |
| Tolerancia máxima     | $\overline{2}$ |

*Tabla 8.2.1.1. Parámetros usados en la simulación de producción de Archelios. Fuente: elaboración propia.*

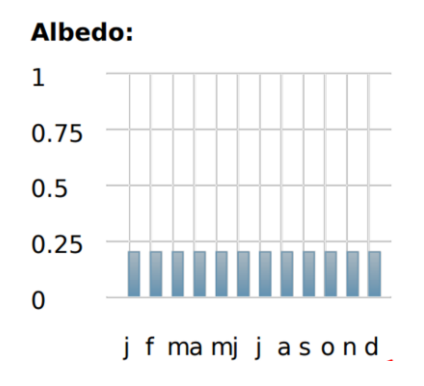

*Ilustración 8.2.1.1. Albedo de la instalación. Fuente: Archelios.*

Una vez introducidos todos los datos en el programa, al compilar obtuvimos los valores de generación media mensual y los valores de generación anual.

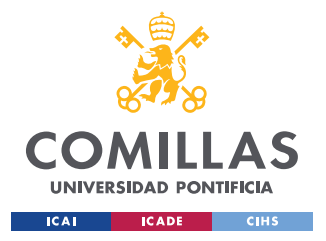

### *8.2.2. Generación media mensual*

Al introducir los anteriores parámetros en la simulación, obtenemos los siguientes resultados de generación:

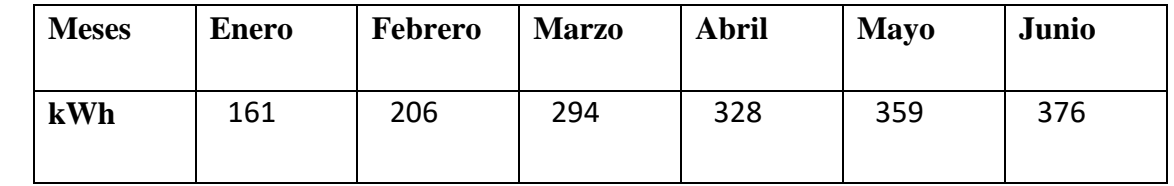

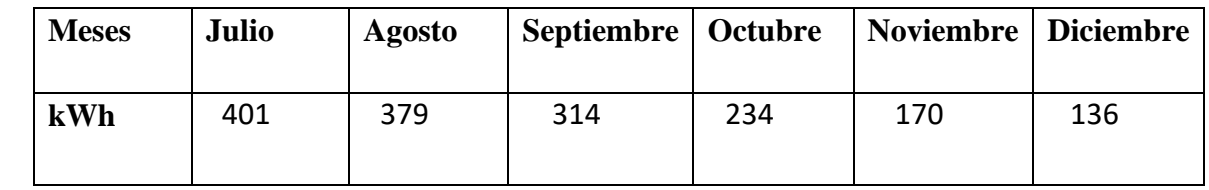

*Tabla 8.2.2.1. Resultados de la simulación de generación media mensual de Archelios en kWh. Fuente: elaboración propia.*

La potencial total anual es de 3358 Kwh y la media mensual 279,83 kWh.

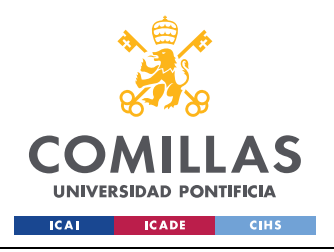

*ESTUDIO GENERACIÓN*

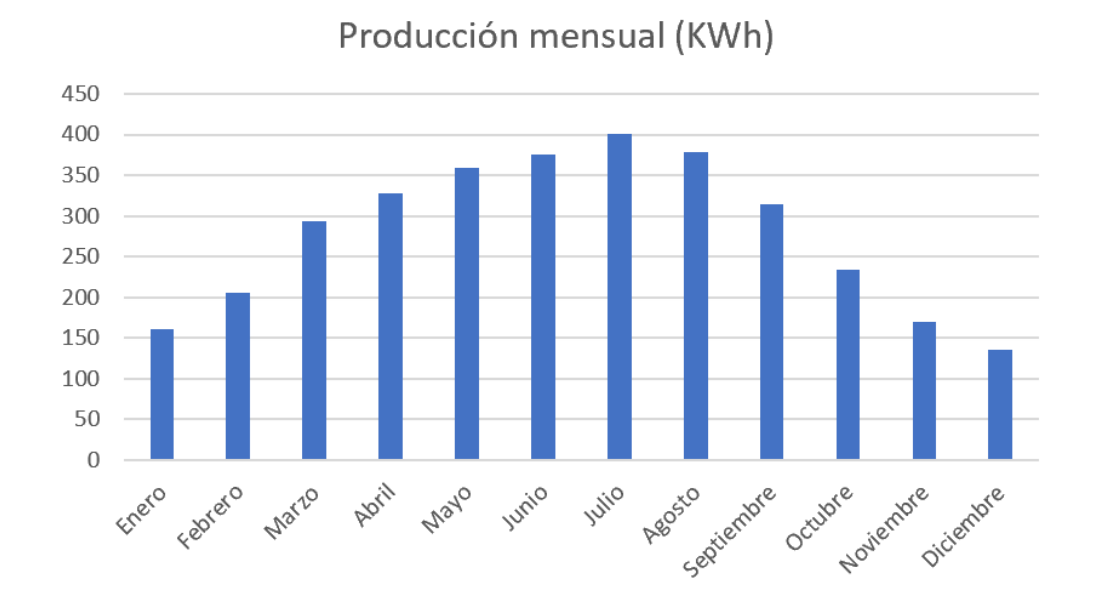

*Ilustración 8.2.2.1. Resultados de la simulación de generación media mensual de Archelios en kWh.*

#### *Fuente: elaboración propia.*

Podemos observar cómo era de esperar, la generación producida varía mucho a lo largo del año ya que ya las horas de sol varían también.

#### *8.2.3. Generación media anual*

De la misma manera que Archelios nos proporciona la producción media mensual, este programa tambien nos proporciona la producción anual de la instalación. La siguiente tabla muestra la producción total de cada uno de los veinte años de nuestro periodo de observación.

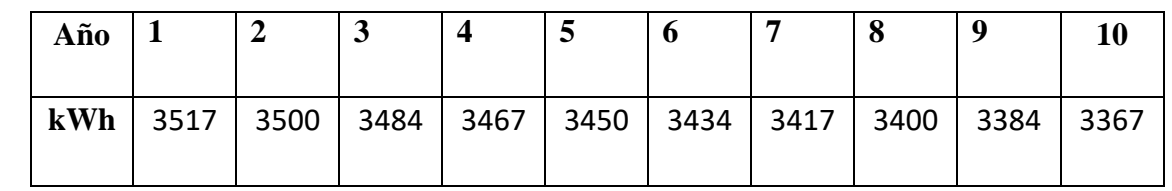

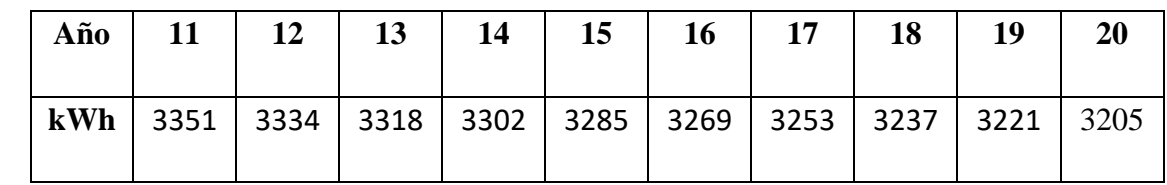

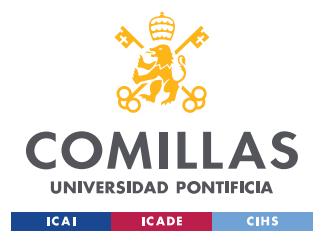

*ESTUDIO GENERACIÓN*

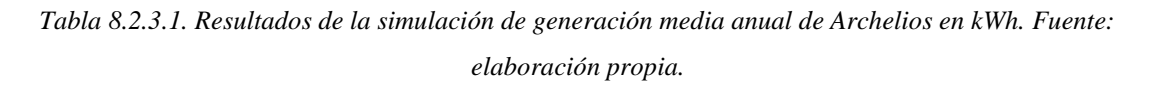

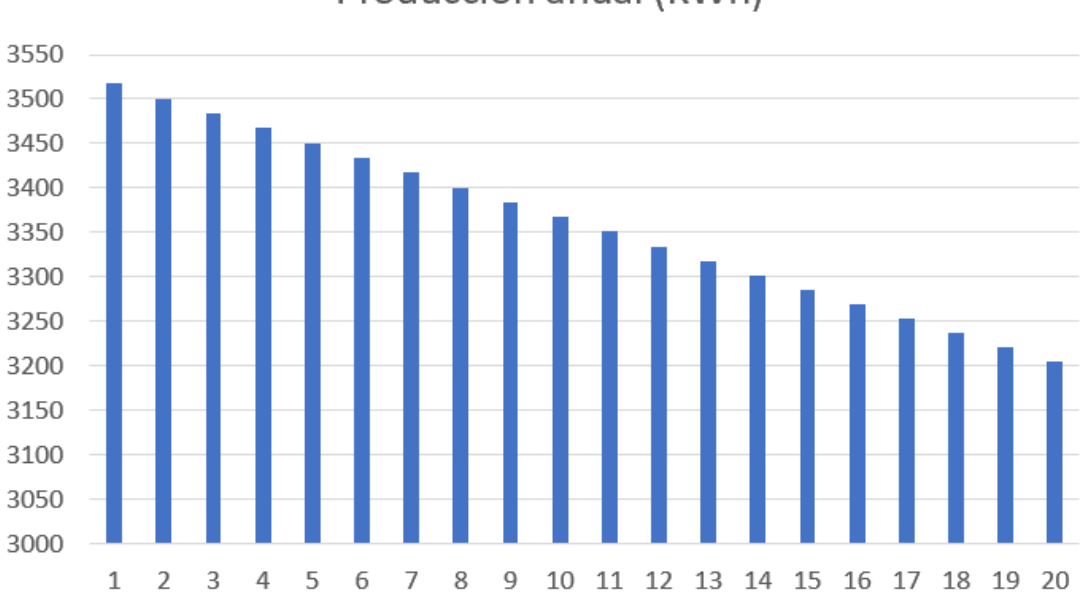

Producción anual (KWh)

*Ilustración 8.2.3.1. Resultados de la simulación de generación media anual de Archelios en kWh.*

*Fuente: elaboración propia.*

En este gráfico podemos ver cómo es la caída de la producción total anual en a lo largo de los años debido al envejecimiento y ensuciamiento.

# *8.3 COMPARACIÓN CÁLCULOS TEÓRICOS Y CÁLCULOS MEDIANTE ARCHELIOS*

A continuación, se va a proceder a comparar los datos obtenidos mediante el cálculo teórico y mediante archelios, estos son:

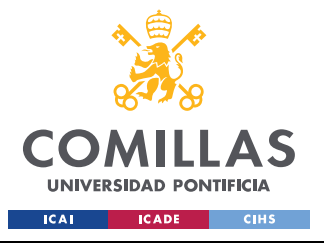

#### **UNIVERSIDAD PONTIFICIA COMILLAS**

ESCUELA TÉCNICA SUPERIOR DE INGENIERÍA (ICAI) GRADO EN INGENIERÍA EN TECNOLOGÍAS INDUSTRIALES

*ESTUDIO GENERACIÓN*

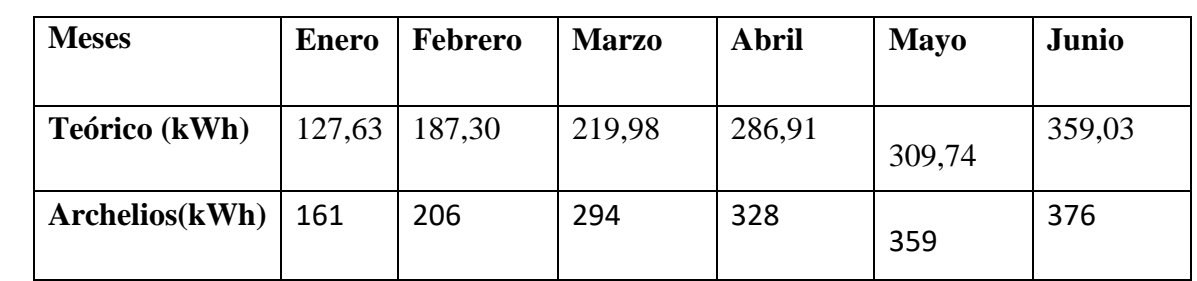

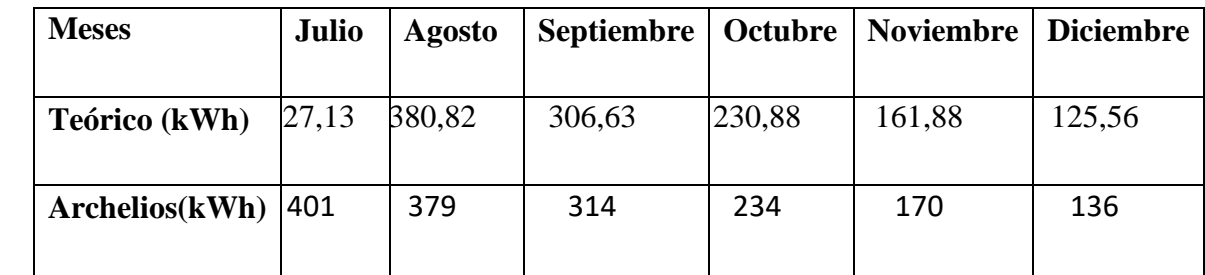

*Tabla 8.3.1. Comparación cálculos de generación mensual media obtenidos de manera teórica y mediante Archelios en kWh. Fuente: elaboración propia.*

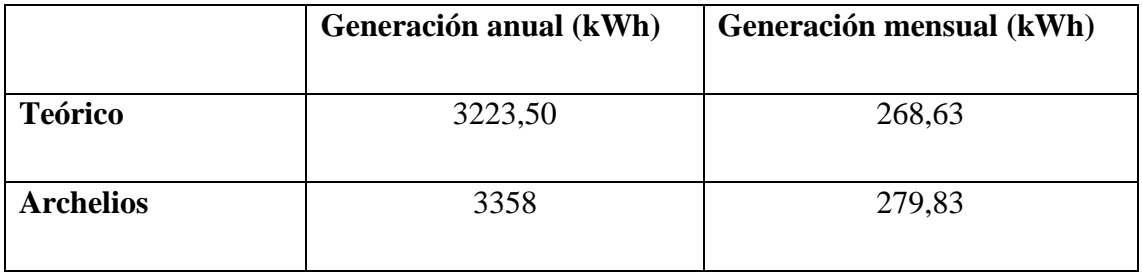

*Tabla 8.3.2. Comparación cálculos de generación anual media obtenidos de manera teórica y mediante Archelios en kWh. Fuente: elaboración propia.*

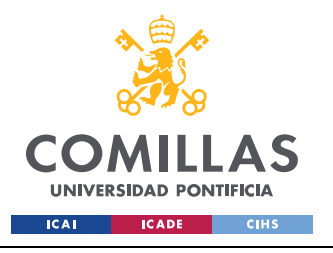

**UNIVERSIDAD PONTIFICIA COMILLAS** ESCUELA TÉCNICA SUPERIOR DE INGENIERÍA (ICAI)

GRADO EN INGENIERÍA EN TECNOLOGÍAS INDUSTRIALES

*ESTUDIO GENERACIÓN*

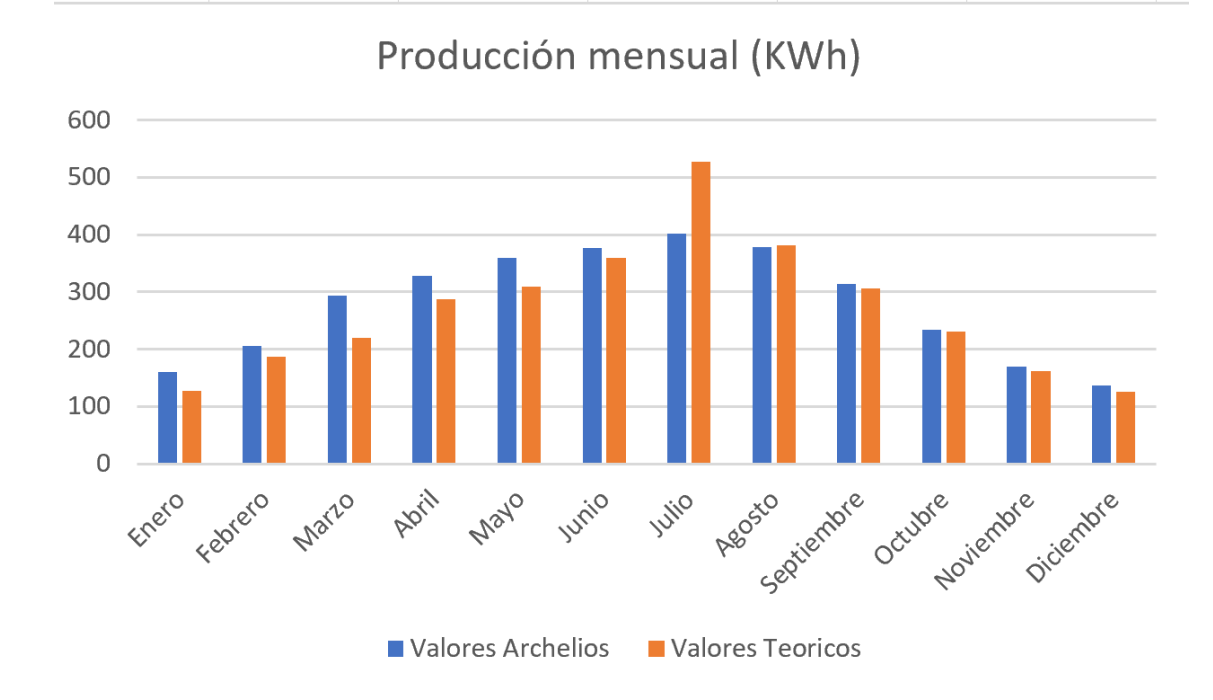

*Ilustración 8.3.1. Comparación cálculos de generación anual media obtenidos de manera teórica y mediante Archelios en kWh. Fuente: elaboración propia.*

Podemos observar que, pese a ser mucho más precisos los datos obtenidos por Archelios ya que este software tiene en cuenta para los cálculos muchos más datos, mencionados en el apartado 8.2.1, además de utilizar diferentes fuentes de datos, los resultados obtenidos mediante ambos caminos son similares.

De ahora en adelante, vamos a utilizar los datos obtenidos por el software Archelios debido a su mayor precisión en los cálculos.

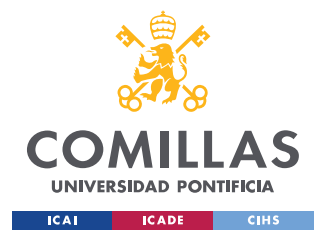

## *8.4 EXCEDENTES MEDIOS MENSUALES*

Aunque la energía producida por el sistema fotovoltaico está destinada al autoconsumo, en ocasiones, la energía producida es superior a la energía consumida, a esta energía restante se le denomina excedentes de autoconsumo. Los excedentes son vertidos a la red eléctrica recibiendo una compensación económica por ellos. Utilizando el consumo de energía obtenido por las facturas y la producción de la instalación obtenida con el software Archelios, podemos ver cuáles serán los excedentes de nuestra instalación.

A continuación, podemos ver la media de excedentes que tendrá la instalación en el periodo de observación.

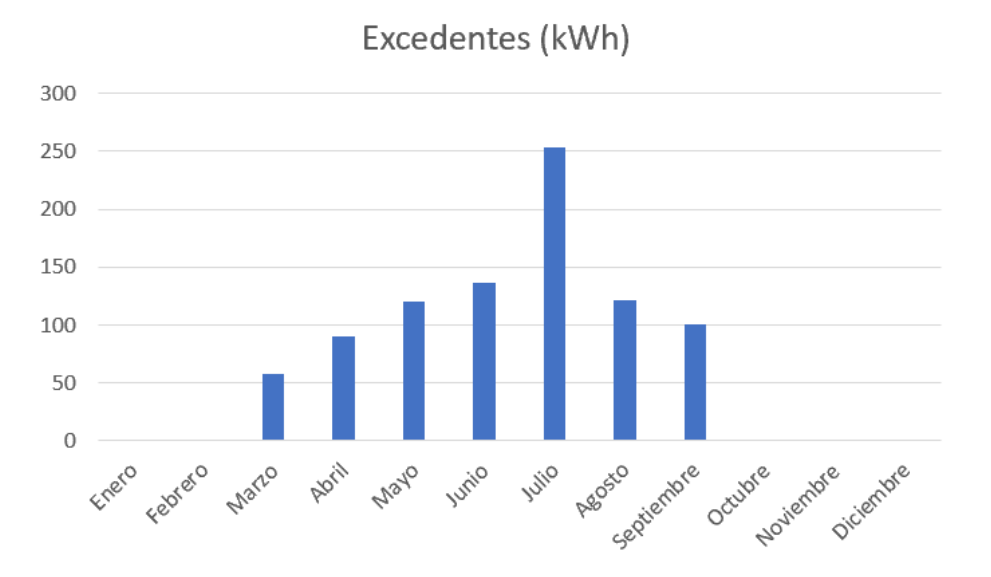

*Ilustración 8.4.1. Media de excedentes mensuales en kWh. Fuente: elaboración propia*

| Meses   Ene   Feb   Mar   Abr   May |  |    |      |       | $ $ Jun       | Jul |     |      | $\vert$ Ago $\vert$ Sep $\vert$ Oct $\vert$ Nov $\vert$ Dic |  |
|-------------------------------------|--|----|------|-------|---------------|-----|-----|------|-------------------------------------------------------------|--|
| kWh                                 |  | 57 | 89,8 | 119,6 | $136,6$ 252,8 |     | 121 | 99,8 |                                                             |  |

*Tabla 8.4.1. Media de excedentes mensuales en kWh. Fuente: elaboración propia.*

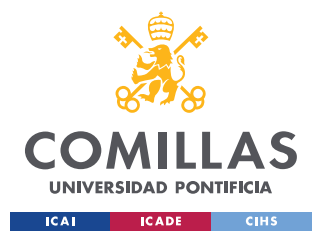

Por último, podemos ver a continuación el siguiente gráfico de barras con el consumo, el autoconsumo y los excedentes de la instalación fotovoltaica.

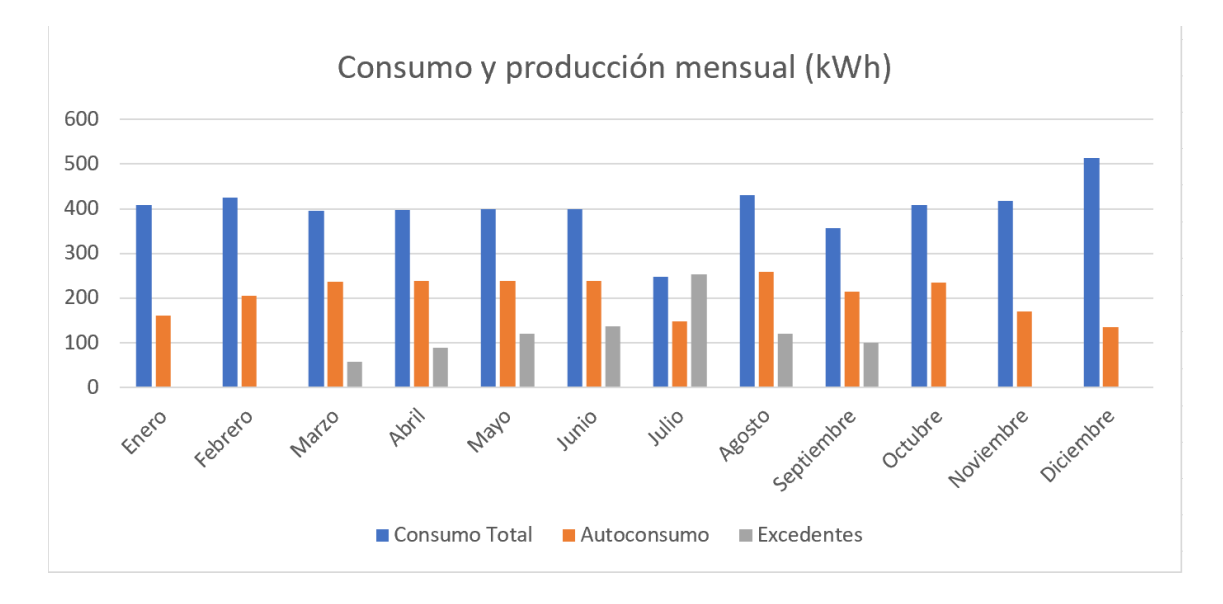

*Ilustración 8.4.2. Comparación del consumo total, el autoconsumo y los excedentes mensuales en kWh. Fuente: elaboración propia.*

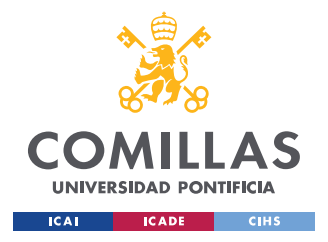

# **Capítulo 9. PRECIO DE LA LUZ**

Con el fin de poder realizar un estudio económico de nuestra instalación, así como su rentabilidad, uno de los factores más determinantes es el precio tanto de compra como de venta de la luz. En este apartado de la memoria se va a proceder a explicar cómo se obtienen estos precios, se va a mostrar los precios de los últimos años y se va a realizar una estimación para los años siguientes.

## *9.1 ¿CÓMO SE ESTABLE EL PRECIO DE LA LUZ?*

La factura de la luz se basa en dos conceptos, la potencia y la energía. La potencia es un importe fijo que indica la potencia eléctrica máxima que se puede utilizar, es decir, la cantidad de electricidad que puedes utilizar a la vez. Por el otro lado, el concepto de energía es una importe variable que depende de la cantidad energía que se consume y se mide en kilovatios por hora. El valor final de este importe variable depende de la cantidad de energía consumida y del precio de esta.

Existen dos tipos de tarifas en función del mercado utilizado para obtener el precio del kWh, el mercado libre y el mercado regulado. En el mercado libre, el cliente acuerda un precio fijo de la energía con la comercializadora y en el mercado regulado o PVPC el precio del kWh oscila cada hora en función del precio fijado en el "pool eléctrico". A partir de ahora, cuando se hable del precio de la luz, se referirá al precio del kWh fijado en el pool eléctrico.

El pool eléctrico está regulado por la empresa OMIE, que se dedica a ajustar la oferta con la demanda. Actualmente, la energía se produce de muchas maneras distintas que tienen distintos costes, pero esta energía tiene que ser vendida al mismo precio. Para conseguir este objetivo, cada hora se abre una subasta de producción de energía en la cual entran primero las productoras capaces de generar energía de manera más barata, como pueden ser las que utilizan energías renovables, carbón o energías nucleares y después las que obtienen esta energía de manera más cara, como puede ser el gas o la tecnología mixta. Esta subasta

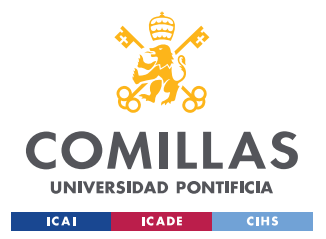

termina cuando no se demanda más energía y el precio final de venta lo marca la última productora en entrar, de tal manera, que el precio es el mismo sin importar el origen de la energía.

## *9.2 PRECIO DE AÑOS ANTERIORES*

A continuación, se va a mostrar una gráfica con el precio del kWh del PVPC, y del precio de venta de los excedentes desde 2014 hasta 2022. Estos datos se han obtenido en la página web de la red eléctrica de España e.sios y epdata.

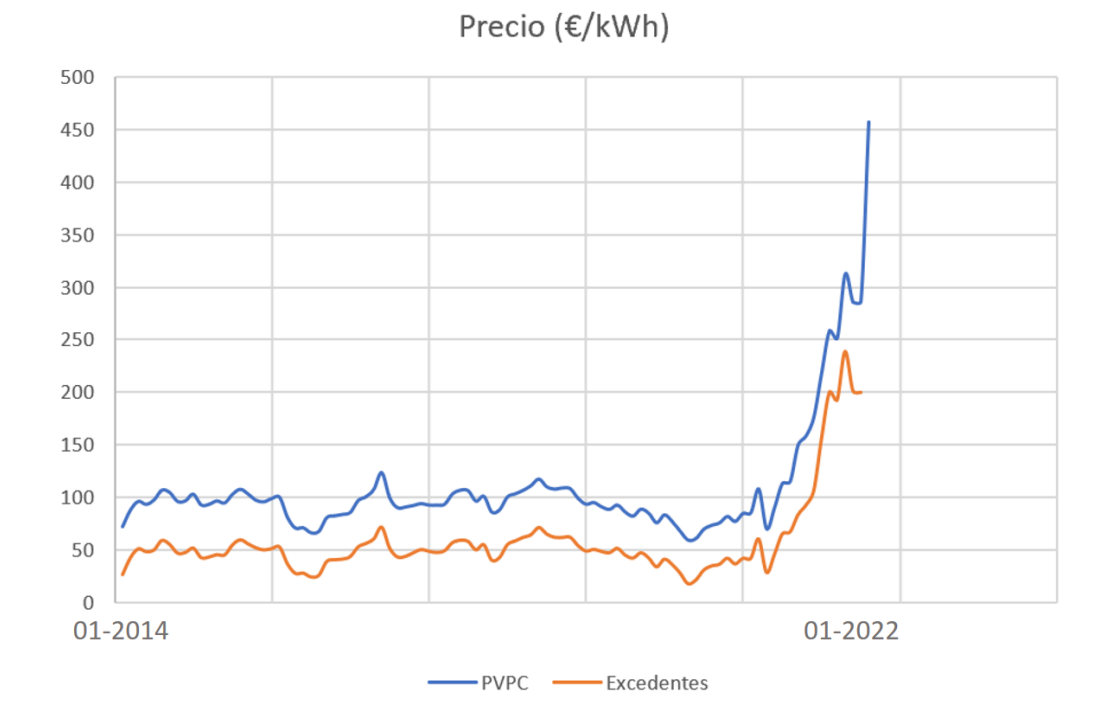

*Ilustración 9.2.1. Precio de compra PVPC y de venta de excedentes entre 2014 y 2022 en €/kWh.*

*Fuente: elaboración propia.*

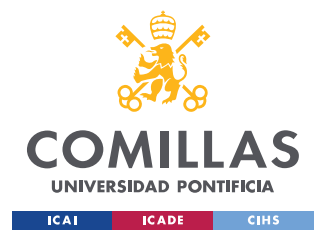

## *9.3 ESTIMACIÓN DEL PRECIO DE LOS SIGUIENTES AÑOS*

Como podemos observar en el gráfico anterior, ha habido un cambio drástico en la tendencia, tanto del precio del PVPC, como de la venta de excedentes en 2021. Esto se ha debido a múltiples factores como los efectos del confinamiento, una mayor escasez de gas en Europa, leyes más restrictivas en la contaminación producida al generar energía o conflictos internacionales entre otros. Debido a este cambio de tendencia, se van a realizar tres estimaciones distintas analizando después los resultados económicos de estas.

Primero, se hará una estimación teniendo en cuenta todos los datos disponibles, desde 2014 en el precio de PVPC y desde 1992 en el precio de venta de excedentes. Después, se hará otra estimación utilizando todos los datos menos los del año 2021, año en el que cambió la tendencia de los precios, y por último, se hará una estimación teniendo en cuenta que el precio va a seguir la tendencia ascendente de 2021 durante los siguientes dos años y después se regulará y seguirá la tendencia de los años anteriores.

## *9.3.1. PVPC*

A continuación se muestra un gráfico con las estimaciones del precio PVPC en €/kWh. Podemos ver en azul el precio real entre 2014 y 2022, en gris la estimación 1, teniendo en cuenta todos los datos, en naranja la estimación 2, sin tener en cuenta los datos de 2021 y por último en amarillo la estimación 3, combinando ambas tendencias como se mencionado anteriormente.

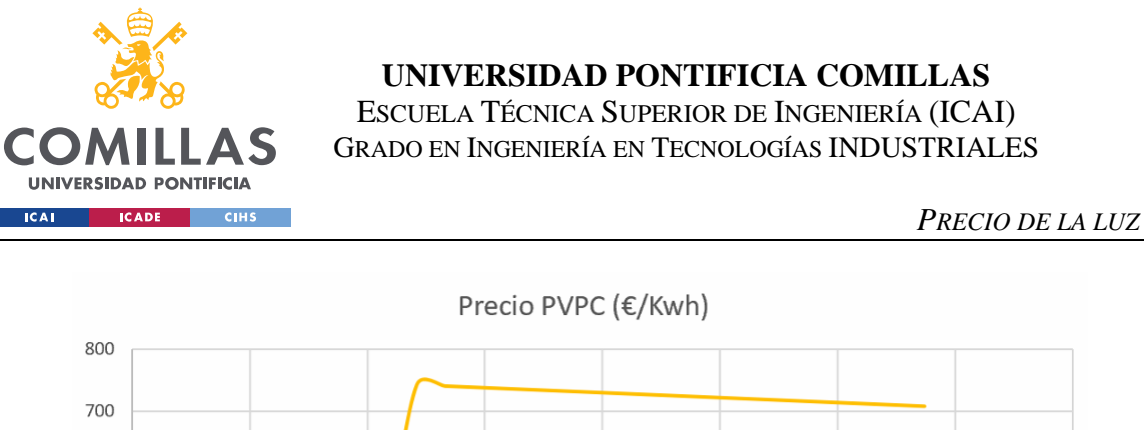

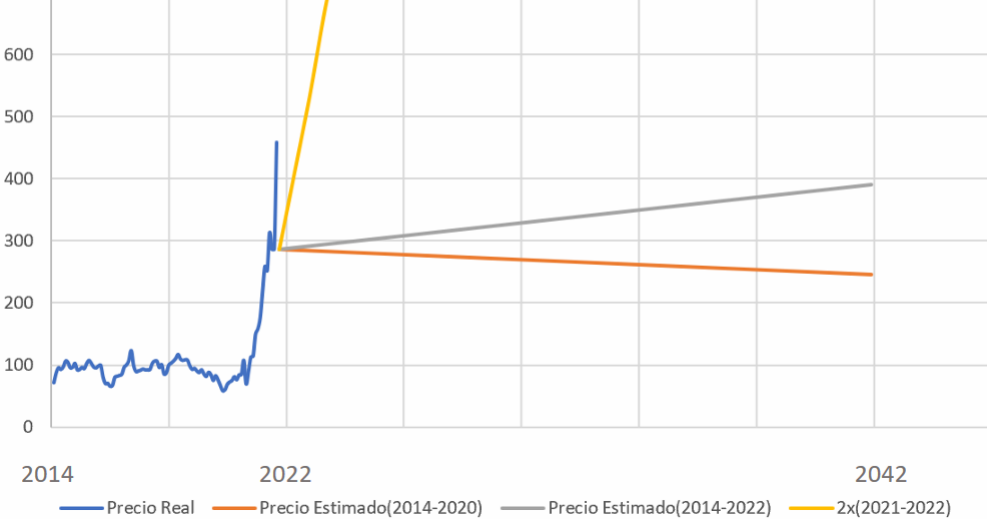

*Ilustración 9.3.1.1. Estimación precio de la luz PVPC. Fuente: elaboración propia*

#### *9.3.2. Excedentes*

A continuación se muestra un gráfico con las estimaciones del precio de venta de excedentes en €/kWh. Podemos ver en azul el precio real entre 2014 y 2022, en gris la estimación 1, teniendo en cuenta todos los datos, en naranja la estimación 2, sin tener en cuenta los datos de 2021 y por último, en amarillo la estimación 3, combinando ambas tendencias como se mencionado anteriormente.

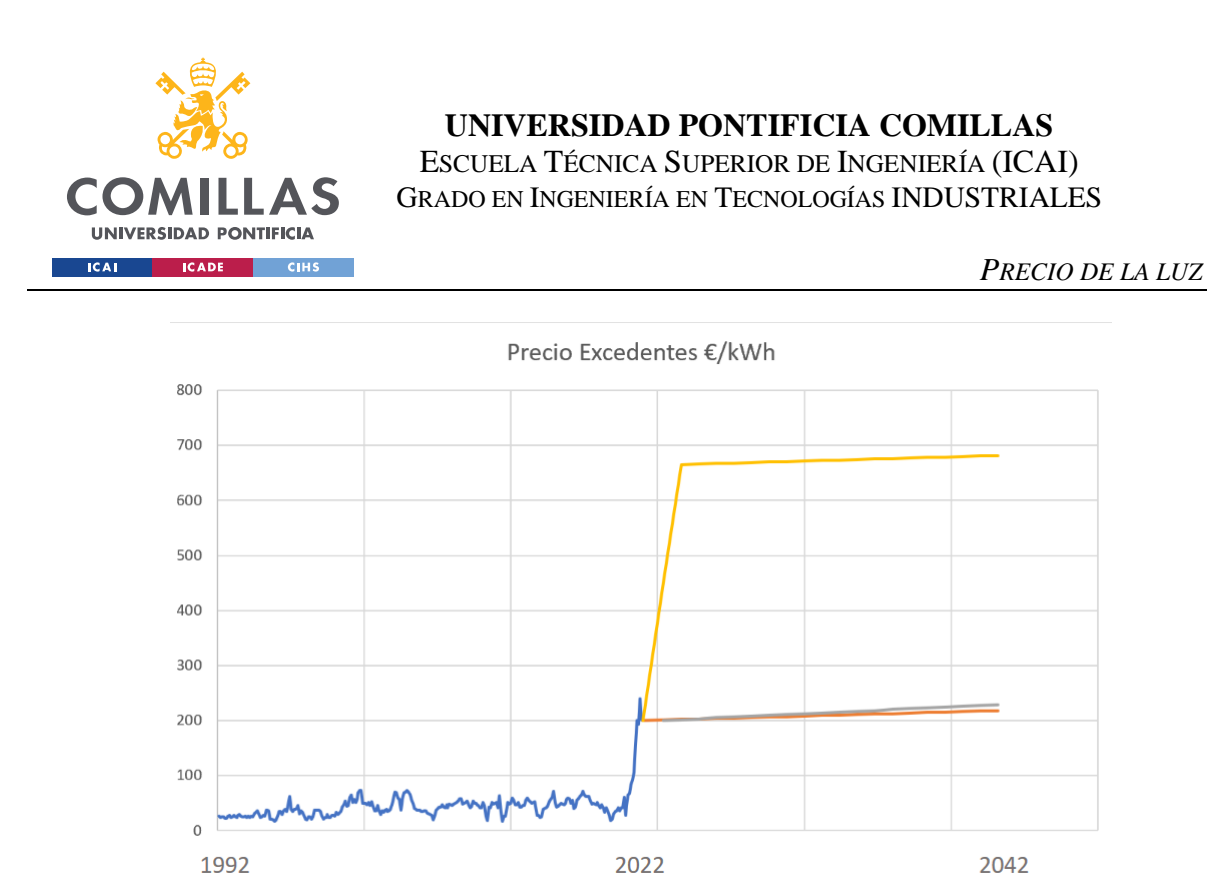

*Ilustración 9.3.2.1. Estimación precio de venta excedentes en €/kWh. Fuente: elaboración propia.*

 $\sim$ 

- Precio Estimado(1998-2022)

Precio Estimado(1998-2020)

 $-2x(2021-2022)$ 

#### *9.3.3. Estimaciones finales*

Precio Real

Por último, se muestran las tres estimaciones por separado. En azul se puede ver el precio real del PVPC entre 2014 y 2022, en naranja el precio real de la venta de excedentes entre 2014 y 2022, en gris la estimación del precio del PVPC entre 2022 y 2042 y por último, en amarillo la estimación del precio de venta de los excedentes entre 2022 y 2042.

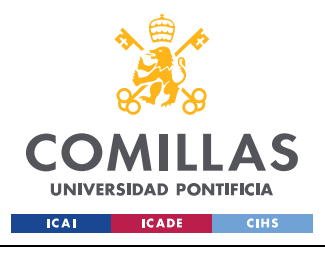

## **UNIVERSIDAD PONTIFICIA COMILLAS** ESCUELA TÉCNICA SUPERIOR DE INGENIERÍA (ICAI)

GRADO EN INGENIERÍA EN TECNOLOGÍAS INDUSTRIALES

*PRECIO DE LA LUZ*

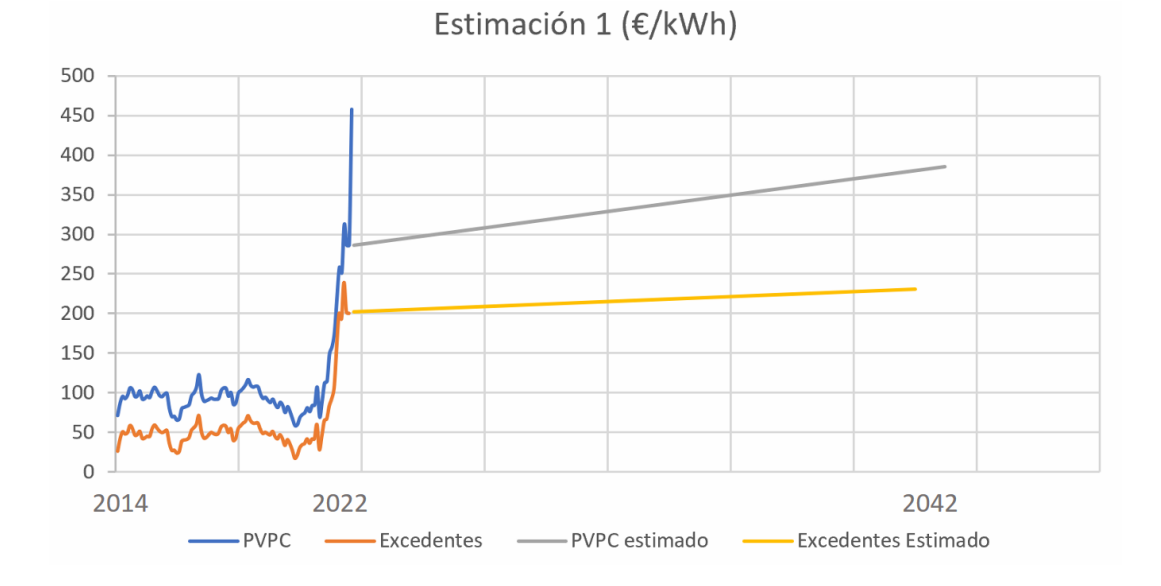

*Ilustración 9.3.3.1. Estimación 1 del precio de compra PVPC y venta de excedentes en €/kWh. Fuente: elaboración propia.*

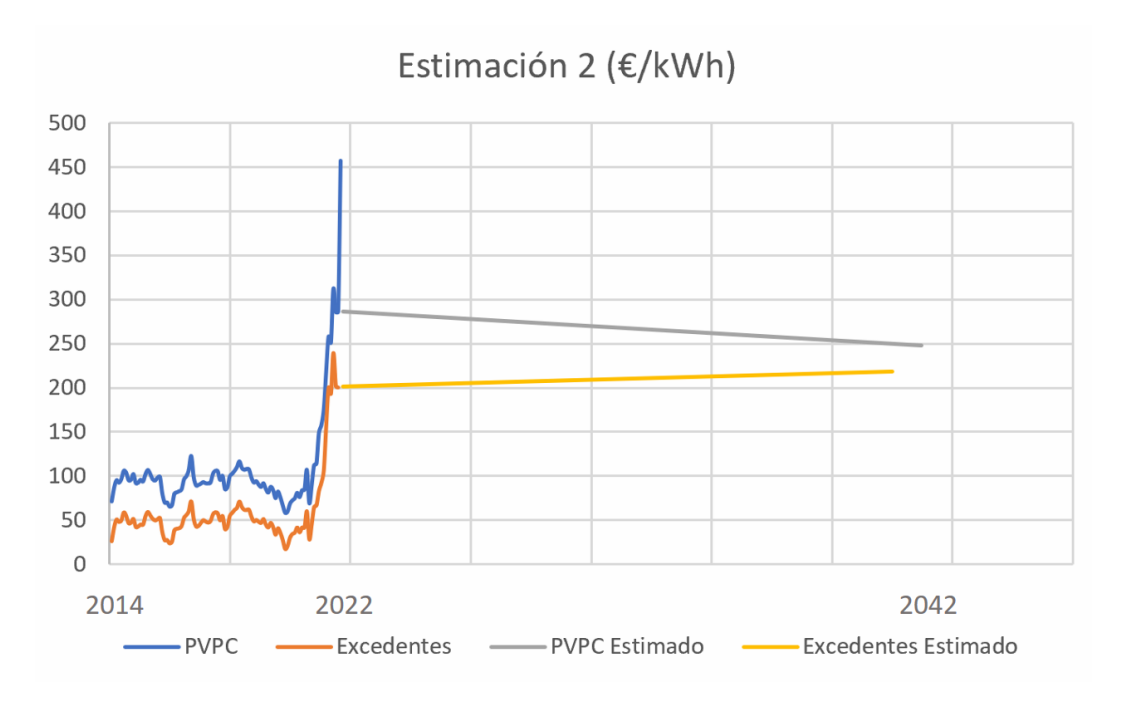

*Ilustración 9.3.3.2. Estimación 2 del precio de compra PVPC y venta de excedentes en €/kWh. Fuente: elaboración propia.*

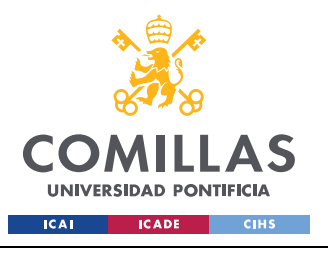

**UNIVERSIDAD PONTIFICIA COMILLAS**

ESCUELA TÉCNICA SUPERIOR DE INGENIERÍA (ICAI) GRADO EN INGENIERÍA EN TECNOLOGÍAS INDUSTRIALES

*PRECIO DE LA LUZ*

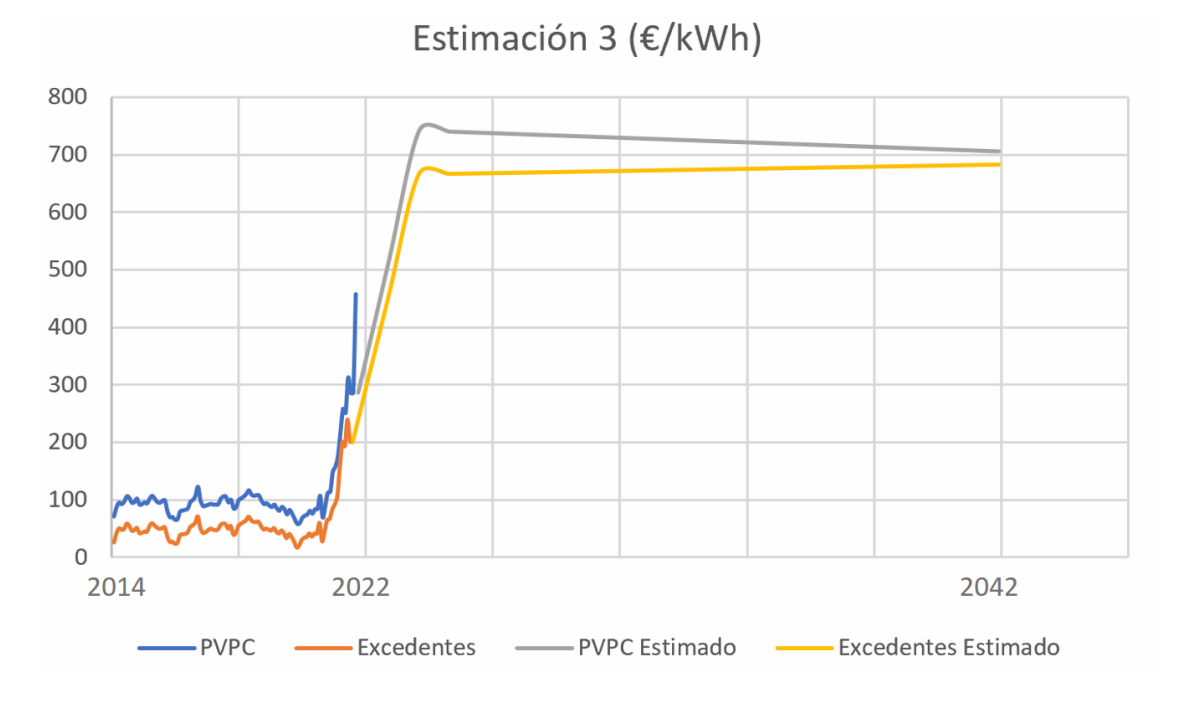

*Ilustración 9.3.3.3. Estimación 3 del precio de compra PVPC y venta de excedentes en €/kWh. Fuente: elaboración propia.*

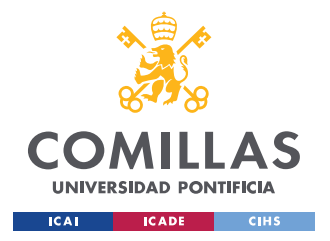

# **Capítulo 10. ANÁLISIS ECONÓMICO**

En este apartado se va a realizar un análisis económico de la inversión a realizar. Primero, se analizarán los costes y los ingresos y después, se estudiará la rentabilidad utilizando el TIR, el VAN y el flujo de carga. Se realizará este análisis para cada una de las tres estimaciones del precio de la luz realizadas en el apartado anterior.

## *10.1 COSTES DEL PROYECTO*

En los costes del proyecto se van a incluir los materiales utilizados, el coste de la mano de obra para la instalación y el coste de mantenimiento que tendrá la misma.

## **10.1.1 MATERIALES**

Como se ha mencionado en el apartado 3.3.2, los materiales necesarios para un sistema fotovoltaico conectado a la red eléctrica son los módulos solares, así como los soportes necesarios para fijarlos, el inversor y el cableado.

#### *10.1.1.1 Módulos solares*

Como se ha mencionado en el apartado 6.2, se decidió instalar 8 módulos solares "Sunrise SR-M660300" de 300 W cada uno. Estos módulos solares se han encontrado a la venta en la página web de "SecondSol" por un precio de 0,28 €/W. Esto hace que el precio total de los módulos solares sea de **672 €**.

## *10.1.1.2 Estructura*

Como se ha mencionado en el apartado 6.5, se escogió el soporte "ECO-WORTHY B01MQF8BL1". Estos soportes de módulos solares se han encontrado en la página web de "Amazon" por  $36,76 \text{ } \in \text{ cada uno. Teniendo en cuenta que necesitamos } 8 \text{ soportes, el precio}$ final de la estructura es de **294,08 €**.

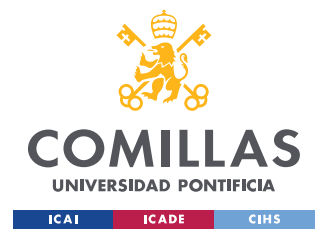

#### *10.1.1.3 Inversor*

Como se ha mencionado en el apartado 6.3, se escogió el inversor SB2.0-1VL-40 220V. Este inversor se ha encontrado en la página web de "Inutec Solar Center" por **702,1 €**. Cabe destacar que el inversor tiene una vida útil de 10 años, un valor menor que el resto de la instalación, por lo que este tendrá que ser reemplazado en el año 11.

### *10.1.1.4 Cableado*

Como se ha mencionado en el apartado 6.4, hacen falta dos tipos de cableado distintos, el cableado entre los módulos solares y el inversor, y el cableado entre el inversor y la vivienda. El cableado entre los módulos y el inversor tiene una longitud de 11 metros y una sección de 10  $mm<sup>2</sup>$ . Este conductor se ha encontrado en la página web de "Amazon" por un precio de 14.7 € por cada 2 metros. Teniendo en cuenta que se necesitan 11 metros de cableado, el precio final será de  $88.2 \epsilon$ . Por el otro lado, el cableado entre el inversor y la vivienda tiene una longitud de 20 metros y una sección de 2.5  $mm<sup>2</sup>$ . Este conductor se ha encontrado en la página web de "Amazon" por un precio de 24 € los 20 metros. El coste final del cableado será de **112,2 €**.

## **10.1.2 INSTALACIÓN**

Para calcular el precio de la instalación se ha revisado la ley de prevención de riesgos laborales del BOE. Esta ley obliga a trabajar un mínimo de dos trabajadores para realizar instalaciones en fachadas de viviendas. Teniendo en cuenta esto, se ha estimado que para realizar la instalación hará falta un total de tres días de 8 horas. Teniendo en cuenta que el coste medio de la mano obra cualificada para este trabajo tiene un precio de 50 € la hora, el coste final de la instalación es de **2400 €**.
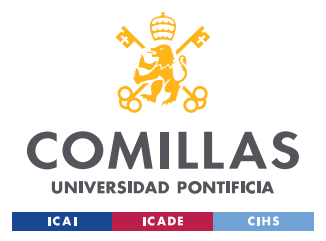

## **10.1.3 ESTUDIO**

El diseño de la instalación fotovoltaica ha sido realizado principalmente por un ingeniero junior con la supervisión de un ingeniero senior. El coste de este estudio es de:

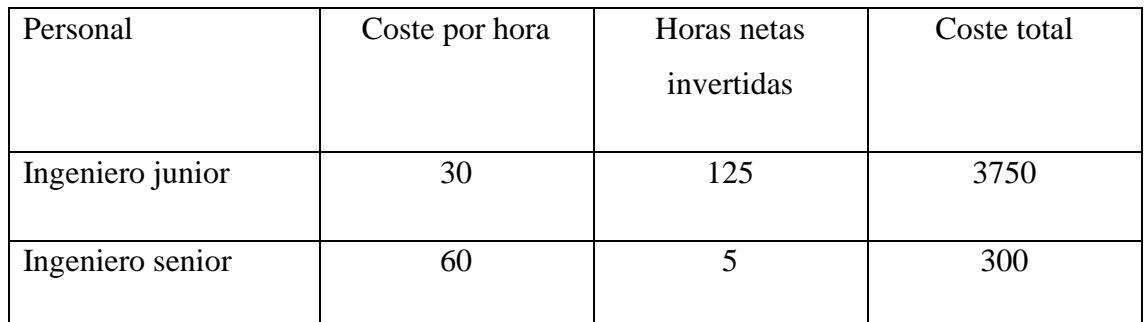

*Tabla 10.1.3.1. Coste del personal de estudio. Fuente: elaboración propia.*

Con las horas netas invertidas se refiere a las horas dedicadas íntegramente al estudio de la instalación, sin tener en cuenta las horas invertidas a investigación, aprendizaje del uso de los programas utilizados, además del desarrollo de la memoria. Teniendo en cuenta eso, el coste total del estudio es de **4050 €**.

A continuación podemos ver una tabla resumen con todos los costes:

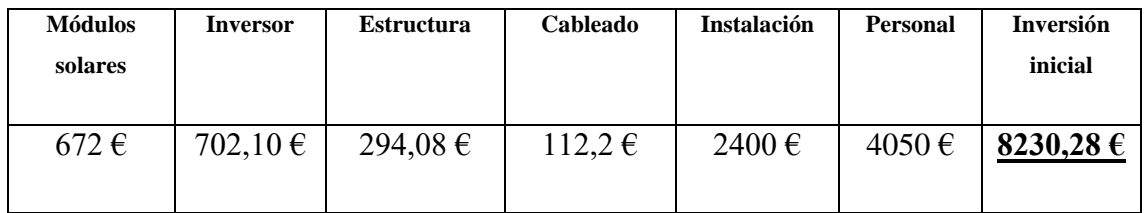

*Tabla 10.1.3.2 Resumen cotes de inversión inicial. Fuente: elaboración propia.*

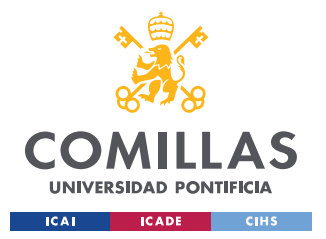

## **10.1.4 MANTENIMIENTO**

Una vez montada la instalación, esta tendrá una serie de costes anuales de mantenimiento y supervisión. Estos costes se han hallado mediante el software Archelios y son los siguientes:

|                            | Año 1  | Año 2  | Año 3  | Año 4  | Año 5         |
|----------------------------|--------|--------|--------|--------|---------------|
| Mantenimiento $(\epsilon)$ | 19,6   | 20     | 20,4   | 20,8   | 21,2          |
|                            |        |        |        |        |               |
|                            | Año 6  | Año 7  | Año 8  | Año 9  | Año 10        |
| Mantenimiento $(\epsilon)$ | 21,6   | 22,1   | 22,5   | 22,9   | 23,4          |
|                            |        |        |        |        |               |
|                            | Año 11 | Año 12 | Año 13 | Año 14 | Año 15        |
| Mantenimiento $(\epsilon)$ | 23,9   | 24,4   | 24,8   | 25,3   | 25,8          |
|                            |        |        |        |        |               |
|                            | Año 16 | Año 17 | Año 18 | Año 19 | <b>Año 20</b> |
| Mantenimiento $(\epsilon)$ | 26,4   | 26,9   | 27,4   | 28     | 28,5          |

*Tabla 10.1.4.1. Costes de mantenimiento. Fuente: elaboración propia.*

## *10.2 INGRESOS*

Una vez analizados los costes, se va a proceder a analizar los ingresos, Aun que realmente solo van a existir ingresos debido a la venta de excedentes, para este estudio se va a considerar ingresos el ahorro en la factura de la luz debido al autoconsumo de energía de la vivienda.

Los ingresos se calculan con la siguiente expresión:

$$
I = \sum_{t=0}^{t=20} Pa(t) * A(t) + \sum_{t=0}^{t=20} Pv(t) * V(t)
$$

*Ecuación 10.2.1. Cálculo de ingresos*

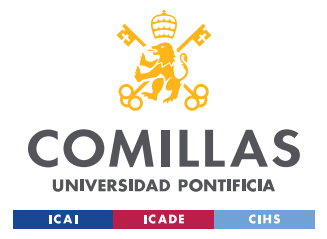

Siendo:

- I= ingresos  $(\epsilon)$ .
- t= tiempo (años).
- Pa(t) = precio de compra del PVPC del año t ( $\epsilon/kWh$ ).
- $A(t)$  = energía de autoconsumo del año t (kWh).
- Pv(t) = precio de venta de excedentes del año t ( $\epsilon/kWh$ ).
- $V(t)$  = excedentes del año t (kWh).

Utilizando los valores de autoconsumo y excedentes obtenidos en el apartado 8 y los valores del precio de la luz obtenidos en el apartado 9, obtenemos los siguientes resultados para cada una de las tres simulaciones explicadas en el apartado anterior:

• Simulación 1

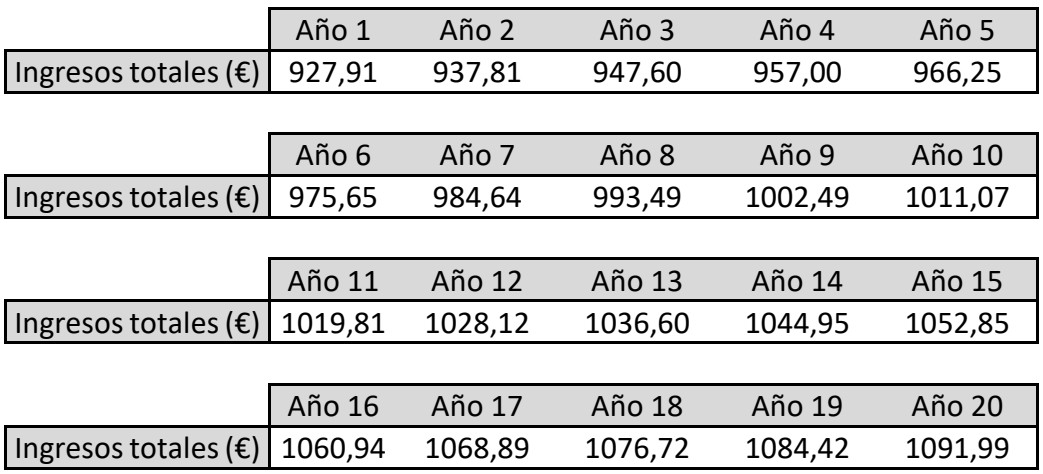

*Tabla 10.2.1. Ingresos simulación 1. Fuente: elaboración propia.*

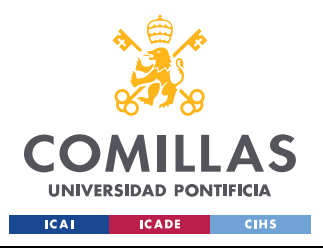

### **UNIVERSIDAD PONTIFICIA COMILLAS** ESCUELA TÉCNICA SUPERIOR DE INGENIERÍA (ICAI)

GRADO EN INGENIERÍA EN TECNOLOGÍAS INDUSTRIALES

*ANÁLISIS ECONÓMICO*

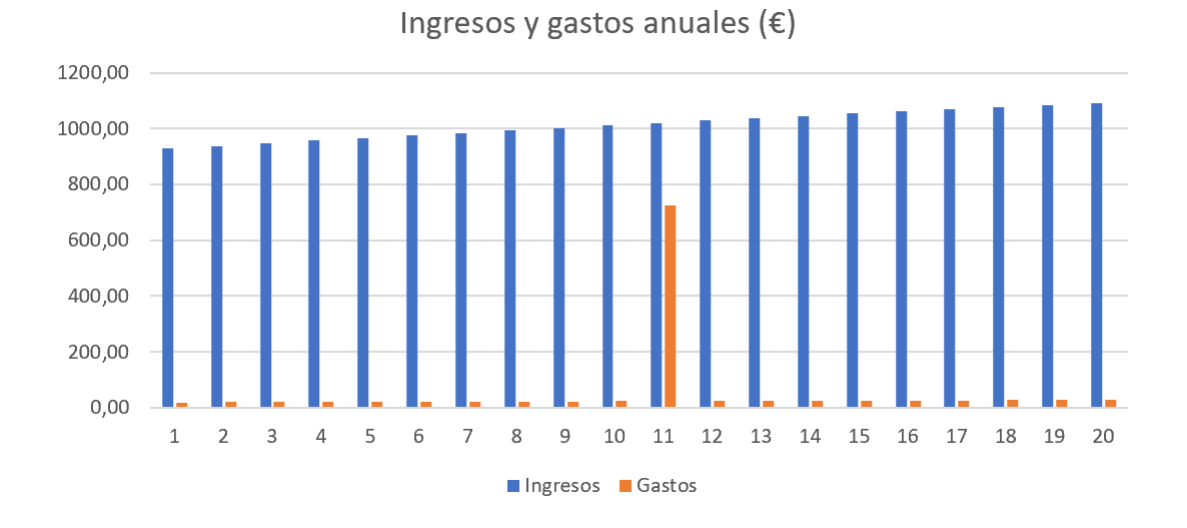

*Ilustración 10.2.1. Gráfico de barras ingresos y gastos estimación 1. Fuente: elaboración propia.*

• Simulación 2

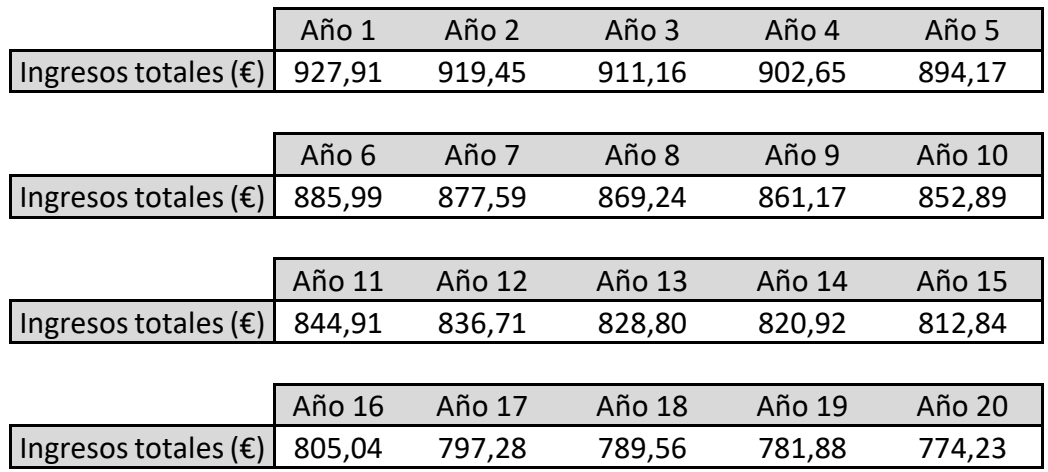

*Tabla 10.2.2. Ingresos simulación 2. Fuente: elaboración propia.*

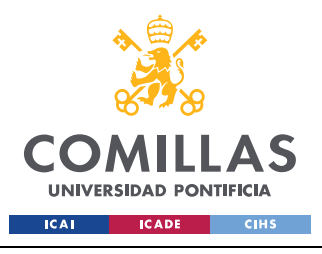

*ANÁLISIS ECONÓMICO*

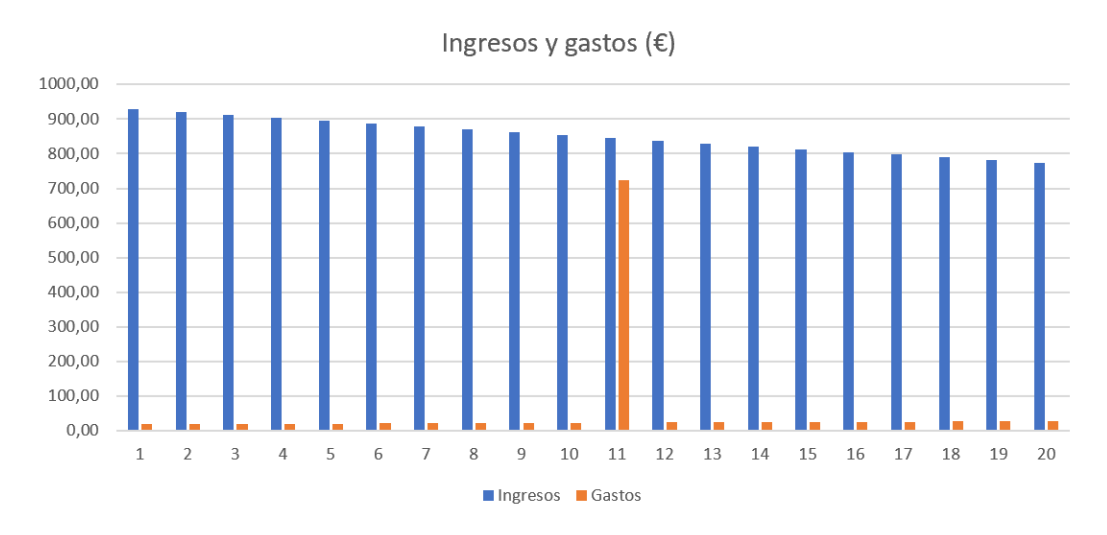

*Ilustración 10.2.2. Gráfico de barras ingresos y gastos estimación 2. Fuente: elaboración propia.*

• Simulación 3

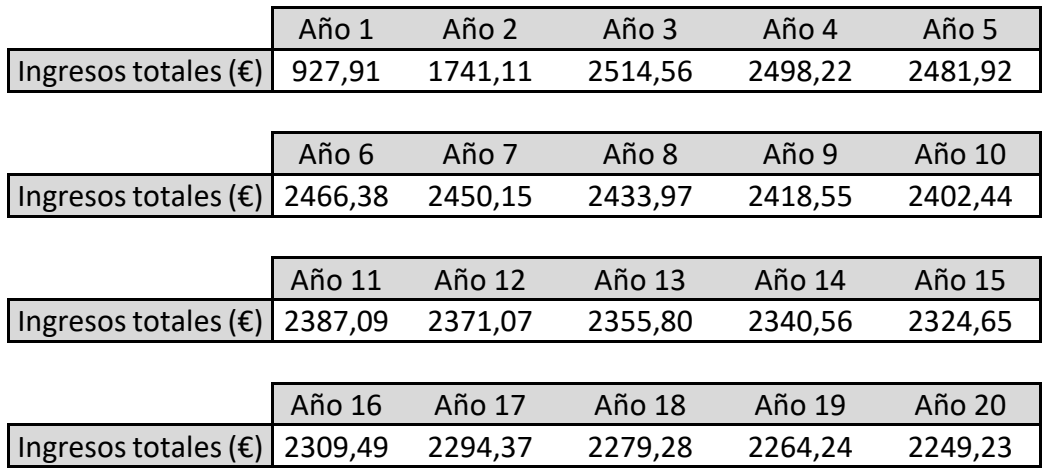

*Tabla 10.2.3. Ingresos simulación 3. Fuente: elaboración propia.*

![](_page_77_Picture_0.jpeg)

## **UNIVERSIDAD PONTIFICIA COMILLAS** ESCUELA TÉCNICA SUPERIOR DE INGENIERÍA (ICAI)

GRADO EN INGENIERÍA EN TECNOLOGÍAS INDUSTRIALES

*ANÁLISIS ECONÓMICO*

![](_page_77_Figure_4.jpeg)

*Ilustración 10.2.3. Gráfico de barras ingresos y gastos estimación 3. Fuente: elaboración propia.*

## *10.3 RENTABILIDAD*

Una vez vistos los ingresos y gastos que tendrá la instalación, se va a proceder a realizar un estudio de la rentabilidad de la inversión financiera que esta instalación supone. Primero, se analizará el flujo de carga, después se calculará el VAN y el TIR y por último, se mostrará un resumen con todos los resultados económicos.

## *10.3.1.Flujo de caja*

El flujo de caja de una inversión financiera muestra el total del dinero invertido y obtenido cada año. Se calcula con la siguiente expresión:

$$
F(t) = -I_0 + \sum_{t=0}^{t} Q(t) - \sum_{t=0}^{t} C(t)
$$

*Ecuación 10.3.1.1. Flujo de caja*

![](_page_78_Picture_0.jpeg)

Siendo:

- $\bullet$  F(t)= Flujo de carga en el año t.
- Io = Inversión inicial  $(\epsilon)$ .
- $\bullet$  t= tiempo (años).
- $Q(t)$  = ingresos del año t ( $\epsilon$ ).
- $C(t) = \text{costes}$  del año t  $(\epsilon)$ .

La inversión inicial es la suma de los costes de los módulos solares, los soportes de los mismos, el inversor, el cableado, el estudio realizado y la mano de obra necesaria para la instalación. Por lo cual el valor de la inversión final es:

 $I_0 = 672 + 294,08 + 702,1 + 112,2 + 2400 + 4050 = 8230,38 \in$ 

### *Ecuación 10.3.1.2. Cálculo inversión inicial*

Por último se han utilizado los valores mostrados en el apartado anterior de ingresos y gastos y se han obtenido los siguientes resultados anuales del flujo de carga para cada una de las estimaciones realizadas:

![](_page_79_Picture_0.jpeg)

ESCUELA TÉCNICA SUPERIOR DE INGENIERÍA (ICAI) GRADO EN INGENIERÍA EN TECNOLOGÍAS INDUSTRIALES

Estimación 1

![](_page_79_Picture_273.jpeg)

*Tabla 10.3.1.1. Flujo de caja estimación 1 años 1-5. Fuente: elaboración propia.*

![](_page_79_Picture_274.jpeg)

*Tabla 10.3.1.2. Flujo de caja estimación 1 años 6-10. Fuente: elaboración propia.*

![](_page_79_Picture_275.jpeg)

*Tabla 10.3.1.3. Flujo de caja estimación 1 años 10-15. Fuente: elaboración propia.*

![](_page_79_Picture_276.jpeg)

*Tabla 10.3.1.4. Flujo de caja estimación 1 años 15-20. Fuente: elaboración propia.*

![](_page_79_Figure_13.jpeg)

*Ilustración 10.3.1.1. Fujo de caja estimación 1. Fuente: elaboración propia.*

![](_page_80_Picture_0.jpeg)

ESCUELA TÉCNICA SUPERIOR DE INGENIERÍA (ICAI) GRADO EN INGENIERÍA EN TECNOLOGÍAS INDUSTRIALES

*ANÁLISIS ECONÓMICO*

Estimación 2

![](_page_80_Picture_275.jpeg)

*Tabla 10.3.1.5. Flujo de caja estimación 2 años 1-5. Fuente: elaboración propia.*

![](_page_80_Picture_276.jpeg)

*Tabla 10.3.1.6. Flujo de caja estimación 2 años 6-10. Fuente: elaboración propia.*

![](_page_80_Picture_277.jpeg)

*Tabla 10.3.1.7. Flujo de caja estimación 2 años 10-15. Fuente: elaboración propia.*

![](_page_80_Picture_278.jpeg)

*Tabla 10.3.1.8. Flujo de caja estimación años 15-20. Fuente: elaboración propia.*

![](_page_80_Figure_13.jpeg)

*Ilustración 10.3.1.2. Fujo de caja estimación 2. Fuente: elaboración propia.*

![](_page_81_Picture_0.jpeg)

ESCUELA TÉCNICA SUPERIOR DE INGENIERÍA (ICAI) GRADO EN INGENIERÍA EN TECNOLOGÍAS INDUSTRIALES

*ANÁLISIS ECONÓMICO*

Estimación 3

![](_page_81_Picture_278.jpeg)

*Tabla 10.3.1.9. Flujo de caja estimación 3 años 1-5. Fuente: elaboración propia.*

![](_page_81_Picture_279.jpeg)

*Tabla 10.3.1.10. Flujo de caja estimación 3 años 6-10. Fuente: elaboración propia.*

![](_page_81_Picture_280.jpeg)

*Tabla 10.3.1.11. Flujo de caja estimación 3 años 10-15. Fuente: elaboración propia.*

![](_page_81_Picture_281.jpeg)

*Tabla 10.3.1.12. Flujo de caja estimación 3 años 15-20. Fuente: elaboración propia.*

![](_page_81_Figure_13.jpeg)

*Ilustración 10.3.1.3. Fujo de caja estimación 3. Fuente: elaboración propia.*

![](_page_82_Picture_0.jpeg)

## *10.3.2.VAN*

El valor actual neto, o VAN, es una de las principales herramientas utilizadas para analizar una inversión económica. Este valor muestra el valor actual de todos los flujos de la inversión. El VAN se expresa con la siguiente fórmula:

$$
VAN = -Io + \sum_{t=0}^{t} \frac{Q(t)}{(1+i)^t} - \sum_{t=0}^{t} \frac{C(t)}{(1+i)^t}
$$

*Ecuación 10.3.2.1. Cálculo VAN*

Siendo:

- Io = Inversión inicial  $(\epsilon)$ .
- $\bullet$  t= tiempo (años).
- $Q(t)$  = ingresos del año t ( $\epsilon$ ).
- $C(t) = \text{costes}$  del año t  $(\epsilon)$ .
- $\bullet$  i= tipo de interés.

Para este cálculo, se ha utilizado un tipo de interés de un 3% anual, un valor que se ha mantenido constante desde 2016. Estos valores se han obtenido de la base de datos del banco de España.

Por último, se han utilizado los valores mostrados en el apartado anterior de ingresos y gastos e inversión inicial, y se han obtenido los siguientes resultados del VAN para cada una de las tres estimaciones:

VAN 1= 5.867,29 €

VAN 2= 3.674,75 €

VAN 3= 24.473,33 €

![](_page_83_Picture_0.jpeg)

## *10.3.3.TIR*

El TIR o tasa interna de retorno es otra de las herramientas más utilizadas para el estudio de una operación financiera. El TIR muestra el tipo de interés por el cual, el valor neto actual es igual a cero. Para obtener el TIR se utiliza la siguiente expresión:

$$
0 = -I_0 + \sum_{t=0}^{t} \frac{Q(t)}{(1+i)^t} - \sum_{t=0}^{t} \frac{C(t)}{(1+i)^t}
$$

*Ecuación 10.3.3.1. Cálculo TIR*

Siendo:

- Io = Inversión inicial  $(\epsilon)$ .
- T= tiempo (años).
- $Q(t)$ = ingresos del año t (€).
- $C(t) = \text{costes del año } t(\theta)$ .
- $\bullet$  i= TIR.

Sustituyendo los mimos valores que para el VAN obtenemos lo siguientes resultados:

TIR  $1 = 10%$ 

TIR  $2 = 8%$ 

TIR  $3 = 24\%$ 

Para concluir, podemos ver la siguiente tabla con el VAN y el TIR de las tres estimaciones:

|            | Estimación | Estimación | Estimación                        |
|------------|------------|------------|-----------------------------------|
| <b>VAN</b> |            |            | 5.867,29 € 3.674,75 € 24.473,33 € |
| <b>TIR</b> | 10%        | 8%         | 24%                               |

*Tabla 10.3.3.1. Resultados VAN y TIR de las tres estimaciones. Fuente: elaboración propia.*

![](_page_84_Picture_0.jpeg)

## *10.3.4.Resultados económicos*

Por último, se muestran las siguientes tablas con las producciones, ingresos y costes anuales de la instalación fotovoltaica para cada una de las tres estimaciones realizadas en el apartado anterior.

![](_page_85_Picture_0.jpeg)

ESCUELA TÉCNICA SUPERIOR DE INGENIERÍA (ICAI) GRADO EN INGENIERÍA EN TECNOLOGÍAS INDUSTRIALES

*ANÁLISIS ECONÓMICO*

### 1. Estimación 1

![](_page_85_Picture_354.jpeg)

*Tabla 10.3.4.1. Resultados económicos estimación 1 años 1-10. Fuente: elaboración propia.*

![](_page_86_Picture_0.jpeg)

ESCUELA TÉCNICA SUPERIOR DE INGENIERÍA (ICAI) GRADO EN INGENIERÍA EN TECNOLOGÍAS INDUSTRIALES

*ANÁLISIS ECONÓMICO*

![](_page_86_Picture_349.jpeg)

*Tabla 10.3.4.2. Resultados económicos estimación 2 años 11-20. Fuente: elaboración propia.*

![](_page_87_Picture_0.jpeg)

ESCUELA TÉCNICA SUPERIOR DE INGENIERÍA (ICAI) GRADO EN INGENIERÍA EN TECNOLOGÍAS INDUSTRIALES

*ANÁLISIS ECONÓMICO*

## 2. Estimación 2

![](_page_87_Picture_355.jpeg)

*Tabla 10.3.4.3. Resultados económicos estimación 2 años 1-10. Fuente: elaboración propia.*

![](_page_88_Picture_0.jpeg)

ESCUELA TÉCNICA SUPERIOR DE INGENIERÍA (ICAI) GRADO EN INGENIERÍA EN TECNOLOGÍAS INDUSTRIALES

*ANÁLISIS ECONÓMICO*

![](_page_88_Picture_347.jpeg)

*Tabla 10.3.4.4. Resultados económicos estimación 2 años 11-20. Fuente: elaboración propia.*

![](_page_89_Picture_0.jpeg)

ESCUELA TÉCNICA SUPERIOR DE INGENIERÍA (ICAI) GRADO EN INGENIERÍA EN TECNOLOGÍAS INDUSTRIALES

*ANÁLISIS ECONÓMICO*

### 3. Estimación 3

![](_page_89_Picture_355.jpeg)

*Tabla 10.3.4.5. Resultados económicos estimación 3 años 1-10. Fuente: elaboración propia*

![](_page_90_Picture_0.jpeg)

ESCUELA TÉCNICA SUPERIOR DE INGENIERÍA (ICAI) GRADO EN INGENIERÍA EN TECNOLOGÍAS INDUSTRIALES

*ANÁLISIS ECONÓMICO*

![](_page_90_Picture_348.jpeg)

*Tabla 10.3.4.6. Resultados económicos estimación 3 años 11-20. Fuente: elaboración propia*

![](_page_91_Picture_0.jpeg)

# **Capítulo 11. CONCLUSIONES**

En este trabajo se ha estudiado la viabilidad de una instalación fotovoltaica en una vivienda unifamiliar conectada a la red eléctrica. Después de un estudio climatológico y un análisis del consumo de la vivienda, se decidió instalar una potencia total de 2,4 kW. Una vez hallado la posición óptima de los 8 módulos de 300 W cada uno, se estimó que estos tendrán una producción media anual de 3223,50 kWh.

La inversión inicial a realizar es de 4180,20  $\epsilon$  y se ha estimado que esta tardará entre 4 y 6 años en amortizarse en función de las diferentes estimaciones realizas para el precio de la luz.

En cuanto a las futuras acciones a realizar para esta vivienda existen múltiples opciones. Para empezar, se ha estimado que la vida de los módulos solares es de 20 años por lo que unas vez finalizados se tendrá que diseñar una nueva instalación fotovoltaica. Además de esta instalación, se puede realizar un estudio para ver la rentabilidad de aislar térmicamente la vivienda para minimizar el gasto energético de la misma. Otras opciones de inversión podrían ser el uso de energía fototérmica o geotérmica.

![](_page_92_Picture_0.jpeg)

*BIBLIOGRAFÍA*

# **Capítulo 12. BIBLIOGRAFÍA**

• Pareja Aparicio, M., 2016. Energía solar fotovoltaica: 3a edición. [https://books.google.com/books?hl=es&lr=&id=XkxOEAAAQBAJ&oi=fnd&pg=PP1&dq](https://books.google.com/books?hl=es&lr=&id=XkxOEAAAQBAJ&oi=fnd&pg=PP1&dq=que+es+una+instalaci%C3%B3n+fotovoltaica&ots=tkT2Qi2enA&sig=sGdY4urRc3MLW2fZB5pe693ww#v=onepage&q=que%20es%20una%20instalaci%C3%B3n%20fotovoltaica&f=false)

[=que+es+una+instalaci%C3%B3n+fotovoltaica&ots=tkT2Qi2enA&sig=sGdY4urRc3ML](https://books.google.com/books?hl=es&lr=&id=XkxOEAAAQBAJ&oi=fnd&pg=PP1&dq=que+es+una+instalaci%C3%B3n+fotovoltaica&ots=tkT2Qi2enA&sig=sGdY4urRc3MLW2fZB5pe693ww#v=onepage&q=que%20es%20una%20instalaci%C3%B3n%20fotovoltaica&f=false) [W2fZB5pe693ww#v=onepage&q=que%20es%20una%20instalaci%C3%B3n%20fotovolt](https://books.google.com/books?hl=es&lr=&id=XkxOEAAAQBAJ&oi=fnd&pg=PP1&dq=que+es+una+instalaci%C3%B3n+fotovoltaica&ots=tkT2Qi2enA&sig=sGdY4urRc3MLW2fZB5pe693ww#v=onepage&q=que%20es%20una%20instalaci%C3%B3n%20fotovoltaica&f=false) [aica&f=false](https://books.google.com/books?hl=es&lr=&id=XkxOEAAAQBAJ&oi=fnd&pg=PP1&dq=que+es+una+instalaci%C3%B3n+fotovoltaica&ots=tkT2Qi2enA&sig=sGdY4urRc3MLW2fZB5pe693ww#v=onepage&q=que%20es%20una%20instalaci%C3%B3n%20fotovoltaica&f=false)

- SolarGIS, 2014. Irradiación Global Horizontal (GHI) en Europa. <https://commons.wikimedia.org/wiki/File:SolarGIS-Solar-map-Europe-es.png>
- HM Sistemas. Calculadora de horas solares pico. [http://www.hmsistemas.es/shop/catalog/calculadora\\_hsp.php](http://www.hmsistemas.es/shop/catalog/calculadora_hsp.php)
- E.sios, red eléctrica de España. Termino de facturación de energía activa del PVPC 2.0TD.

<https://www.esios.ree.es/es?locale=es>

• Ep.data. Precio la factura de la luz, datos y estadísticas.

<https://www.epdata.es/datos/precio-factura-luz-datos-estadisticas/594>

• Banco de España, Eurosistema. Tabla tipos de interés legal.

<https://www.bde.es/bde/es/>

![](_page_93_Picture_0.jpeg)

*ANEXOS*

# **ANEXOS**

![](_page_93_Picture_73.jpeg)

![](_page_94_Picture_0.jpeg)

![](_page_94_Picture_1.jpeg)

ADD:No.20 Tongzi River West Road, Zhonglou Development Zone, Changzhou, Jiangsu TEL:+86-519-81688389 Web:www.sunriseenergy.cn E-mail:info@sunriseenergy.cn

![](_page_95_Picture_0.jpeg)

60 Cells Mono Module

![](_page_95_Picture_374.jpeg)

STC: lrradiance  $1000$ W/m<sup>2</sup>, Cell temperature  $25^{\circ}$ C, AM1.5

NOCT: Irradiance  $800 \text{W/m}^2$  , Ambient temperature 20°C, Wind Speed 1m/s

#### **ENGINEERING DRAWINGS**

![](_page_95_Figure_6.jpeg)

![](_page_95_Figure_7.jpeg)

496

![](_page_95_Figure_8.jpeg)

![](_page_95_Picture_375.jpeg)

## **MATERIAL DETAILS**

![](_page_95_Picture_376.jpeg)

#### **IV CURVES**

![](_page_95_Figure_13.jpeg)

![](_page_95_Figure_14.jpeg)

**P-V CURVES OF PV MODULE**(**310W**) Voltage(V)

#### **PACKING DETAILS**

![](_page_95_Picture_377.jpeg)

©Sunrise Energy Co., Ltd All rights reserved. Specifications included in this datasheet are subject to change without notice.

## **SUNNY BOY 1.5 / 2.0 / 2.5 con SMA SMART CONNECTED**

![](_page_96_Picture_1.jpeg)

![](_page_96_Picture_2.jpeg)

#### **Compacto**

- Montaje por parte de una sola persona gracias al bajo peso de 9,2 kg
- Mínima necesidad de espacio gracias a su diseño compacto

#### **Cómodo**

- Instalación 100 % plug & play • Monitorización en línea gratuita por
- medio de SMA Energy App • Servicio automatizado mediante
- SMA Smart Connected
- Extensión de la garantía del fabricante de 5 a 10 años de forma gratuita

![](_page_96_Picture_11.jpeg)

#### **Combinable**

- Amplio rango de tensión de entrada
- Ampliable en cualquier momento con gestión inteligente de la energía y soluciones de almacenamiento

## **SUNNY BOY 1.5 / 2.0 / 2.5**

El nuevo modelo para las plantas fotovoltaicas pequeñas

El Sunny Boy 1.5 / 2.0 / 2.5 es el inversor perfecto para los clientes que tengan plantas fotovoltaicas de pequeño tamaño. Con su amplia zona de tensión de entrada que va de los 80 a los 600 V se puede utilizar en diversas situaciones, lo que le concede una elevada flexibilidad a la hora de elegir los módulos y es, además, muy fácil de instalar gracias a su reducido peso. Después de poner en marcha el Sunny Boy 1.5 / 2.0 / 2.5 de una manera muy cómoda a través de la interfaz de usuario integrada, el equipo puede llevar a cabo una monitorización local mediante su red inalámbrica o bien, en línea a través de la SMA Energy App. Con el servicio técnico integrado, SMA Smart Connected ofrece un confort absoluto a los operadores de la planta e instaladores. La monitorización automática de inversores por parte de SMA analiza el funcionamiento, avisa de irregularidades y proporciona unos tiempos de inactividad mínimos.

**De gran rendimiento** • Aprovechamiento de la energía sobrante por la limitación de la potencia activa dinámica • Aumento del rendimiento sin trabajo de montaje gracias a la gestión de sombras integrada

SMA ShadeFix

## **SMA SMART CONNECTED**

## **Servicio técnico integrado para un confort absoluto**

SMA Smart Connected\* es la monitorización gratuita del inversor a través de Sunny Portal de SMA. Si se produce un error en un inversor, SMA informa de manera proactiva al operador de la planta y al instalador. Esto ahorrará valiosas horas de trabajo y costes.

Con SMA Smart Connected, el instalador se beneficia del diagnóstico rápido de SMA, lo que le permite solucionar los errores con rapidez y ganarse la simpatía del cliente con atractivas prestaciones adicionales.

![](_page_97_Picture_4.jpeg)

![](_page_97_Picture_5.jpeg)

### **ACTIVACIÓN DE SMA SMART CONNECTED**

El instalador activa SMA Smart Connected durante el registro de la planta en el Sunny Portal y de este modo se beneficia de la monitorización automática de inversores por parte de SMA.

![](_page_97_Picture_8.jpeg)

#### **MONITORIZACIÓN AUTOMÁTICA DEL INVERSOR**

Con SMA Smart Connected, SMA se hace cargo de la monitorización de los inversores. SMA supervisa cada uno de los inversores de forma automática y permanente para detectar anomalías en el funcionamiento. De este modo, los clientes se benefician de la vasta experiencia de SMA.

![](_page_97_Picture_11.jpeg)

#### **COMUNICACIÓN PROACTIVA EN CASO DE ERRORES**

Tras el diagnóstico y el análisis de un error, SMA informa de inmediato al instalador y al cliente final por correo electrónico. Así todas las partes están perfectamente preparadas para corregir el error. Esto minimiza el tiempo de parada y, en consecuencia, ahorra tiempo y dinero. Gracias a los informes periódicos sobre el rendimiento, se obtienen valiosas conclusiones adicionales acerca del sistema completo.

![](_page_97_Picture_14.jpeg)

#### **SERVICIO DE RECAMBIO**

En caso de requerirse un equipo de recambio, SMA suministra automáticamente un nuevo inversor en el plazo de 1 a 3 días tras diagnosticarse el error. El instalador puede dirigirse de forma activa al operador de la planta para la sustitución del inversor.

![](_page_97_Picture_17.jpeg)

#### **SERVICIO DE REEMBOLSO**

El operador de la planta puede exigir un pago compensatorio de parte de SMA si el inversor de recambio no se entrega dentro del plazo de 3 días.

\* Para más detalles, véase el documento "Descripción de los servicios: SMA SMART CONNECTED"

![](_page_98_Figure_0.jpeg)

![](_page_98_Figure_1.jpeg)

![](_page_98_Picture_335.jpeg)

\* Al registrar el equipo a través de la página web de registro de productos de SMA (sma-service.com). Son aplicables las condiciones de la garantía del fabricante de SMA. Más información en SMA-Solar.com

![](_page_99_Figure_0.jpeg)

#### **Funciones del SISTEMA BÁSICO**

- •Puesta en marcha sencilla gracias a la interfaz WLAN y Speedwire integrada
- •Transparencia máxima gracias a la visualización en Sunny Portal/SMA Energy App
- •Seguridad de la inversión por medio de SMA Smart Connected
- 

#### **Funciones del SISTEMA AMPLIADO**

- •Funciones del sistema básico
- •Reducción del consumo de la red y aumento del autoconsumo mediante el aprovechamiento de la energía fotovoltaica almacenada provisionalmente
- •Máximo aprovechamiento de la energía con una carga basada en la previsión
- •Autoconsumo ampliado gracias a una gestión de la carga inteligente
- •Rendimiento máximo de la planta gracias a SMA ShadeFix

#### Con SMA Energy Meter

- •Rendimiento máximo de la planta gracias a la limitación dinámica de la inyección a red entre el 0 % y el 100 %
- •Visualización de los consumos energéticos

## **SMA-Solar.com SMA Solar Technology**

## Precio PVPC(€/kWh)

![](_page_100_Picture_288.jpeg)

![](_page_101_Picture_284.jpeg)

![](_page_102_Picture_137.jpeg)

## Precio venta excedentes (€/kWh)

![](_page_103_Picture_293.jpeg)

![](_page_104_Picture_287.jpeg)

![](_page_105_Picture_287.jpeg)

![](_page_106_Picture_287.jpeg)

![](_page_107_Picture_287.jpeg)
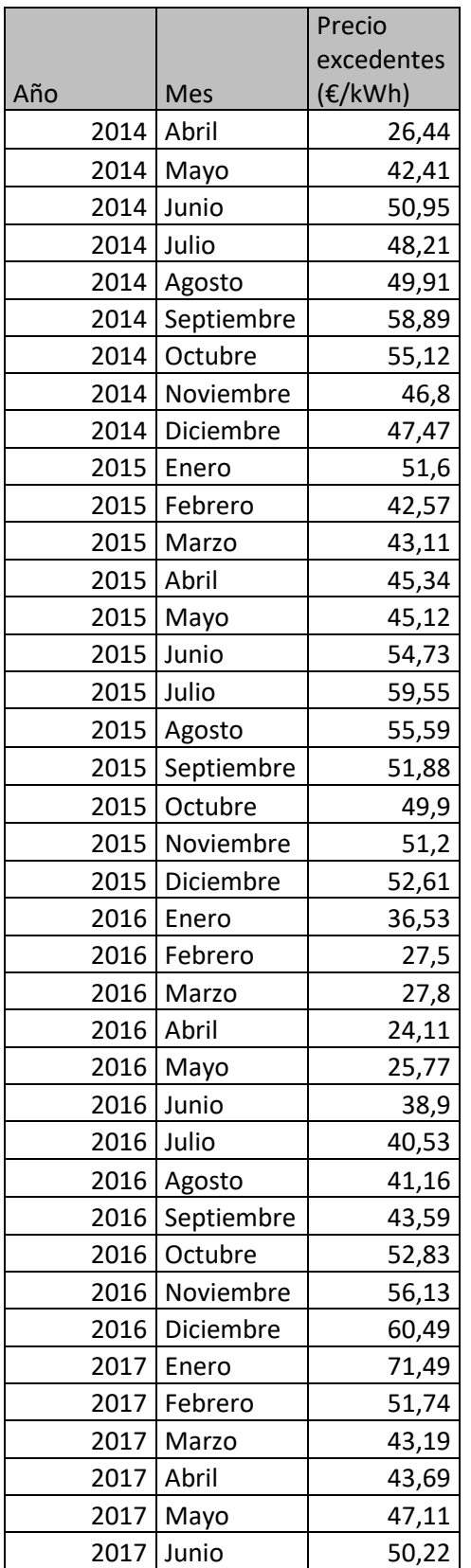

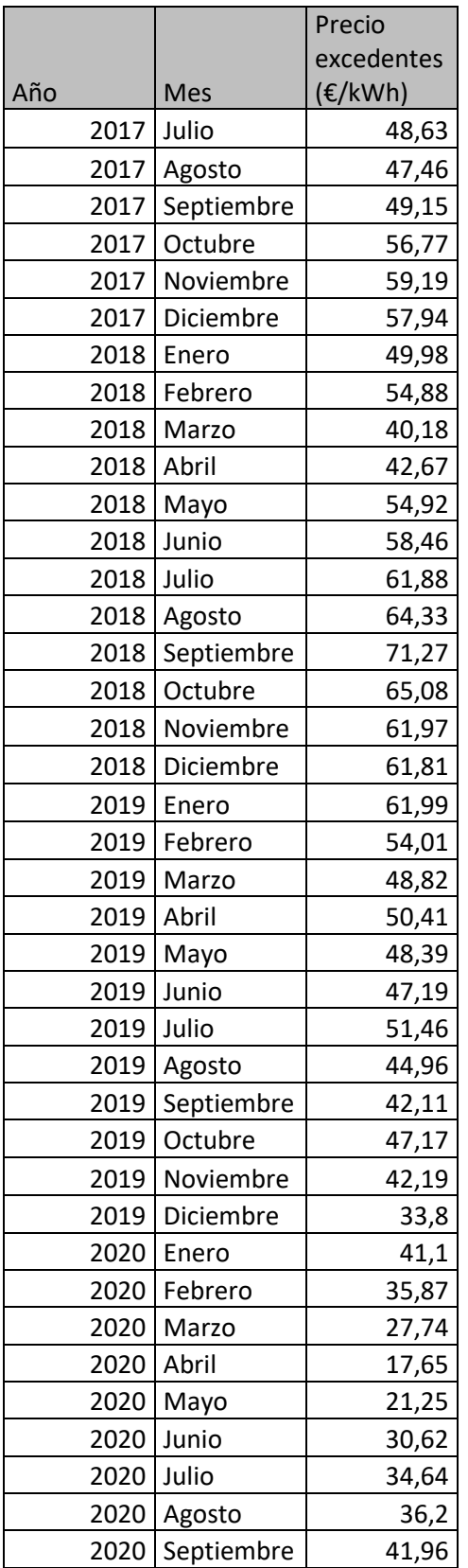

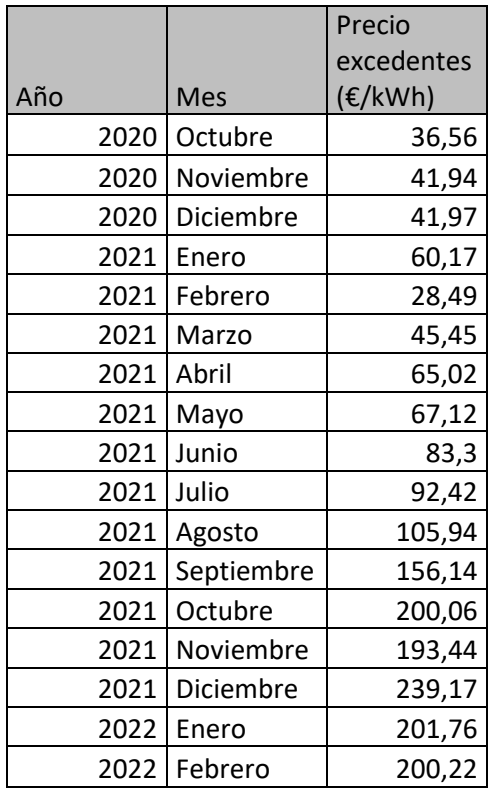